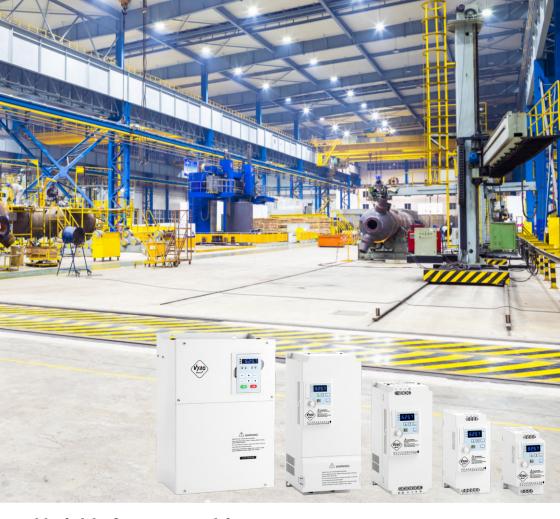

Variable frequency drive

# A550 Plus

## User manual

Version 5.1

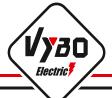

## **CONTENTS**

|              | INTRODUCTION                                                                     | 1        |
|--------------|----------------------------------------------------------------------------------|----------|
| 1.           | Chapter 1: Technical parameters                                                  | 2        |
| 1.1          | Parameters of the frequency inverter A550 PLUS                                   | 2        |
| 1.2          | Factory production label                                                         | 4        |
| 2.           | Chapter 2: Dimensions                                                            | 5        |
| 2.1          | Dimensions of the models A1; A2                                                  | 5        |
| 2.2          | Dimensions of the models B2S and B4T                                             | 6        |
| 2.3          | Dimensions of the models C                                                       | 7        |
| 2.4          | Dimensions of the models D                                                       | 8        |
| 3.           | Chapter 3: Parameters of frequency inverter A550 PLUS                            | 9        |
| 3.1          | Power parameters of the A550 PLUS series inverters                               | 9        |
| 3.2          | Table of suitable braking resistors A550 PLUS                                    | 10       |
| 3.3          | Power parameters of the A550 PLUS series inverters                               | 11       |
| 4.           | Chapter 4: Wiring diagram and description of terminals                           | 12       |
| 4.1.         | Wiring diagram of model A2S (1x230V input / 3x230V output)                       | 12       |
| 4.2          | Wiring diagram of model A2SS (1x230V input / 1x230V output)                      | 13       |
| 4.3          | Wiring diagram of model A4T (3x400V input / 3x400V output)                       | 14       |
| 4.3.1        | Freq. inverter control terminals A550 Plus models A2S; A2SS; A4T                 | 15       |
| 4.4          | Wiring diagram of model B4T                                                      | 16       |
| 4.5          | Wiring diagram of model B2S                                                      | 17       |
| 4.5.1        | Frequency inverter control terminals A550 Plus models B4T a B2S                  | 18       |
| 4.6<br>4.6.1 | Wiring diagram of model C Frequency inverter control terminals A550 Plus model C | 19<br>20 |
| 4.0.1        | Wiring diagram of model D                                                        | 22       |
| 4.7.1        | Frequency inverter control terminals A550 Plus model D                           | 23       |
| 4.8          | General description frequency inverter terminals of the A550 PLUS                | 25       |
| 5.           | Chapter 5: Description of A550 PLUS controls                                     | 26       |
| 5.1          | Keyboard description                                                             | 26       |
| 5.2          | Display description                                                              | 27       |
| 5.3          | Description of displaying display parameters                                     | 28       |
| 5.4          | Entering parameters                                                              | 29       |
| 5.5          | Connections of frequency Inverters (regulations)                                 | 31       |
| 5.6          | Troubleshooting                                                                  | 33       |
| 5.7          | First, check where the fault occurred                                            | 33       |
| 6.           | Chapter 6: A550 PLUS parameters – shortened                                      | 36       |
| 6.1          | Parameters - table                                                               | 36       |
|              | P0: Monitoring functions, fault records                                          | 36       |

|      | P1: Basic parameters P2: Electric motor parameters and DC braking P3: I/O parameters (Input/Output) P4: Auxiliary application functions P5: PLC operations P6: PID operations P7: Communication parameters (RS 485) P8: Specific setting parameters | 39<br>41<br>42<br>45<br>47<br>50<br>53 |
|------|----------------------------------------------------------------------------------------------------|----------------------------------------|
| 7.   | Chapter 7: Troubleshooting of A550 PLUS                                                                                                    | 56                                     |
| 7.1  | Error messages                                                                                                    | 56                                     |
| 7.2  | Warning messages                                                                                                    | 58                                     |
| 8.   | Chapter 8: A550 PLUS warranty conditions                                                                                                    | 58                                     |
| 8.1  | Inverter tests                                                                                                    | 58                                     |
| 8.2  | Warranty period                                                                                                    | 58                                     |
| 8.3  | Warranty conditions                                                                                                    | 58                                     |
| 8.4  | Damage not covered by the warranty                                                                                                    | 58                                     |
| 9    | Chapter 9: Examples of connection and parameterization                                                                                                    | 59                                     |
| 9.1  | Example No. 1: Brief parameterization procedure for beginners                                                                                                    | 59                                     |
| 9.2  | Example No. 2: Example of parameterization of A550-4T0007 and A550-2S0007                                                                                                    | 59                                     |
| 9.3  | Example No. 3: Connection of FM A550 PLUS for control of pump / compressor for constant pressure (4-20 mA)                                                                                                    | 61                                     |
| 9.4  | Example No. 4: Connecting the FM A550 PLUS for controlling the pump / compressor for constant pressure (0-10 V)                                                                                                    | 65                                     |
| 9.5  | Example No. 5: External control and frequency control with a current of 4-20 mA                                                                                                    | 67                                     |
| 9.6  | Example No. 6: External control and frequency control with a voltage of 0-10 V                                                                                                    | 67                                     |
| 9.7  | Example No. 7: Connection and parameter for driving at fixed speeds                                                                                                    | 68                                     |
| 9.8  | Example No. 8: Parameterization for high-frequency spindle control                                                                                                    | 68                                     |
| 9.9  | Example No. 9: Gantry crane drive control                                                                                                    | 69                                     |
| 9.10 | Example No. 10: Parameterization and wiring for button (impulse) control                                                                                                    | 70                                     |
| 9.11 | Example No. 11: Connections of external control with connection of PTC protection of the electric motor and with connection of EMS (CENTRAL STOP) safety button                                                                                     | 71                                     |
| 9.12 | Correct wiring in compliance with EMC requirements Declaration of Conformity                                                                                                    | 72<br>73                               |

| 10   | Chapter 10: A550 PLUS functional parameters in detail           | 75  |
|------|-----------------------------------------------------------------|-----|
| 10.1 | PO: Monitoring functions                                        | 75  |
| 10.2 | P1: Basic parameters                                            | 76  |
| 10.3 | P2: Electric motor parameters and DC braking                    | 86  |
| 10.4 | P3: I/O parameters (Input/Output)                               | 91  |
| 10.5 | P4: Auxiliary application functions                             | 104 |
| 10.6 | P5: PLC operations                                              | 110 |
| 10.7 | P6: PID operations                                              | 116 |
| 10.8 | P7: Communication parameters (RS 485)                           | 121 |
| 10.9 | P8: Specific setting parameters                                 | 122 |
| 11   | Chapter 11: MODBUS communication protocol and directories       | 125 |
| 11.1 | MODBUS communication protocol of the A 550 PLUS inverter series | 125 |
| 11.2 | Directories – List of functional parameters                     | 135 |

## A 550 PLUS operating and installation manual

#### 1. Introduction

Thank you for your choice of the A 550 PLUS series universal low-voltage frequency inverter from VYBO Electric a.s.

This manual is an operating and installation manual for universal low-voltage converters of the A 550 PLUS series. It provides all the relevant instructions for installation, wiring, setting of operating parameters, daily care and maintenance, fault diagnostics and troubleshooting A 550 PLUS series inverters.

In order to be able to use this series of inverters correctly, guarantee the best performance of the product and ensure the safety of users and devices, carefully read these operating and maintenance manual before using the A 550 PLUS series inverters. Incorrect and improper use of the device may cause an abnormality in the operation and failure of the inverter, reduce its lifetime, and may even result in personal injury or death due to electric shock.

This instruction manual is delivered with the device. Please also keep it for maintenance and diagnostics.

Due to the continuous improvement of products, some data may be changed without prior notice, therefore, as a precaution, check the presence of new versions of instructions on the website of VYBO Electric a.s. , <a href="https://www.vyboelectric.sk">www.vyboelectric.sk</a>

and www.vyboelectric.cz.

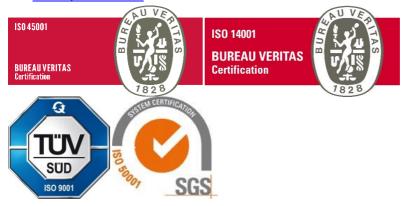

A 550 PLUS operating and installation manual

Version: V.5.1

Date of revision: March 2023

## **Chapter 1: Technical parameters and description**

## 1.1 Parameters of the frequency inverter A550 PLUS

| A 550 PLUS                           |                                                                                                    |
|--------------------------------------|----------------------------------------------------------------------------------------------------|
| Rated voltage,<br>frequency          | 1PH input / 3 PH output AC 230 V 50/60Hztype: 2S<br>1PH input / 1 PH output AC 230 V 50/60Hz,type: 2SS<br>3PH input / 3 PH output AC 400 V 50/60Hztype: 4T                                                                                                    |
| Voltage range input                  | 230V: 170V - 240V; 400V: 330V - 440V                                                                                                    |
| Voltage range output                 | 230V: 0V - 230V; 400V: 0 - 400V                                                                                                    |
| Display                              | Operating status / Alarm definition / Interactive set frequency, actual output frequency, output current, output speed, DC bus voltage, output voltage, etc.                                                                                                    |
| Frequency output range               | 0.10 – 999.9Hz                                                                                                    |
| Resolution of set frequency          | Digital input: 0.01 Hz, analogue input: 0.1% of max. output frequency                                                                                                    |
| Overloading                          | 150% for 60 sec                                                                                                    |
| Frequency<br>setting                 | Analogue input: 0 to 10 V or 4 to 20 mA can be selected; Digital Input: Select with control wheel on control panel or RS485 or UP / DOWN button. The possibility of combining X+Y frequency inputs; X-Y; Switching between X and Y Note: The AVI terminals can be used to select the analogue voltage input (0-10V) or the analogue current input (4-20mA) by the J2 switch. |
| Torque increase control              | Automatic control: automatic torque increase when the drive is loaded. Manual control: allows you to set 0.0-30.0% torque increase manually as needed.                                                                                                    |
| Multifunction input terminal block   | Four multifunction input terminals, providing fifteen-section speed control functions, program run control, four-speed acceleration / deceleration switch, UP / DOWN function and emergency stop and other features                                                                                                    |
| Multifunction output terminal block  | One multifunction output terminal for displaying of running, zero speed, counter, external abnormalities, program operations and other information and warnings.                                                                                                    |
| Set acceleration / deceleration time | The acceleration / deceleration time can be set individually in the range 0 $\sim$ 999.9 sec.                                                                                                    |

| PID controller                                | Built-in PID controller                                                                                                    |
|-----------------------------------------------|----------------------------------------------------------------------------------------------------|
| Additional functions                          | JOG; Swing (jump) frequency; PLC functions                                                                                                    |
| Constant pressure control                     | Constant pressure control SLP "sleep" mode; hP high pressure detection; LP low pressure detection; forced circulation of antifreeze liquid; Flow regulation; detects running "dry" LL; PID regulation for constant pressure |
| Type of                                       |                                                                                                    |
| communication interface                       | MODBUS                                                                                                    |
| RS485                                         | Standard communication function RS485 (MODBUS RTU)                                                                                                    |
| V/F control                                   | Setting V/F curve to meet load requirements.                                                                                                    |
| Fixed speed                                   | Four multi-function input terminal blocks, you can set 4 fixed speed sections                                                                                                    |
| Safety function<br>EMS STOP                   | In case of emergency, the "emergency stop system" stops the inverter immediately, after activating the EMS STOP.                                                                                                    |
| Automatic voltage regulation                  | Auto voltage control can be selected                                                                                                    |
| Counter                                       | Built-in 2 groups of counters                                                                                                    |
| Protective<br>devices for IEC<br>applications | Protection for safety must be provided in accordance with IEC 60364 standard series and any additional local standards and regulations for electric installation.                                                           |
| Over voltage                                  | Overvoltage protection can be set                                                                                                    |
| Under voltage                                 | Under voltage protection can be set                                                                                                    |
| Other protection                              | Shortcut to output, over current, parameter blocking, etc.                                                                                                    |
| EMC compatibility                             | IEC 61000-4-6; IEC 61000-4-4; IEC 61000-4-11; IEC 61000-4-5                                                                                                    |
| Standards                                     | EN/IEC 61800-3: 2017; C2, which is suitable for 1 <sup>st</sup> Environment EN 61800-3:2004+A1:2012; EN 618-5-1:2007+A1:2017                                                                                                |
| Ambient temp.                                 | -10°C to 40°C (without icing)                                                                                                    |
| Ambient humid.                                | Max. 95% (without condensation) IEC 60068-2-3                                                                                                    |
| Altitude                                      | Under 1000 meters above sea                                                                                                    |
| Vibration                                     | Max. 0.5 g ; IEC 60068-2-6                                                                                                    |
| Cooling                                       | Forced air cooling                                                                                                    |
| Degree of protection                          | IP 20; satisfy EN/IEC 61800-5-1:2007/A11:2021                                                                                                    |
| Mounting method                               | On the wall or on a 35mm DIN rail                                                                                                    |
| Installation<br>environment                   | Inside, avoid direct sunlight, salt, dust, corrosive or flammable gas, smoke, steam.  Resistance to chemical pollution, class 3C3 EN/IEC 60721-3-3. Resistance to dust pollution class 3S3EN/IEC 60721-3-3.                 |

#### 1.2 Factory label

## **MODEL: A550-2S0015 PLUS**

INPUT: 1PH 230 V 50Hz/60Hz

OUTPUT: 3PH 230 V 7.0 A 150% 60 s

FREQ. RANGE: 0.0 - 999 Hz 1.5 kW

22081774410-1000-6

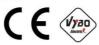

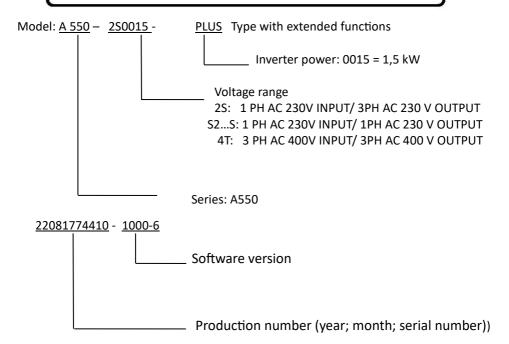

## **Chapter 2: Dimensions**

#### 2.1 Dimensions of type models A1; A2 2S...0.4 - 1.5kW / 4T... 0.4 - 2.2 kW

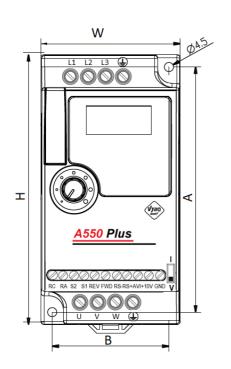

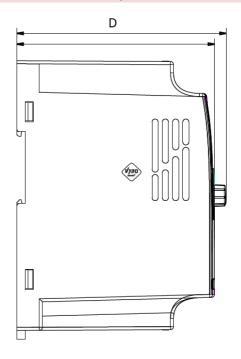

| Model                                                                          | W  | Н   | D     | Α   | В  | ød  |
|--------------------------------------------------------------------------------|----|-----|-------|-----|----|-----|
| A550-2S0004;2S0007; 2S0015;<br>A550-2S0002S; 2S0004S; 2S0007S;<br>A550-2S0015S | 68 | 132 | 102   | 120 | 57 | 4.5 |
| A550-2S0022;<br>A550-4T0004;A550-4T0007;4T0011;<br>4T0015;4T0022               | 72 | 142 | 112.2 | 130 | 61 | 4.5 |

<sup>\*</sup> Note: Up to size 4T0055 PLUS suitable for standard mounting on a 35 mm DIN rail

## 2.2 Dimensions of type models B2S...3.0 kW and 2.2 kW and B4T...3.0 kW to 11 kW

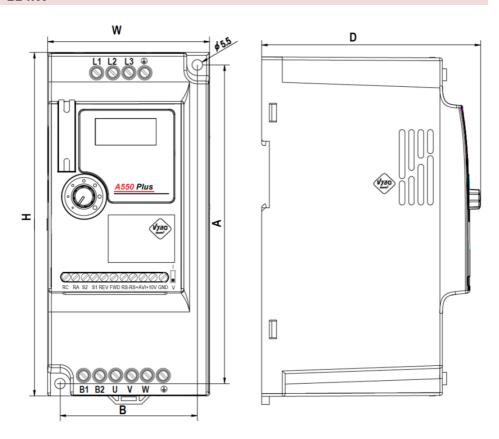

| Model                      | W   | Н   | D   | Α   | В  | ød  |
|----------------------------|-----|-----|-----|-----|----|-----|
| A550-2S0030 ; A550-2S0022S | 85  | 180 | 116 | 167 | 72 | 5,5 |
| A550-4T0030;4T0040;4T0055  | 85  | 180 | 116 | 167 | 72 | 5,5 |
| A550-4T0075 ; A550-4T0110  | 106 | 240 | 153 | 230 | 96 | 5,5 |

<sup>\*</sup> Note: Up to size 4T0055 PLUS suitable for standard mounting on a 35 mm DIN rail

## 2.3 Dimensions of type models C 4T...15 kW to 37 kW

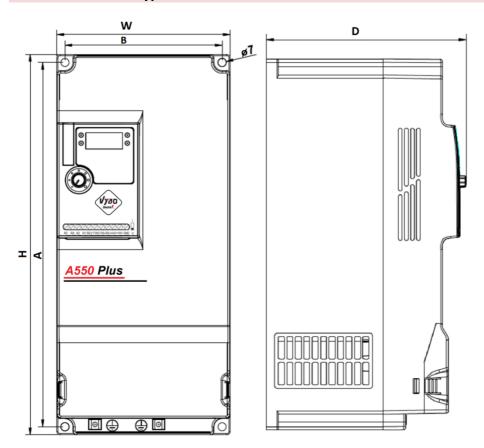

| Model                        | W   | Н   | D     | Α   | В   | Ød |
|------------------------------|-----|-----|-------|-----|-----|----|
| A550-4T0150 ; 4T0185; 4T0220 | 151 | 332 | 165,5 | 318 | 137 | 7  |
| A550-4T0300 ; A550-4T0370    | 217 | 400 | 201   | 385 | 202 | 7  |

## 2.4 Dimensions of type models D 4T...45 kW až 200 kW

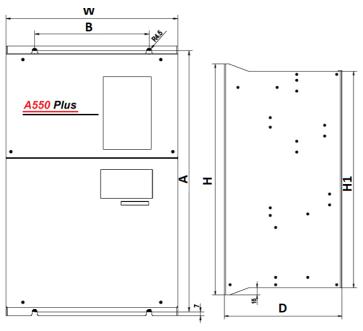

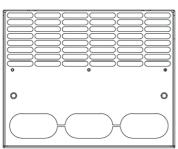

| Model                       | W   | Н   | D   | Α   | В   | Ød  |
|-----------------------------|-----|-----|-----|-----|-----|-----|
| A550-4T0450; A550-4T0550    | 300 | 455 | 240 | 440 | 200 | 4,5 |
| A550-4T0750; 4T0900; 4T1100 | 275 | 630 | 310 | 612 | 200 | 4,5 |
| A550-4T1320; A550-4T1600    | 400 | 715 | 310 | 695 | 320 | 11  |
| A550-4T2000                 | 400 | 830 | 320 | 810 | 320 | 5,5 |

## **Chapter 3: Parameters of frequency converters A 550 PLUS**

#### 3.1 Power parameters of the A 550 PLUS series inverters

| Inverter model of A550<br>PLUS | Output<br>rated<br>power<br>(kW) | Maximum output<br>current (A)  | Output<br>rated<br>current (A) | Recomm.<br>motor<br>power (kW) |
|--------------------------------|----------------------------------|--------------------------------|--------------------------------|--------------------------------|
| 1PH / 1PH /                    | AC 230 V ±15                     | % * only for suitable e        | lectric motors                 |                                |
| A550-2S0002S*                  | 0.25                             | 5.4                            | 2.4                            | 0.25                           |
| A550-2S0004S*                  | 0.40                             | 7.2                            | 4.5                            | 0.37                           |
| A550-2S0007S*                  | 0.75                             | 10.0                           | 7.0                            | 0.75                           |
| A550-2S0015S*                  | 1.5                              | 16.0                           | 10.0                           | 1.50                           |
| A550-2S0022S*                  | 2.2                              | 23.0                           | 16.0                           | 2.20                           |
|                                | 1PH /                            | <sup>7</sup> 3PH AC 230 V ±15% |                                |                                |
| A 550-2S0004                   | 0.4                              | 5.4                            | 2.4                            | 0.4                            |
| A 550-2S0007                   | 0.75                             | 7.2                            | 4.5                            | 0.75                           |
| A 550-2S0015                   | 1.5                              | 10                             | 7.0                            | 1.5                            |
| A 550-2S0022                   | 2.2                              | 16                             | 10.0                           | 2.2                            |
| A 550-2S0030                   | 3.0                              | 23                             | 16.0                           | 3.0                            |
|                                | 3PH /                            | 3PH AC 400 V ±15%              |                                |                                |
| A 550-4T0004                   | 0.4                              | 3.0                            | 1.2                            | 0.4                            |
| A 550-4T0007                   | 0.75                             | 3.8                            | 2.5                            | 0.75                           |
| A 550-4T0011                   | 1.1                              | 4.5                            | 3.0                            | 1.1                            |
| A 550-4T0015                   | 1.5                              | 5                              | 3.7                            | 1.5                            |
| A 550-4T0022                   | 2.2                              | 5.8                            | 5.0                            | 2.2                            |
| A 550-4T0030                   | 3.0                              | 7.9                            | 6.8                            | 3.0                            |
| A 550-4T0040                   | 4.0                              | 10.0                           | 9.0                            | 4.0                            |
| A 550-4T0055                   | 5.5                              | 15.0                           | 13.0                           | 5.5                            |
| A 550-4T0075                   | 7.5                              | 20.0                           | 17.5                           | 7.5                            |
| A 550-4T0110                   | 11                               | 26.0                           | 25.0                           | 11                             |
| A 550-4T0150                   | 15                               | 35.0                           | 32.0                           | 15                             |
| A 550-4T0220                   | 22                               | 46.0                           | 45.0                           | 22                             |
| A 550-4T0300                   | 30                               | 62.0                           | 60.0                           | 30                             |
| A 550-4T0370                   | 37                               | 76.0                           | 75.0                           | 37                             |

<sup>\*</sup> Note: use the frequency converter A550-2S.....S PLUS only to control 1-phase electric motors suitable for this type of control

#### 3.2 Table of suitable braking resistors for A550 PLUS

|                | Braking r  |                       |                   | Recomm.     |
|----------------|------------|-----------------------|-------------------|-------------|
| Inverter model | Resistance | Resistance value      | Braking unit (BU) | motor power |
|                | power (kW) | ≥ (Ω)                 |                   | (kW)        |
| A550-2S0004    | -          | -                     | -                 | 0,40        |
| A550-2S0007    | -          | =                     | -                 | 0,75        |
| A550-2S0015    | -          | -                     | -                 | 1,5         |
| A550-2S0022    | -          | -                     | -                 | 2,2         |
| A550-2S0022S   | 0,25       | 65                    | Built-in BU       | 2,2         |
| A550-2S0030    | 0,25       | 65                    | Built-in BU       | 3,0         |
| A550-4T0004    | -          | -                     | -                 | 0,4         |
| A550-4T0007    | -          | -                     | -                 | 0,75        |
| A550-4T0011    | -          | -                     | -                 | 1,1         |
| A550-4T0015    | -          | -                     | -                 | 1,5         |
| A550-4T0022    | -          | -                     | -                 | 2,2         |
| A550-4T0030    | 0,25       | 150                   | Built-in BU       | 3,0         |
| A550-4T0040    | 0,30       | 130                   | Built-in BU       | 4,0         |
| A550-4T0055    | 0,40       | 90                    | Built-in BU       | 5,5         |
| A550-4T0075    | 0,50       | 65                    | Built-in BU       | 7,5         |
| A550-4T0110    | 0,80       | 43                    | Built-in BU       | 11          |
| A550-4T0150    | 1,00       | 32                    | Built-in BU       | 15          |
| A550-4T0185    | 1,30       | 25                    | Built-in BU       | 18,5        |
| A550-4T0220    | 1,50       | 22                    | Built-in BU       | 22          |
| A550-4T0300    | 2,50       | 16                    | Built-in BU       | 30          |
| A550-4T0370    | 3,70       | 12,6                  | Built-in BU       | 37          |
| A550-4T0450    | -          | -                     | Without BU        | 45          |
| A550-4T0550    | -          | -                     | Without BU        | 55          |
| A550-4T0750    | -          | -                     | Without BU        | 75          |
| A550-4T0900    | -          | -                     | Without BU        | 90          |
| A550-4T1100    | -          | -                     | Without BU        | 110         |
| A550-4T1320    | -          | The bushing assists a | Without BU        | 132         |

Calculation of the braking resistance value: The braking resistance value is related to the DC current when braking the inverter. For a 400 V supply, the braking DC voltage is 800 V, and for a 230 V supply system, the DC braking voltage is 400 V. In addition, the braking resistance value refers to the braking torque Mbr%. The formula for calculating the braking resistance value is as follows:

$$R = \frac{U_{dc}^2*100}{P_{Motor}*\ M_{br}\%*\ \eta_{inverter}*\ \eta_{Motor}}$$

U<sub>dc</sub> = DC braking voltage, P<sub>Motor</sub>= motor power

Mbr = braking torque  $\eta_{Motor}$ = motor efficiency  $\eta_{Inverter}$ = converter efficiency

## 3.3 Performance parameters of the A 550 PLUS series inverters.

| Type of inverter | Input power<br>(V)<br>50/60Hz | Output<br>(počet f) | Motor<br>power<br>(kW) | Recommended<br>cable cross-<br>section (mm²) | Recommended circuit breaker (A) |
|------------------|-------------------------------|---------------------|------------------------|----------------------------------------------|---------------------------------|
| A550-2S0002S*    |                               | 1 f                 | 0.25                   | 2.5                                          | 10                              |
| A550-2S0004S*    | 4 1                           | 1 f                 | 0.37                   | 2.5                                          | 16                              |
| A550-2S0007S*    | 1 phase<br>1 x 230 V          | 1 f                 | 0.75                   | 4.0                                          | 16                              |
| A550-2S0015S*    | 1 X 230 V                     | 1 f                 | 1.50                   | 4.0                                          | 25                              |
| A550-2S0022S*    |                               | 1 f                 | 2.20                   | 6.0                                          | 32                              |
| A 550-2S0004     |                               | 3 f                 | 0.4                    | 2.5                                          | 10                              |
| A 550-2S0007     | 1 phase                       | 3 f                 | 0.75                   | 2.5                                          | 16                              |
| A 550-2S0015     | 1 x 230 V                     | 3 f                 | 1.5                    | 4.0                                          | 16                              |
| A 550-2S0022     |                               | 3 f                 | 2.2                    | 4.0                                          | 25                              |
| A 550-2S0030     |                               | 3 f                 | 3.0                    | 6.0                                          | 32                              |
| A 550-4T0004     |                               | 3 f                 | 0.4                    | 2.5                                          | 6                               |
| A 550-4T0007     |                               | 3 f                 | 0.75                   | 2.5                                          | 6                               |
| A 550-4T0011     |                               | 3 f                 | 1.1                    | 2.5                                          | 6                               |
| A 550-4T0015     |                               | 3 f                 | 1.5                    | 2.5                                          | 10                              |
| A 550-4T0022     |                               | 3 f                 | 2.2                    | 2.5                                          | 10                              |
| A 550-4T0030     |                               | 3 f                 | 3.0                    | 2.5                                          | 10                              |
| A 550-4T0040     | 3 phase                       | 3 f                 | 4.0                    | 4                                            | 16                              |
| A 550-4T0055     | 5 p                           | 3 f                 | 5.5                    | 4                                            | 20                              |
| A 550-4T0075     | 3 x 400V                      | 3 f                 | 7.5                    | 4                                            | 32                              |
| A 550-4T0110     |                               | 3 f                 | 11                     | 6                                            | 32                              |
| A 550-4T0150     |                               | 3 f                 | 15                     | 6                                            | 40                              |
| A 550-4T0185     |                               | 3 f                 | 18,5                   | 10                                           | 50                              |
| A 550-4T0220     |                               | 3 f                 | 22                     | 10                                           | 63                              |
| A 550-4T0300     |                               | 3 f                 | 30                     | 16                                           | 100                             |
| A 550-4T0370     |                               | 3 f                 | 37                     | 25                                           | 100                             |
| A 550-4T0450     |                               | 3 f                 | 45                     | 35                                           | 125                             |

## **Chapter 4: Description of connection and power terminals**

#### 4.1 Wiring diagram of model A2S

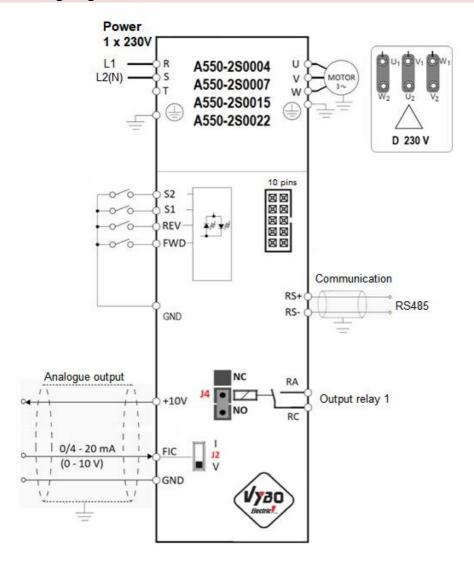

#### 4.2 Wiring diagram of model A2S....S

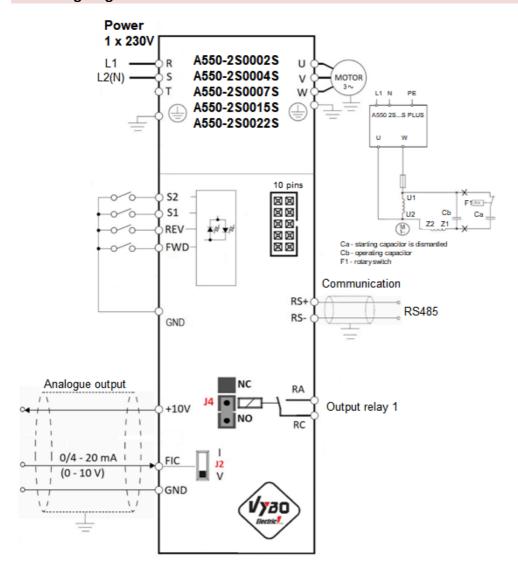

#### 4.3 Wiring diagram model A4T

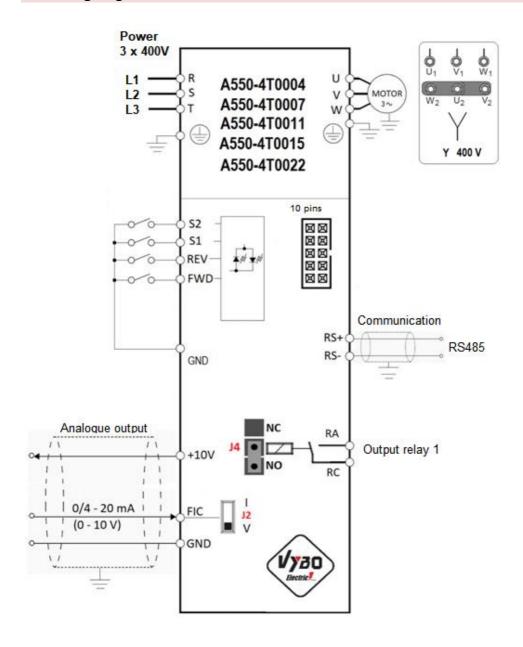

#### 4.3.1 Frequency inverter control terminals A550 Plus models A2S; A2S...S and A4T

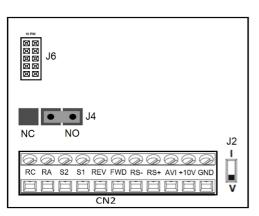

Switch J4 determines the logic of the output relay NO or NC.

Switch J2 determines whether AVI 0-10 V voltage input or 4-20 mA current input is selected.

J6 is a 10 PIN connector, used to connect an external control panel.

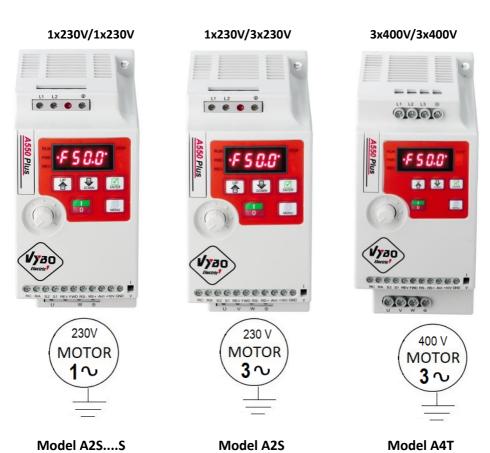

#### 4.4 Wiring diagram model B4T

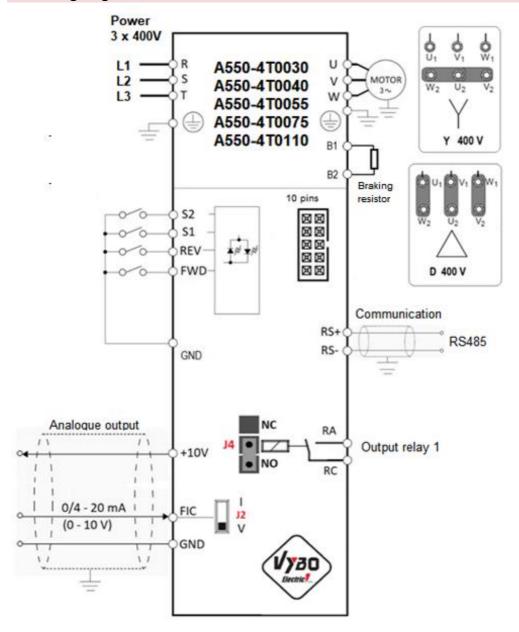

#### 4.5 Wiring diagram model B2S

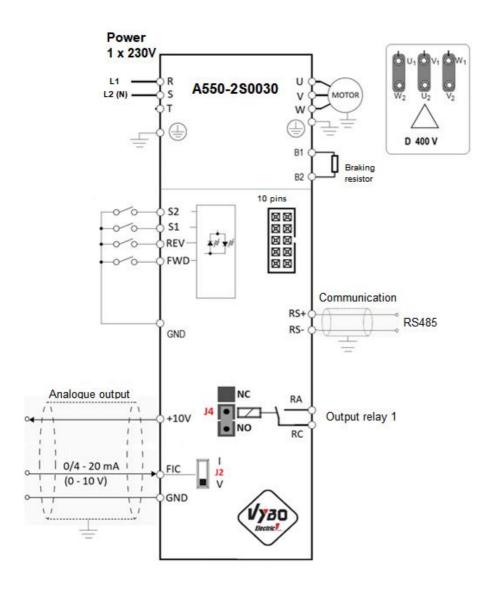

#### 4.5.1 Frequency inverter control terminals A550 Plus models B4T and B2S

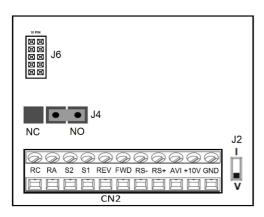

Switch J4 determines the logic of the output relay NO or NC.

Switch J2 determines whether AVI 0-10 V voltage input or 4-20 mA current input is selected.

J6 is a 10 PIN connector, used to connect an external control panel.

#### A550-4T0030 to 4T0110

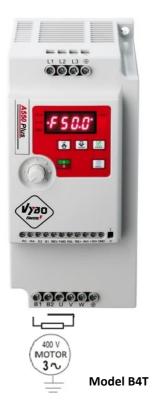

#### A550-2S0030

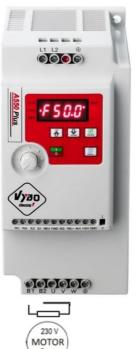

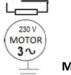

**Model B2S** 

## 4.6 Wiring diagram model C

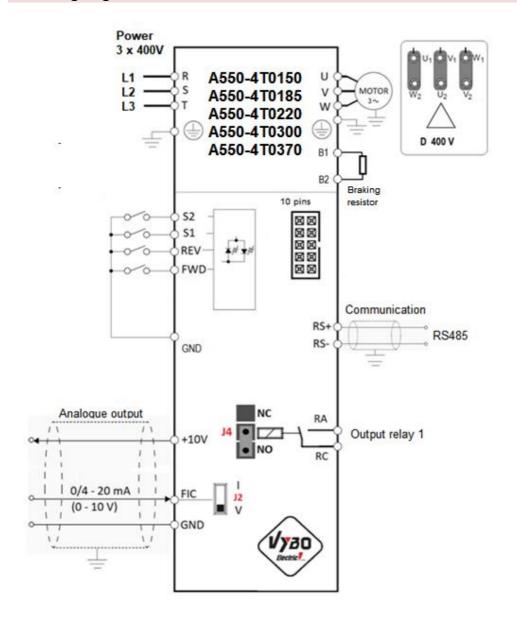

#### 4.6.1 Frequency inverter control terminals A550 Plus model C

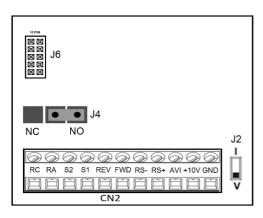

Switch J4 determines the logic of the output relay NO or NC.

Switch J2 determines whether AVI 0-10 V voltage input or 4-20 mA current input is selected.

J6 is a 10 PIN connector, used to connect an external control panel.

#### Power part real wiring of the C model inverter

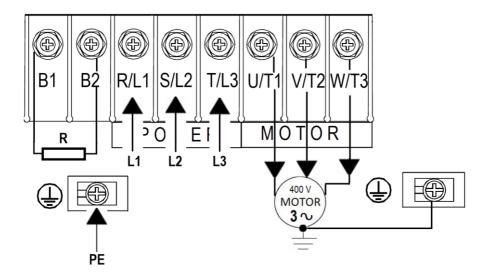

#### A550-4T0450 to 4T0370

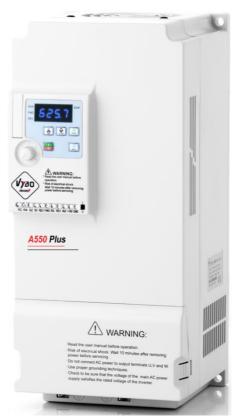

Model C

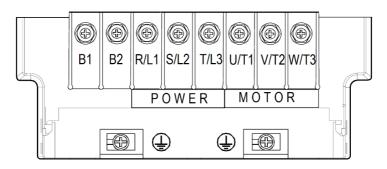

Power terminals of A550 Plus models, 15 kW to 37 kW

#### 4.7 Wiring diagram model D

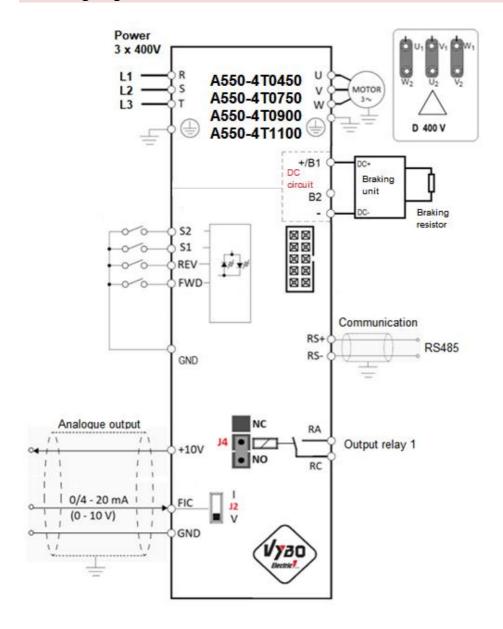

#### 4.7.1 Frequency inverter control terminals A550 Plus model D

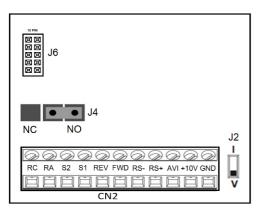

Switch J4 determines the logic of the output relay NO or NC.

Switch J2 determines whether AVI 0-10 V voltage input or 4-20 mA current input is selected.

J6 is a 10 PIN connector, used to connect an external control panel.

#### Power part real wiring of the D model inverter

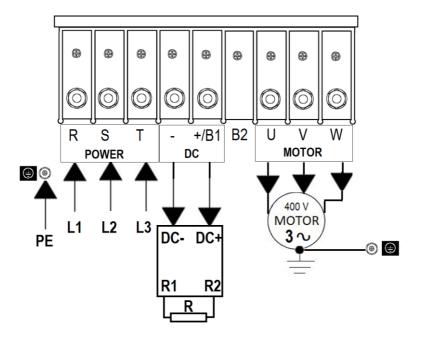

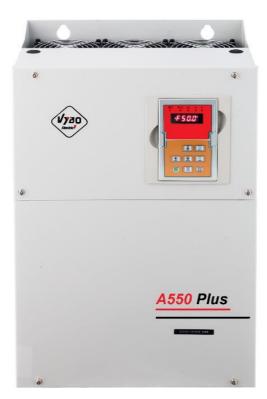

Model D

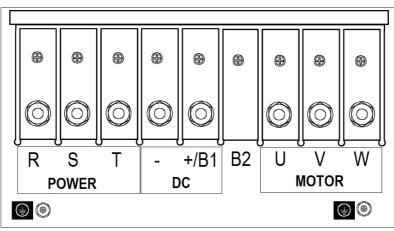

Power terminals of A550 PLUS models 45 kW and larger

## 4.8 General description frequency inverter terminals of the A550 PLUS

| Designation of clamps models 4T                   | Name of terminal  | Description                                                            |
|---------------------------------------------------|-------------------|------------------------------------------------------------------------|
| L1/L2/L3 Input of power                           |                   | Connection to the power supply network                                 |
| U/V/W                                             | Output            | Connection of a three-phase motor                                      |
| B <sub>1</sub> /B <sub>2</sub>                    | *Braking resistor | *Only some types Braking resistor connection                           |
| ΨE                                                | Grounding         | Grounding of the frame of the inverter. The inverter must be grounded. |
| Designation of clamps models 2S and S2S           | Name of terminal  | Description                                                            |
| L1; N/L2 or<br>L2; N/L3                           | Input of power    | Connection to the power supply network                                 |
| U/V/W                                             | Output            | Connection of a three-phase motor                                      |
| U/W Inverter output 2SS                           |                   | Connection of a one-phase motor                                        |
| B <sub>1</sub> / B <sub>2</sub> *Braking resistor |                   | *Only some types / Connecting of resistor                              |
| ±E Grounding                                      |                   | Grounding of the frame of the inverter.                                |

| Name of terminal                                                                | Meaning                                           |                                                              |
|---------------------------------------------------------------------------------|---------------------------------------------------|--------------------------------------------------------------|
| FWD                                                                             | FWD Multifunctional input terminal (P315)         |                                                              |
| REV                                                                             | Multifunctional input terminal (P316)             | terminal block<br>S1, S2 – digital inputs<br>REV run REVERSE |
| S1                                                                              | Multifunctional input terminal (P317)             |                                                              |
| S2                                                                              | Multifunctional input terminal (P318)             | FWD run FORWARD                                              |
| GND                                                                             | GND Zero potential of digital inputs / GND        |                                                              |
| RC/RA Output relay terminals (NO or NC by J4) (or P331= 0000 NC / P331=0010 NO) |                                                   | max. 250V AC / 3A                                            |
| +10V Power source +10 V DC                                                      |                                                   |                                                              |
| AVI Analog voltage/current to input terminal J2                                 |                                                   | 0 - 10V / 0 - 20mA                                           |
| RS+/RS-                                                                         | RS485 for MODBUS RTU communication                | MODBUS RTU                                                   |
| J2                                                                              | Switching analog input 0-10V / 4-20mA             | Factory set to V                                             |
| J4 Switching the output relay logic NO or NC                                    |                                                   | Factory set to NO                                            |
| J6                                                                              | 10 PIN connector for connecting an external panel |                                                              |

#### **Chapter 5: Description of the controls A 550 PLUS**

#### 5.1 Keyboard description

The display shows: F set frequency, H START / FORWARD / REVERSE / STOP operating frequency, A output current, motor Status indicator: lit LED shows speed, DC voltage, U output voltage. We switch operating statuses by pressing the ENTER button even while running. Next / Enter / Display toggle button: go to the next digit or go to another mode with a short Changing press; confirm numerical values the setting with a long press. You can change the frequency by turning the potentiometer knob Programming / RESET Start (I) / Stop (0) button: Press the | button, START faults: will start. When you press shortly press the MENU

the 0 button, the inverter

stops - STOP.

button for programming /

hold the MENU button for at

least 2 seconds for RESET

## 5.2 Display description

|   | Display acscription |                                                                                        |
|---|---------------------|----------------------------------------------------------------------------------------|
|   | Displayed item e.g. | Description                                                                            |
| 0 | F50.0               | The value of the set frequency is 50.0 Hz (the mode is STOP)  RUN  REV  STOP           |
| 1 | H50.0               | The current operating frequency is 50.0 Hz (the mode is RUN)  RUN  RUN  REV  REV       |
| 2 | A2.5                | The output current from the inverter during operation is 2.5 A (RUN)  RUN FWD REV  REV |
| 3 | 1460                | Displays the output speed of the electric motor, 1460 rpm.  RUN FWD 1460 rpm.  REV     |
| 4 | 323.8               | It shows the voltage of the DC circuit 323.8V=  RUN FWD 3238  STOP REV                 |
| 5 | U 220               | It shows the output voltage of the inverter 220V~                                      |
| 6 | 0                   | Displays the value of the PID feedback signal (0 = no PID)  RUN  FWD  REV              |

5.3 Description of displaying display parameters

| No. | Action                     | Button | Display | Description                                                                                                    |
|-----|----------------------------|--------|---------|----------------------------------------------------------------------------------------------------|
| 1   | Turns on<br>mains<br>power | F1     | F50.0   | ①The inverter is in standby mode. ②The display shows the set frequency.                                                                                                    |
| 2   | Press<br>once              |        | F50.0   | Inverter start  ① The inverter is in operation if the RUN LED is on (lit). ② The picture shows the set frequency of 50.0 Hz                                                                          |
| 3   | Press<br>once              | ENTER  | H50.0   | Switching the display by pressing the ENTER button. The actual output frequency will be displayed. ① Actual output frequency is 50Hz.                                                                |
| 4   | Press<br>again             | ENTER  | A02.5   | Switching the display by pressing the ENTER button. The actual output current will be displayed.  1 Actual output current is 2.5A.                                                                   |
| 5   | Press<br>again             | ENTER  | 1460    | Switching the display by pressing the ENTER button again will show the engine output speed.  Note: Don't forget to set parameter P212 correctly first  1 The speed of the electric motor is 1460 rpm |
| 6   | Press<br>again             | ENTER  | 323.8   | Switching the display by pressing the ENTER button again will show the DC link DC voltage of the inverter ① DC link voltage is 323.8 V DC                                                            |
| 7   | Press<br>again             | ENTER  | U220    | It shows the output voltage of the inverter 220 V AC                                                                                                    |

## 5.4 Entering parameters (Example of entering parameter P101=3 to P101=1)

|   | Displayed item e.g.   | Description                                                                                  |
|---|-----------------------|----------------------------------------------------------------------------------------------|
| 1 | PUD F 5 8.8° STOP REV | To enter the parameters on the A550 PLUS inverter, first shortly press the MENU button       |
| 2 | -P000                 | The display shows <b>P000</b> and the last " <b>0</b> " starts flashing                      |
| 3 | <i>₽</i> 000°         | Press ENTER and the first "0" starts flashing                                                |
| 4 | PHOO                  | Press <b>UP</b> (up arrow) and the display will show <b>P100</b> and " <b>1</b> " will flash |
| 5 | -P 100°               | Press <b>ENTER</b> twice and " <b>0</b> " at the end will start flashing                     |
| 6 | RUN P ## STOP REV     | Press <b>UP</b> (up arrow) and the display will show <b>P101</b>                             |

| 7  | RUN PREV STOP | Press the <b>ENTER</b> button and hold it down for <b>3</b> seconds                                                                                                    |
|----|---------------|----------------------------------------------------------------------------------------------------|
| 8  |               | "3" will appear on the display (and it flashes), this means that the parameter is set to P101=3                                                                                                    |
| 9  | P             | Press <b>DOWN</b> twice (šípku dole) a na displeji bude blikať " <b>1</b> "                                                                                                    |
| 10 | P 102.        | Press ENTER and hold it for 3 seconds The value P101=1 has been stored in the memory and the display will flash to P102 and start flashing (this means that P102 is ready to change the parameter) |
| 11 |               | If you want to end parameterization, press <b>MENU</b> and the value of the set frequency <b>F</b> is displayed on the display                                                                     |
|    | Note          | By pressing the ENTER button, you scroll from right to left and from left to right on the display.  Arrows UP and DOWN you increase or decrease the number in the given position.                  |

#### 5.5 Connection of type A 550 PLUS inverters (regulations)

- (1) Make sure that fuses are connected between the power source and the inverter to prevent malfunction in case there is a wiring error.
- (2) In order to reduce electromagnetic interference, you can connect an EMC filter, input choke, etc. in the surrounding circuit of the frequency converter.
- (3) For the transmission of analog signals, such as AI frequency setting and instrument loop (AO) and others, use shielded cables with a cross-section greater than 0.3 mm<sup>2</sup>. The shield must be connected to the grounding terminal E of the frequency converter, and the length of the line should be less than 30 m.
- (4) For the input and output loops of FWD, REV, S1 to S4, or relays, use a stranded shielded wire with a cross section greater than 0.75 mm<sup>2</sup>. The shielding layer must be connected to the common port of the CM control terminals, and the length of the line should be less than 50 m.
- (5) The control wire must be separated from the main loop power line. It must be installed at a distance of min. 10 cm from the power line, for parallel lines or when lines cross.
- (6) The connecting wire between the inverter and the motor should be shorter than 30 m. If it is longer than 30 m, the carrier frequency of the inverter must be reduced accordingly.
- (7) All supply wires must be firmly attached to the terminals to ensure good contact.
- (8) The insulation protection of all supply wires must be in accordance with the voltage class of the inverter.
- (9) To secure the input of the converter, it is recommended to use, for example fuses with gR and gG characteristics (fuses for securing semiconductors). Fast fuses of the type: gG protect only a short circuit; gR short circuit + overload protection.
- (10) The shielding of the motor cable is grounded on both the frequency converter and the motor side. In order to minimize radio-frequency interference, the grounding of the motor cable shielding on the inverter side is carried out in a shielding layout with a 360° attachment in an EMC industrial outlet, and the resulting braided shielding in a defined shape is connected to the protective terminal of the PE inverter.
- (11) On the motor side, the grounding of the shielding is carried out in the way of the shielding distribution with 360° mounting in the EMC industrial terminal, or the braided shielding in a defined shape is brought out and connected to the protective terminal of the PE motor.
- (12) Before installing and commissioning the frequency inverter, read very carefully all warnings and recommendations on the following pages!

Disregarding these warning recommendations and warnings can lead to severe or even fatal injuries! In case of violation of applicable safety standards and decrees, the manufacturer does not assume responsibility for damages!

- (13) \*Assembly and assembly-related work with inverters may only be performed by authorized persons with qualifications at least according to § 21 to 24 of Decree 508/2009 Coll.
- (14) Before starting and setting up the inverter, it is necessary to make sure that the mains voltage is compatible with the supply voltage range of the frequency inverter. An incompatible supply voltage can cause irreparable damage to the inverter. For safety reasons, it is recommended to equip the inverter with a main contactor, to safely disconnect the power part of the inverter from the power supply network.
- (15) When dimensioning the output cables leading to the motor, it is recommended to use shielded cables of the type e.g. NYCY 3 x cross-section, NYCWY 3 x cross-section, or ÖLFLEX® 4G, to minimize radio frequency interference.
- \*\*Each type A 550 PLUS frequency converter is already programmed at the factory. Parameterization is set to control parameters from the inverter panel. After connecting the inverter correctly, set the electric motor data to the P2 group parameters, and then press START and set the frequency with the rotary knob on the panel.

WARNING! If the inverter is in operation mode (RUN), some parameters cannot be changed. Stop the drive and then change the necessary parameters!

#### Important notice!

If the electric motor is equipped with PTC or TK thermal protection, do not forget to connect them to the terminals, e.g. S1/GND.

Parameter P317 = 32

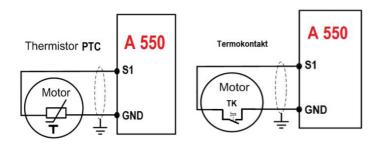

### 5.6 Troubleshooting

If an alarm occurs in the inverter, the protection function is activated, which stops the inverter and the control panel automatically switches to one of the following fault indications (alarm). If your fault does not correspond to any of the following faults or if you have a different problem, please contact your device supplier\*.

- \* If the protection function is activated in the event of a serious fault, the display will automatically switch to the above display.
- \*\* The reset method will stop the inverter output after the protection function is activated. Therefore, the inverter cannot be restarted.

### 5.7 First, check where the fault occurred

If the causes of the malfunction are still unknown after repeated checking, it is recommended to initialize the parameters (Factory settings P117), then restore the desired parameter values and check again.

- (1) It is not possible to write parameters. Causes and remedies:
- a: Check the selection of the P118 parameter entry. If unlocked, P118=0
- b: Check frequency setting P101 / P102 Operation mode selection.
- c: Make sure the operation has not been performed. Stop the inverter and adjust it.
- (2) Engine does not rotate. Causes and remedies:
- a: Check the correctness of the operation mode setting P102.
- b: Check that the starting frequency setting is not greater than the operating frequency.
- c: Check the main circuit and control circuit.
- d: Check if the output stop signal or RESET is not on.
- e: Check that the reverse rotation protection option is not selected parameter P104.
- f: Check that the frequency setting for each individual frequency (eg step operation fixed frequencies) is not zero.
- g: Check that the P105 maximum frequency setting is not zero.
- h: Check that the P400 (JOG) frequency setting is not lower than the P202 start frequency setting.
- i: Check that the load is not too large or that the drive is not stuck.
- (3) Engine overheats. Causes and remedies:
- a: Check that the load is not too large. Reduce the load.
- b: Is the engine fan running? (check the deposited dust and suction area).
- c: Check that the P208 torque boost setting is correct.
- d: Has the engine type been set? Check engine settings P209; 210; 212; 213; 215
- (4) Engine makes unusual noise. Causes and remedies:
- a: Check that there are no vibrations of metal parts at the carrier frequency (metal sounds). Check the setting of P115 carrier frequency (see the detailed description of parameter 115).
- b: Check mechanical looseness of connections, etc.

- c: Contact the engine manufacturer.
- (5) The motor rotates in the opposite direction. Causes and remedies:
- a: Check whether the phase sequence of the output terminals U/V/W is correct.
- b: Check that the control signals (forward rotation, reverse rotation) are connected correctly.

The direction of rotation of the motor can be changed by swapping the two output lines on the inverter or motor.

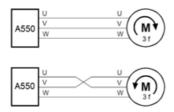

- (6) Speed does not increase. Causes and remedies:
- a: Check if the maximum frequency (P105) is set correctly. (if you want to run the motor at 120Hz or more, set the maximum frequency of P105 to 120Hz or more).
- b: Check that the load is not too high (the load may be higher in winter).
- c: Check that the braking resistor is not accidentally connected to the terminals P / + - P / -.
- (7) The inverter may interfere with other devices. Causes and remedies:

The input/output (main circuit) of the inverter contains high frequency components that can radiate signals to communication equipment used near the inverter. In this case, install a suitable EMI filter to minimize interference.

- a: Lower the carrier frequency (P115).
- b: Install a noise filter on the output side of the inverter to reduce the electromagnetic noise generated from the inverter.
- c: Install an input choke on the input side of the inverter.
- d: To reduce the induced noise from the power supply line of the inverter, it is recommended to ground the cable by inserting it into the grounding terminal of the inverter.
- e: To avoid malfunction due to noise, place the signal cables more than 10 cm away from the power cables.
- f: Control circuit cables should be shielded, or the cable should be installed in a metal tube.
- (8.) Interference generated by converters and ways to reduce it

Interference is emitted by the inverter and can harm peripheral devices. Although the inverter is designed not to emit interfering signals, it sometimes still emits low-level signals, so some installations in some environments require the following techniques. Inverters emit a signal mainly at a high carrier frequency. If this interference causes peripheral equipment to malfunction, interference suppression measures should be taken. These techniques differ slightly depending on how the interference is propagated.

An example of suppression with a ferrite core:

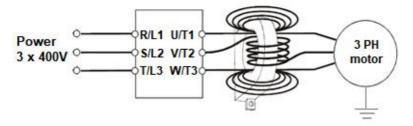

(8.2) Techniques to reduce noise that enters the converter and causes it to malfunction.

- Do not lay the power cables (I/O cables) and signal cables of the inverter parallel to each other and do not bundle them.
- Use coiled cables with twisted pairs to connect sensors and control signal cables, and connect the cable shield to the SC terminal.
- Ground the inverter, motor, etc., at one point.

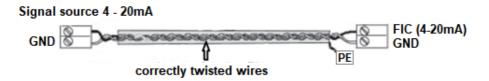

#### Signal source 0 - 10 V

If devices are installed that produce a lot of interference (which use magnetic contactors, electromagnetic brakes, many relays) and the inverter can be damaged by this interference, the following measures must be taken:

- Provide surge protection for devices that generate interference.
- Connect the filters to the data cables.
- Ground the shielding of cables from sensors and control signal cables.

(8.1) An example of noise reduction

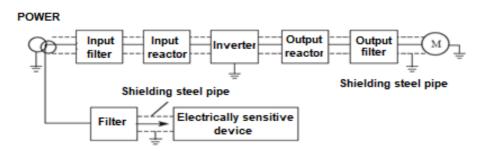

# Chapter 6: Parameters A 550 PLUS- shortened

# 6.1 Parameters - table

| Param. | Name                                                                                                  | Set range                                                                                                    | Factory |
|--------|----------------------------------------------------------------------------------------------------|----------------------------------------------------------------------------------------------------|---------|
|        | Grou                                                                                                  | p PO: Monitoring functions                                                                                                    |         |
| P000   | Default displaying on<br>the display (you can<br>switch with the ENTER<br>button during<br>operation) | 00: Set frequency 01: Output frequency 02: Output current 03: Output speed 04: DC bus voltage 05: Output voltage 06: Inverter module temperature (only models above 7.5 kW) 07: PID feedback signal value 08: PID setting | 00      |
| P001   | Set frequency                                                                                         | Displays the set frequency. Resolution: 0.10 Hz                                                                                                    |         |
| P002   | Output frequency                                                                                      | Displays the output frequency. Resolution: 0.10 Hz                                                                                                    |         |
| P003   | Output current                                                                                        | Displays the output current. Resolution: 0.01 A                                                                                                    |         |
| P004   | Output speed                                                                                          | Displays the speed of the electric motor.<br>Resolution: 1 rpm                                                                                                    |         |
| P005   | DC bus voltage                                                                                        | Displays the DC voltage value between the circuit.<br>Resolution: 0.10 V =                                                                                                    |         |
| P006   | Inverter temperature<br>(from 4T0075 to up)                                                           | Displays the temperature of the inverter cooler.<br>Resolution: 0.10 °C                                                                                                    |         |
| P007   | PID value                                                                                             | Displays the set PID value. Resolution: 0.01                                                                                                    |         |
| P008   | Time in operation                                                                                     | Cumulative time in operation ("motor hours"). Resolution: 1.0 hrs.                                                                                                    |         |
| P009   | AC output voltage                                                                                     | Displays the output AC voltage. Resolution: 0.01 V                                                                                                    |         |

| Fault records |                                                |                                                                                                    |        |
|---------------|------------------------------------------------|----------------------------------------------------------------------------------------------------|--------|
| P010          | 1 Alarm record                                 | 0: Empty memory 1: Reserve 2: Overcurrent during acceleration OC1 3: Overcurrent during deceleration OC2 4: Overcurrent during constant speed                                                                                                    |        |
| P011          | 2 Alarm record                                 | 5: DC circuit overvoltage during acceleration 6: DC circuit overvoltage during deceleration 7: DC circuit overvoltage at constant speed 8: Brake resistor overload                                                                                                    |        |
| P012          | 3 Alarm record                                 | 9: Undervoltage 10: Inverter overload 11: Overload of the driven electric motor 12: Reserve 13: Reserve 14: Overheating of the inverter power module 15: External error 16: Communication error 17 to 23: Reserve 24: Low pressure detected in "LP" device 25 and 26: Reserve 27: High pressure recorded in "hP" device 28: Fluid loss in the "LL" system 29: The set running time has been reached " TE" 30: Reserve 31: Loss of PID feedback signal while running |        |
| P013          | Reserve                                        | -                                                                                                    |        |
| P014          | Frequency setting during the last alarm        | Records the set frequency at the last alarm                                                                                                    | 0.1 Hz |
| P015          | Output frequency setting during the last alarm | Records the output frequency reached at the last alarm                                                                                                    | 0.1 Hz |
| P016          | Output current during the last alarm           | Records the output current at the last alarm                                                                                                    | 0.0 A  |
| P017          | Output voltage during the last alarm           | Records the output voltage at the last alarm                                                                                                    | 0.1 V  |
| P018          | Output DC bus voltage during the last alarms   | Records the DC bus output voltage at the last alarm                                                                                                    | 0.1 V  |
| P019          | Reserve                                        |                                                                                                    |        |
| P020          | Reserve                                        |                                                                                                    |        |
| P021          | Input terminal status                          | Bit:0 = FWD; Bit:1 = REV; Bit:2 = S1; Bit:3 = S2                                                                                                    |        |

|       |                       | D: 4 DA / DC 1:                             |     |         |
|-------|-----------------------|---------------------------------------------|-----|---------|
| P022  | Output terminal       | Bit:1 = RA/ RC active                       |     |         |
|       | status                | Bit:0 = RA/ RC in active                    |     |         |
| P023  | AI input voltage      | 0.00 to 10.00 V                             |     |         |
| P024  | Reserve               |                                             |     |         |
| P025  | Reserve               |                                             |     |         |
| P026  | Reserve               |                                             |     |         |
|       |                       | 0: No fault                                 |     |         |
|       |                       | 1: Reserve                                  | -   |         |
|       |                       | 2: Overcurrent during acceleration          | OC1 |         |
|       |                       | 3: Overcurrent during deceleration          | OC2 |         |
|       |                       | 4: Overcurrent during constant speed        | OC3 |         |
|       |                       | 5: DC circuit overvoltage during            | OU1 |         |
|       |                       | acceleration                                |     |         |
|       |                       | 6: DC circuit overvoltage during            | OU2 |         |
|       |                       | deceleration                                |     |         |
|       |                       | 7: DC circuit overvoltage at constant speed | OU3 |         |
|       |                       | 8: Brake resistor overload                  | POF |         |
|       |                       | 9: Low-voltage                              | LU  |         |
|       |                       | 10: Overload of the driven electric motor   | OL1 |         |
|       |                       | 11: Inverter overload                       | OL2 |         |
|       | The cause of the      | 12: Reserve                                 | _   |         |
| P027  | malfunction           | 13: Reserve                                 | _   |         |
|       |                       | 14: Overheating of the inverter power       | ОН  |         |
|       |                       | module                                      |     |         |
|       |                       | 15: External error                          | EF  |         |
|       |                       | 16: Communication error                     | CO  |         |
|       |                       | 17 to 23: Reserve                           | -   |         |
|       |                       | 24: Low pressure detected in the device     | LP  |         |
|       |                       | 25: Reserve                                 | -   |         |
|       |                       | 26: Reserve                                 | -   |         |
|       |                       | 27: High pressure detected in the device    | hP  |         |
|       |                       | 28: Loss of liquid in the device            | LL  |         |
|       |                       | 29: The set running time has been reached   | TE  |         |
|       |                       | 30: Reserve                                 | -   |         |
|       |                       | 31: Loss of PID feedback signal while       | 20  |         |
|       |                       | running                                     | -   |         |
|       |                       | 0: STOP                                     |     |         |
| P028  | Running status in the | 1: FWD                                      |     |         |
| 1 020 | event of a fault      | 2: REV                                      |     |         |
| P050  | Software version      |                                             |     | By type |

|      | Group P1: Basic parameters                  |                                                                                                    |                              |  |
|------|---------------------------------------------|----------------------------------------------------------------------------------------------------|------------------------------|--|
| P100 | Numerical frequency setting                 | 0.00 to maximum frequency 999.9 Hz (P105)                                                                                                    | 0.0                          |  |
| P101 | Choice of frequency<br>setting X A 550 PLUS | 0: Digital setting with UP / DOWN buttons (after switching off, it is reset if P812=0) 1: AVI (FIV/FIC analog 0-10 V or 4-20 mA) 2: By potentiometer on the external keyboard 3: By potentiometer on the keyboard 4: UP / DOWN external frequency setting 5: RS485 frequency setting via communication 6: Fixed speed (fixed frequencies) 7: Frequency setting via PLC 8: Frequency setting via PID 9: Reserve | 3                            |  |
| P102 | Selection of control signal location        | 0: Control panel (FWD/REV/STOP) 1: I/O terminal (external control) 2: Communication (RS485)                                                                                                    | 0                            |  |
| P103 | Reserve                                     |                                                                                                    |                              |  |
| P104 | Reverse rotation protection option          | 0: Reverse rotation disabled 1: Reverse rotation enabled                                                                                                    | 1                            |  |
| P105 | Maximum generated frequency A 550 PLUS      | Adjustable from 50.0 HZ to 999.9 Hz                                                                                                    | 50.0 Hz                      |  |
| P106 | Minimum frequency                           | 0.00 - maximum frequency                                                                                                    | 0.0 Hz                       |  |
| P107 | Acceleration time 1                         | 0 to 999.9 sec                                                                                                    | By type                      |  |
| P108 | Deceleration time 1                         | 0 to 999.9 sec                                                                                                    | By type                      |  |
| P109 | V/F maximum voltage                         | V/F medium voltage up to 500.0 V                                                                                                    | 4T = 380V<br>or<br>2S = 220V |  |
| P110 | V/F fundamental frequency                   | V/F medium frequency - max. frequency                                                                                                    | 50.00 Hz                     |  |
| P111 | V/F medium voltage                          | V/F minimum voltage - V/F maximum voltage                                                                                                    | By type                      |  |
| P112 | V/F medium frequency                        | V/F minimum frequency — V/F fundamental frequency                                                                                                    | 2.50 Hz                      |  |
| P113 | V/F minimum voltage                         | 0 - V/F mean voltage value                                                                                                    | By type                      |  |
| P114 | V/F minimum frequency                       | 0 - V/F mean frequency value                                                                                                    | 1.2 Hz                       |  |

| P115 | Carrier frequency                                                        | 1.0 kHz - 15.0 kHz                                                                                                    | By type |
|------|--------------------------------------------------------------------------|----------------------------------------------------------------------------------------------------|---------|
| P116 | Reserve                                                                  |                                                                                                    |         |
| P117 | Return to factory default A550 parameters                                | 8: initialization of the factory setting                                                                                                    | 0       |
| P118 | Lock the parameters                                                      | 0: Unlocked parameters 1: Locked parameters                                                                                                    | 0       |
| P119 | Direction of rotation                                                    | 0: Forward rotation 1: Reverse rotation                                                                                                    | 0       |
| P120 | Selection of Y source frequency                                          | O: Digital setting with UP / DOWN buttons (after switching off, it is reset if P812=0) 1: AVI (FIV/FIC analogue 0-10 V or 4-20 mA) 2: By potentiometer on the external keyboard 3: By potentiometer on the keyboard 4: UP / DOWN external frequency setting 5: RS485 frequency setting via communication 6: Fixed speed (fixed frequencies) 7: Frequency setting via PLC 8: Frequency setting via PID | 0       |
| P121 | Frequency source selection                                               | .X: (frequency source) 0: Main frequency source 1: X and Y operations (operating mode determined by tens) 2: Switching between X and Y 3: Switching between X and "X and Y" 4: Switching between Y and "X and Y" X.: (X and Y operation) 0: X+Y 1: X-Y 2: Maximum X and Y                                                                                                    | 00      |
| P122 | Selection of Y frequency auxiliary source                                | 0: Considering the maximum frequency 1: Given the source frequency X                                                                                                    | 0       |
| P123 | Range of frequency auxiliary source Y                                    | 0 up to 150 %                                                                                                    | 100 %   |
| P124 | Frequency shift of the auxiliary frequency source for X and Y operations | 0.00 Hz up to max. frequency P105                                                                                                    | 0.0 Hz  |

| P125 | Basic frequency of UP /<br>DOWN adjustments<br>during operation | 0: Running frequency 1: Set frequency                            | 1       |
|------|-----------------------------------------------------------------|------------------------------------------------------------------|---------|
| P126 | Upper max. output frequency                                     | Lower frequency limit P106 to maximum generated frequency (P105) | 50.0 Hz |
| P127 | Base frequency during acceleration and deceleration             | 0: maximum frequency<br>1: Set frequency<br>2: 100 Hz            | 0       |

|      | Group P2: Electric motor parameters and DC braking             |                                                 |         |  |
|------|----------------------------------------------------------------|-------------------------------------------------|---------|--|
| P200 | Select the start-up mode                                       | 0: Normal start<br>1: Reserve                   | 0       |  |
| P201 | Select the stop mode                                           | 0: Decrease by curve<br>1: Coasting             | 0       |  |
| P202 | Starting frequency                                             | 0.10 to 50.00 Hz                                | 0.5 Hz  |  |
| P203 | Frequency at stop                                              | 0.10 to 50.00 Hz                                | 0.5 Hz  |  |
| P204 | Voltage at which DC<br>braking is initiated (Braking<br>start) | 0 to 10.0% of rated motor voltage               | 0.0 %   |  |
| P205 | DC braking start operating time                                | 0 až 100.0 sec                                  | 0.0 s   |  |
| P206 | Voltage at which DC<br>braking ends (Stop<br>Braking)          | 0.1 až 10.0 % rated voltage of the motor        | 0.0 %   |  |
| P207 | DC braking end operation time                                  | 0 až 100.0 sec                                  | 0.0 s   |  |
| P208 | Torque boost                                                   | 0.10 - 30.0 %<br>0.00 – torque boost is off     | 4.0 %   |  |
| P209 | Rated motor voltage                                            | 0 - 500.0 V according to the label of the motor | 380.0 V |  |
| P210 | Rated motor current                                            | According to the label of the motor             | А       |  |

| P211 | Current without engine load (idle) | 0 - 100%                                                               | 50 %     |
|------|------------------------------------|------------------------------------------------------------------------|----------|
| P212 | Rated motor rotation speed         | 0 až 6000 rpm / min                                                    | 1460 rpm |
| P213 | Number of motor poles              | 0 – 20<br>(e.g. 2900 rpm = 2; 1480 rpm t=4; 990 rpm<br>=6; 740 rpm =8) | 4        |
| P214 | Rated motor slip                   | 0 - 10.00 Hz                                                           | 2.5%     |
| P215 | Rated motor frequency              | 0 - 999.9 Hz (according to the label of the motor)                     | 50.00 Hz |
| P216 | Resistance of stator               | 0 – 100.0 Ohm                                                          | By type  |
| P217 | Resistance of rotor                | 0 – 100.0 Ohm                                                          | By type  |
| P218 | Self inductance of rotor           | 0 – 1.000 H                                                            | By type  |
| P219 | Mutual inductance of rotor         | 0 – 1.000 H                                                            | By type  |

|      | Group P3: I / O parameters (Input / Output)   |                                           |          |  |
|------|-----------------------------------------------|-------------------------------------------|----------|--|
| P300 | AVI minimum voltage input                     | 0 - 10 V = 0,0; for 4-20 mA = 1,00        | 0.00 V   |  |
| P301 | AVI maximum voltage input                     | 0 - 11 V = 10,0; for 4-20 mA = 5,00       | 10.00 V  |  |
| P302 | AVI input filter time                         | 0 - 10.0 sec                              | 0.1 s    |  |
| P303 | Reserve                                       |                                           |          |  |
| P3   | Reserve                                       |                                           |          |  |
| P309 | Reserve                                       |                                           |          |  |
| P310 | Min. limited frequency of analogue setting    | 0 - 999.8                                 | 0.0 Hz   |  |
| P311 | Direction of rotation at min. analogue signal | 0: Forward direction 1: Reverse direction | 0        |  |
| P312 | Max. limited frequency of analogue setting    | 0 - 999.9 Hz                              | 50.00 Hz |  |
| P313 | Direction of rotation at max. analogue signal | 0: Forward direction 1: Reverse direction | 0        |  |
| P314 | Reserve                                       |                                           |          |  |

|                      | I                              |                                                                                                    |    |
|----------------------|--------------------------------|----------------------------------------------------------------------------------------------------|----|
| P315                 | Input terminal<br>FWD (0 - 32) | 0: Invalid                                                                                                    | 6  |
| P316                 | Input terminal<br>REV (0 - 32) | 1: JOG mode<br>2: JOG forward FWD<br>3: JOG reverse REV                                                                                                    | 7  |
| P317                 | Input terminal<br>S1 (0 - 32)  | 4: Forward / reverse<br>5: Run RUN                                                                                                    | 18 |
| P318                 | Input terminal<br>S2 (0 - 32)  | 6: Forward FWD 7: Reverse REV                                                                                                    | 9  |
| P319                 | S3 for models over 45 kW       | 8: STOP 9: Fixed speed 1                                                                                                    | 0  |
| P320                 | S4 for models over 45 kW       | 10: Fixed speed 2<br>11: Fixed Speed 3<br>12: Fixed speed 4                                                                                                    | 0  |
| P321                 | Reserve                        | 13: Acceleration / deceleration terminal 1 14: Acceleration / deceleration terminal 2                                                                                                    |    |
| P322<br>P323<br>P324 | Reserve                        | 15: Signal of increasing frequency (UP) 16: Signal of decreasing frequency (DOWN) 17: Emergency stop signal EMS (STOP) 18: Signal for inverter RESET 19: PID in running 20: PLC in running 21: Starting signal for timer 1 22: Starting signal for timer 2 23: Pulse signal of the counter 24: Reset of the counter 25: Break in progress (Pause) 26: 25: Break in progress (Pause) 26: 25: Break in progress (Pause) 27: to 31: Reserve 32: PTC / TK thermal motor protection 33: to 59: Reserve | 0  |

| P325 | Output terminal of the programmable relay RA, RC (0-32) | 0: Invalid 1: In running (RUN) 2: Frequency achieved 3: Alarm 4: Zero speed (if in STOP) 5: Frequency FDT1 achieved 6: Frequency FDT2 achieved 7: Acceleration 8: Deceleration 9: Indication of under-voltage 10: Timer 1 reached 11: Timer 2 reached 12: Stop the process 13: Process indication 14: PID maximum 15: PID minimum 16: 4 – 20 mA disconnection 17: Overloaded of motor 18: Overloaded of inverter 19 to 26: Reserve 27: Finished timer operation 28: Medium setting value reached 29: Liquid supply by constant voltage *T on / 0" off 30: The inverter is ready 31 a 32: Reserve | 3       |
|------|---------------------------------------------------------|----------------------------------------------------------------------------------------------------|---------|
| P326 | Reserve                                                 |                                                                                                    |         |
| P327 | Reserve                                                 |                                                                                                    |         |
| P328 | Signal filtering time                                   | 0.000 to 1.000 sec                                                                                                    | 0.010 s |
| P329 | Methods of control from an external terminal            | 0: Two-wire control 1 1: Two-wire control 2 2: Three-wire control 1 3: Three-wire control 2                                                                                                    | 0       |
| P330 | Control range from UP/DOWN terminal                     | 0.01 Hz to 99.99 Hz                                                                                                    | 1.00 Hz |
| P331 | RA / RC output relay mode                               | X: Reserve 0: Positive logic 1: Negative logic . X.: valid for RA/RC Set: H.010 relay NC 0: Positive logic Set: H.000 relay NO 1: Negative logic                                                                                                    | н.000   |
| P332 | FWD delay time                                          | 0.0 s to 999.9 s                                                                                                    | 0.0 s   |

| P333 | Delay time REV   | 0.0 s to 999.9 s                                                                                                    | 0.0 s |
|------|------------------|----------------------------------------------------------------------------------------------------|-------|
| P334 | Delay time S1    | 0.0 s to 999.9 s                                                                                                    | 0.0 s |
| P335 | X mode selection | X: valid for FWD 0: Valid high level 1: Valid low levelX.: valid for REV 0: Valid high level 1: Valid low level .X: valid for S1 0: Valid high level 1: Valid low level X: valid for S2 0: Valid high level 1: Valid low level | 0000  |

|      | Group P4: Auxiliary application functions                      |                          |         |  |
|------|----------------------------------------------------------------|--------------------------|---------|--|
| P400 | Frequency setting in JOG mode                                  | 0.00 - maximum frequency | 5.0 Hz  |  |
| P401 | Time of acceleration 2                                         | 0 to 999.9s              | 10.0 s  |  |
| P402 | Time of deceleration 2                                         | 0 to 999.9s              | 10.0 s  |  |
| P403 | Time of acceleration 3                                         | 0 to 999.9s              | 10.0 s  |  |
| P404 | Time of deceleration 3                                         | 0 to 999.9s              | 10.0 s  |  |
| P405 | Time of acceleration 4 / time of acceleration in JOG mode      | 0 to 999.9s              | 10.0 s  |  |
| P406 | Time of deceleration 4/<br>time of deceleration in<br>JOG mode | 0 to 999.9s              | 10.0 s  |  |
| P407 | Preset value of the counter                                    | 0 to 999.9s              | 100 s   |  |
| P408 | Average counter value                                          | 0 to 999.9s              | 50 s    |  |
| P409 | Limitations of torque during acceleration                      | 50 to 200%               | 150.0 % |  |

| P410 | Overcurrent when stopped                                               | 0 to 100%                                                                                | 0.0 %     |
|------|------------------------------------------------------------------------|------------------------------------------------------------------------------------------|-----------|
| P411 | Over voltage protection                                                | 0: Overvoltage protection off<br>1: Overvoltage protection on                            | 1         |
| P412 | V/F overexcitation –<br>gain control                                   | 0 to 100 %                                                                               | 10.0 %    |
| P413 | Over voltage protection during deceleration – gain control             | 0 to 200%                                                                                | 50.0 %    |
| P414 | Initiation of dynamic<br>braking via braking<br>resistor at DC voltage | 4T models: 700.0 V DC (560 – 800 V DC)<br>2S models: 370.0 V DC (360 – 400 V DC)         | 700 / 370 |
| P415 | Reserve                                                                |                                                                                          |           |
| P416 | Protection against restart after immediate shutdown                    | O: Restart protection enabled (restart disabled) 1: Restart protection disabled (restart | 1         |
| P417 | Selection of action in case of immediate power failure                 | 0: No action 1: Slow down on a curve 2: Slow down on a curve and stop                    | 0         |
| P418 | Reserve                                                                |                                                                                          | 1         |
| P419 | Reserve                                                                |                                                                                          | 1         |
| P420 | Number of restart attempts                                             | 0 to 20                                                                                  | 0         |
| P421 | Delay time for auto restart after fault                                | 0.1 s to 100.0 s                                                                         | 1.0 s     |
| P422 | Reserve                                                                |                                                                                          |           |
| P423 | Motor overcurrent<br>detection level (100% =<br>value set in P210)     | 0 to 200% 0.0% = Overcurrent detection the electric motor is switched off                | 0.0 %     |
| P424 | Motor overcurrent detection time                                       | 999.9 s                                                                                  | 10.0 s    |
| P425 | Reaching<br>the frequency 1                                            | 0.00 - maximum frequency                                                                 | 0.0 Hz    |

| P426               | Reaching<br>the frequency 2           | 0.00 - maximum frequency        | 0.0 Hz  |
|--------------------|---------------------------------------|---------------------------------|---------|
| P427               | Timer 1 setting                       | 0 to 999.9 s                    | 10.0 s  |
| P428               | Timer 2 setting                       | 0 to 999.9 s                    | 20.0 s  |
| P429               | Reserve                               |                                 |         |
| P430               | Frequency detection hysteresis (FDT2) | 0.0 % to 100.0 % (FDT1 or FDT2) | 5.0 %   |
| P431               | Jump frequency 1                      | 0.00 - maximum frequency        | 0.00 Hz |
| P432               | Jump frequency 2                      | 0.00 - maximum frequency        | 0.00 Hz |
| P433               | The width of the hysteresis loop      | 0.00 - maximum frequency        | 0.00 Hz |
| P434<br>to<br>P499 | Reserve                               |                                 |         |

| Group P5: PLC operation |                   |                                                                                                    |         |
|-------------------------|-------------------|----------------------------------------------------------------------------------------------------|---------|
| P500                    | PLC memory mode   | .X: Select function after stop 0: Off 1: On X.: Selection of function after power failure 0: Off 1: On                                                                            | 00      |
| P501                    | PLC starting mode | 0: If set P101 = 7 PLC active<br>1: PLC start method                                                                                                    |         |
| P502                    | PLC run modes     | 0: PLC stops after one cycle 1: Keeps the last values after the inverter completes one cycle 2: The PLC repeats the cycle again after completing the first cycle 3 and 4: Reserve | 0       |
| P503                    | Fixed speed 1     | 0.00 - maximum frequency                                                                                                    | 5.0 Hz  |
| P504                    | Fixed speed 2     | 0.00 - maximum frequency                                                                                                    | 10.0 Hz |
| P505                    | Fixed speed 3     | 0.00 - maximum frequency                                                                                                    | 20.0 Hz |
| P506                    | Fixed speed 4     | 0.00 - maximum frequency                                                                                                    | 25.0 Hz |
| P507                    | Multiple speed 5  | 0.00 - maximum frequency                                                                                                    | 30.0 Hz |
| P508                    | Multiple speed 6  | 0.00 - maximum frequency                                                                                                    | 35.0 Hz |
| P509                    | Multiple speed 7  | 0.00 - maximum frequency                                                                                                    | 40.0 Hz |

| P510 | Multiple speed 8                         | 0.00 - maximum frequency   | 45.0 Hz |
|------|------------------------------------------|----------------------------|---------|
| P511 | Multiple speed 9                         | 0.00 - maximum frequency   | 50.0 Hz |
| P512 | Multiple speed 10                        | 0.00 - maximum frequency   | 10.0 Hz |
| P513 | Multiple speed 11                        | 0.00 - maximum frequency   | 10.0 Hz |
| P514 | Multiple speed 12                        | 0.00 - maximum frequency   | 10.0 Hz |
| P515 | Multiple speed 13                        | 0.00 - maximum frequency   | 10.0 Hz |
| P516 | Multiple speed 14                        | 0.00 - maximum frequency   | 10.0 Hz |
| P517 | Multiple speed 15                        | 0.00 - maximum frequency   | 10.0 Hz |
| P518 | PLC - operating time 1                   | 0 - 9999 s                 | 3 s (h) |
| P519 | PLC - operating time 2                   | 0 - 9999 s                 | 4 s (h) |
| P520 | PLC - operating time 3                   | 0 - 9999 s                 | 5 s (h) |
| P521 | PLC - operating time 4                   | 0 - 9999 s                 | 0 s (h) |
| P522 | PLC - operating time 5                   | 0 - 9999 s                 | 0 s (h) |
| P523 | PLC - operating time 6                   | 0 - 9999 s                 | 0 s (h) |
| P524 | PLC - operating time 7                   | 0 - 9999 s                 | 0 s (h) |
| P525 | PLC - operating time 8                   | 0 - 9999 s                 | 0 s (h) |
| P526 | PLC - operating time 9                   | 0 - 9999 s                 | 0 s (h) |
| P527 | PLC - operating time 10                  | 0 - 9999 s                 | 0 s (h) |
| P528 | PLC - operating time 11                  | 0 - 9999 s                 | 0 s (h) |
| P529 | PLC - operating time 12                  | 0 - 9999 s                 | 0 s (h) |
| P530 | PLC - operating time 13                  | 0 - 9999 s                 | 0 s (h) |
| P531 | PLC - operating time 14                  | 0 - 9999 s                 | 0 s (h) |
| P532 | PLC - operating time 15                  | 0 - 9999 s                 | 0 s (h) |
| P533 | PLC direction of operation               | 0 - 9999                   | 0000    |
| P534 | Reserve                                  |                            |         |
| P535 | Reserve                                  |                            |         |
| P536 | Direction of PLC operation in high level | 0 to 3                     | 0       |
| DEST | DLC mustisses units                      | 0: seconds                 | •       |
| P537 | PLC runtime units                        | 1: hours                   | 0       |
| DESO | Fixed speed                              | 0: valid setting from P503 | 0       |
| P538 | Fixed speed                              | 1 to 6: Reserve            | 0       |
|      | Acceleration /                           |                            | · · ·   |
| P539 | deceleration time of a                   | 0 to 3                     | 0       |
|      | simple reference PLC 1                   |                            |         |
|      | Acceleration /                           |                            |         |
| P540 |                                          | 0 to 3                     | 0       |
|      | simple reference PLC 2                   |                            |         |
|      | Acceleration /                           |                            |         |
| P541 | deceleration time of a                   | 0 to 3                     | 0       |
|      | simple reference PLC 3                   |                            |         |
|      | Acceleration /                           |                            |         |
| P542 | deceleration time of a                   | 0 to 3                     | 0       |
|      | simple reference PLC 4                   |                            |         |

|        | Acceleration /                  |                                           |        |
|--------|---------------------------------|-------------------------------------------|--------|
| P543   | deceleration time of a          | 0 to 3                                    | 0      |
| . 5 .5 | simple reference PLC 5          |                                           | Ü      |
|        | Acceleration /                  |                                           |        |
| P544   | deceleration time of a          | 0 to 3                                    | 0      |
|        | simple reference PLC 6          |                                           | _      |
|        | Acceleration /                  |                                           |        |
| P545   | deceleration time of a          | 0 to 3                                    | 0      |
|        | simple reference PLC 7          |                                           |        |
|        | Acceleration /                  |                                           |        |
| P546   | deceleration time of a          | 0 to 3                                    | 0      |
|        | simple reference PLC 8          |                                           |        |
|        | Acceleration /                  |                                           |        |
| P547   | deceleration time of a          | 0 to 3                                    | 0      |
|        | simple reference PLC 9          |                                           |        |
|        | Acceleration /                  |                                           |        |
| P548   | deceleration time of a          | 0 to 3                                    | 0      |
|        | simple reference PLC 10         |                                           |        |
|        | Acceleration /                  |                                           |        |
| P549   | deceleration time of a          | 0 to 3                                    | 0      |
|        | simple reference PLC 11         |                                           |        |
|        | Acceleration /                  |                                           |        |
| P550   | deceleration time of a          | 0 to 3                                    | 0      |
|        | simple reference PLC 12         |                                           |        |
|        | Acceleration /                  |                                           |        |
| P551   | deceleration time of a          | 0 to 3                                    | 0      |
|        | simple reference PLC 13         |                                           |        |
|        | Acceleration /                  |                                           |        |
| P552   | deceleration time of a          | 0 to 3                                    | 0      |
|        | simple reference PLC 14         |                                           |        |
|        | Acceleration /                  |                                           | _      |
| P553   | deceleration time of a          | 0 to 3                                    | 0      |
|        | simple reference PLC 15         | O. Dalaki a ta tha faradan antal faran an |        |
| P554   | Oscillation frequency           | 0: Relative to the fundamental frequency  | 0      |
|        | adjustment mode                 | 1: Relative to the maximum frequency      |        |
| P555   | The amplitude of the            | 0.0 to 100.0 %                            | 0.0 %  |
|        | oscillation frequency           |                                           |        |
| P556   | Amplitude of the jump frequency | 0.0 to 50.0 %                             | 0.0 %  |
| P557   | Oscillation frequency cycle     | 0.1 s to 999.9 s                          | 10.0 c |
|        | Triangle wave rise              |                                           | 10.0 s |
| P558   | coefficient                     | 0.1 to 100.0 %                            | 50.0 % |
| P559   | COCITICIENT                     |                                           |        |
| to     | Reserve                         |                                           |        |
|        | NCJCI VC                        |                                           |        |
| P599   |                                 |                                           |        |

|      | Group P6: PID Operations                      |                                                                                                    |           |  |
|------|-----------------------------------------------|----------------------------------------------------------------------------------------------------|-----------|--|
| P600 | PID operating mode                            | 0: PID off<br>1: PID enabled<br>2: PID start from external terminal                                                                                                    | 0         |  |
| P601 | PID operation mode selection                  | 0: Negative feedback<br>1: Positive feedback                                                                                                    | 0         |  |
| P602 | PID setting of the action point               | 0: Digital mode (P604) 1: AVI (FIV or FIC) 2 to 6: Reserved                                                                                                    | 0         |  |
| P603 | PIO feedback value selection                  | 0: AVI from analog control<br>If J2 is I: 4 to 20 mA ( P300 = 1.00 V and P301<br>= 5.00 V)<br>If J2 is V: 0 to 10 V ( P300 = 0.00 V and P301 = 10.00 V) 1 až 5: Reserved | 0         |  |
| P604 | PID figure setting target value               | Range: 0.00 bar to 50.00 bar<br>Set the target pressure value = setpoint                                                                                                 | 2.50 bar  |  |
| P605 | PID upper limit                               | P606 to 10.00 bars                                                                                                    | 10.00 bar |  |
| P606 | PID lower limit                               | 0.0 to P605 bars  If you set P606=0, then when there is a lack of water in the system, it reacts after 100 seconds. "LL" warning (Low level)                             | 0.00 bar  |  |
| P607 | PID proportional band                         | 0.0 to 600.0 %                                                                                                    | 100.0 %   |  |
| P608 | PID integral time                             | 0.0 to 10.0 s.<br>0.0 means closed                                                                                                    | 2.00 s    |  |
| P609 | PID differential time                         | 0.0 to 9.99 s<br>0.0 means closed                                                                                                    | 0.00 s    |  |
| P610 | Increasing the value of the "Boost set point" | 0.00 to 99.99 %                                                                                                    | 2.00 %    |  |
| P611 | PID sleep frequency "SLP"                     | 0.00 to 999.9 Hz<br>0.00 Hz : the sleep function is inactive                                                                                                    | 25.0 Hz   |  |
| P612 | PID sleep detection time "SLP"                | 0 to 9999 s                                                                                                    | 10.0 s    |  |
| P613 | PID wakeup value "Wake<br>up value"           | 0.0 to 100.0% of the set value of P604<br>Eg: If P604=3 bar and P613=090.0%, it wakes<br>up when the pressure reaches 2.70 bar                                           | 90.0 %    |  |
| P614 | Scale - The range of the pressure transducer  | 0.00 to 99.99 bar                                                                                                    | 10.00 bar |  |

| P615 | PID number of display digits                | 1 to 4                                                                                                    | 4        |
|------|---------------------------------------------|----------------------------------------------------------------------------------------------------|----------|
| P616 | PID number of decimal digits of the display | 0 to 4                                                                                                    | 2        |
| P617 | PID upper frequency limit                   | 0.0 to maximum frequency                                                                                                    | 48.00 Hz |
| P618 | PID lower frequency limit                   | 0.0 to maximum frequency                                                                                                    | 20.00 Hz |
| P619 | PID detection time                          | 0 to 9999 s                                                                                                    | 20 s     |
| P620 | PID deviation limit                         | 0.00 to 100.0 %                                                                                                    | 0.1 %    |
| P621 | AVI circuit disconnection detection         | 0: Disabled (does not recognize disconnection) 1: On (recognizes open circuit) error code "20" 2: On + STOP (recognizes and stops the | 0        |
|      |                                             | drive) "20"                                                                                                    |          |
| P622 | Feedback loss detection value               | Range: 0.0 to 10.0 V  * if the current feedback is 4-20 mA, then set the detection to less than 2 mA (P622=0.50 V)                    | 0.50 V   |
| P623 | Feedback loss detection time setting value  | 0.0 to 20.0 s                                                                                                    | 1.0 s    |
| P624 | Limit frequency of PID reverse run          | 0.00 to maximum frequency                                                                                                    | 0.00 Hz  |
| P625 | PID differential limit                      | 0.00 to 99.99 %                                                                                                    | 0.10 %   |
| P626 | PID change time setting                     | 0.00 to 99.99 s                                                                                                    | 0.00 s   |
| P627 | Setting the feedback filtering time         | 0.00 to 60.00 s                                                                                                    | 0.00 s   |
| P628 | Setting the PID output filtering time       | 0.00 to 60.00 s                                                                                                    | 0.00 s   |
| P629 | Reserve                                     |                                                                                                    | 0000     |
| P630 | PID proportional gain P2                    | 0.0 to 600.0 %                                                                                                    | 200.0 %  |
| P631 | PID proportional gain I2                    | 0.0 to 10.00 s                                                                                                    | 0.50 s   |
| P632 | PID proportional gain D2                    | 0.0 to 9.999 s                                                                                                    | 0.000 s  |
| P633 | PID parameter switching status              | 0: Does not switch 1: Switches via X2 2: Automatically switches                                                                       | 0        |
| P634 | Parameter transition deviation PID 1        | 00.0 % to 10.0 %                                                                                                    | 05.0 %   |
| P635 | Parameter transition deviation PID 2        | 0.0 % to 100.0 %                                                                                                    | 10.0 %   |
| P636 | Initial PID value                           | 0.0 % to 100.0 %                                                                                                    | 0.0 %    |

| P637 | PID initial value retention time                                                                   | 0.00 to 99.99 s                                                                                                    | 0.00 s    |
|------|----------------------------------------------------------------------------------------------------|----------------------------------------------------------------------------------------------------|-----------|
| P638 | Reserve                                                                                            |                                                                                                    |           |
| P639 | PID integral time                                                                                  | <ul> <li>.X: Integration separation</li> <li>0: Inactive</li> <li>1: Integral time separated</li> <li>X.: If the integration reaches the set limit so</li> <li>0: Continues integration</li> <li>1: Stops integration</li> </ul>                                                                                                    | 00        |
| P640 | PID stop operation STOP                                                                            | 0: No PID operation when stopped 1: PID operation when stopped                                                                                                    | 0         |
| P641 | Pressure detection value<br>in case of lack of medium<br>(liquid, gas, etc.). If<br>P606=0         | 0.0 to 2.50 bar<br>(if set to 0.00, the function is disabled) The<br>time during which the low level is detected is<br>set in P644. Then it will announce "LL"                                                                                                    | 0.50 bar  |
| P642 | Setting the time after which the high/low pressure warning is reset. Valid when "LP" is activated. | 0: High/low pressure warning is not reset 1: When a high pressure warning is displayed on the inverter, the warning will automatically reset after the pressure returns to normal (after a set time) 2: When the low pressure warning is displayed on the inverter, it will automatically reset after returning to normal (after the set time), setting range: 0 to 9999s | 0010 s    |
| P643 | Device low pressure<br>detection time, valid<br>when "LP" is activated                             | If the pressure is lower than the setting in P606, parameter P643 keeps the device running for a certain set time. Range: 0 -                                                                                                    | 0010 s    |
| P644 | The detection time of the warning of a lack of liquid in the device. If P606=0, "LL                | 0 to 9999 s<br>We set the detection value in P641. When<br>low level is detected, it will announce "LL".                                                                                                    | 0100 s    |
| P645 | Enable run delay time after automatic power recovery                                               | 0: OFF<br>1: ON                                                                                                    | 0000      |
| P646 | The first 10 time intervals after auto reset due to low pressure in the device                     | 0 to 9999 s (setting the interval length)                                                                                                    | 0600 s    |
| P647 | Setting the length of the pause time between the first 10 autoreset                                | 0 to 1000 min (break between intervals)                                                                                                    | 0060 min. |
| P648 | Protection against liquid freezing in the device                                                   | 0: Protection OFF<br>1: Protection ON                                                                                                    | 0         |

| P649 | Setting the pause time between cycles antifreeze circulation   | 0 to 9999 s                                                                           | 0900 s     |
|------|----------------------------------------------------------------|---------------------------------------------------------------------------------------|------------|
| P650 | Antifreeze circulation time setting                            | 0 to 9999 s                                                                           | 0030 s     |
| P651 | Setting the running frequency for circulation against freezing | 0 to 500.0 Hz                                                                         | 015.0 Hz   |
| P652 | "Sleep" mode level, lower frequency setting                    | 0.0 to 100.0 Hz (works when the frequency is <p652)< td=""><td>000.5 Hz</td></p652)<> | 000.5 Hz   |
| P653 | Pressure drop level value in "sleep" mode                      | 0.0 to 10.0 % allowed pressure during reduced frequency)                              | 00.6 %     |
| P654 | Requency drop level<br>value /second for "sleep"<br>mode       | 0.0 to 100.0 Hz                                                                       | 000.3 Hz   |
| P655 | Number of reduced<br>frequency cycles for<br>"sleep" mode      | 0 to 1000 times                                                                       | 0010 times |
| P656 | "Sleep" mode level, upper frequency setting                    | 0.0 to maximum frequency by P105<br>(If frequency > P656, sleep mode is inactive)     | 42.0 Hz    |
| P657 | PID sampling time                                              | 0 to 1000 ms                                                                          | 0004 ms    |

|      | Group P7: Communication parameters (RS 485) |                                                                                                    |     |  |
|------|---------------------------------------------|----------------------------------------------------------------------------------------------------|-----|--|
| P700 | Communication speed                         | 0: 4800 bps<br>1: 9600 bps<br>2: Reserve<br>3: Reserve                                                                                                    | 1   |  |
| P701 | Communication mode<br>A 550 PLUS            | 0: No check (8-N-1) for ASC 1: Even parity check (8-E-1) for ASC 2: Odd parity check (8-0-1) for ASC 3: No check (8-N-1) for RTU 4: Even parity check (8-E-1) for RTU 5: Odd parity check (8-0-1) for RTU | 3   |  |
| P702 | Communication address                       | 1 to 249 (slave address); 0: master address                                                                                                    | 001 |  |
| P703 | Communication faults                        | 0: No fault 1: Malfunction, display Co 2: Display Co and STOP                                                                                                    |     |  |

|      | Group P8: Specific setting parameters |                                                                                                    |          |  |
|------|---------------------------------------|----------------------------------------------------------------------------------------------------|----------|--|
| P800 | Lockout of parameters                 | 0: Locked<br>1: Unlocked                                                                                                    | 1        |  |
| P801 | Reserve                               |                                                                                                    |          |  |
| P802 | Constant or variable torque           | 0: G Constant torque (linear characteristic with constant torque increase). In this mode, the inverter allows an overload of 150% for 1 min. with the factory current setting in parameter P210.  1: P Variable torque quadratic characteristic). In this mode of operation, the inverter allows an overload of 120% for 1 min, but the inverter in P210 will automatically increase the current value by one power level higher. | By model |  |
| P803 | Setting the overvoltage protection    | 400 V DC for models 2S and 2SS<br>810 V DC for models 4T                                                                                                    | By model |  |
| P804 | Setting low-voltage protection        | 150 V DC for models 2S and 2SS<br>310 V DC for models 4T                                                                                                    | By model |  |
| P805 | Set overheat protection               | 40 to 120 °C                                                                                                    | 115°C    |  |
| P806 | Reserve                               |                                                                                                    |          |  |
| P807 | Reserve                               |                                                                                                    |          |  |
| P808 | Reserve                               |                                                                                                    |          |  |
| P809 | Reserve                               |                                                                                                    |          |  |
| P810 | Reserve                               |                                                                                                    |          |  |
| P811 | Reserve                               |                                                                                                    |          |  |
| P812 | UP/DOWN memory frequency options      | 0: Resets memory after power off 1: Keeps in memory after power off                                                                                                    | 0        |  |
| P813 | Reserve                               |                                                                                                    |          |  |
| P814 | Setting the inverter overload factor  | 0.20 to 10.00                                                                                                    | 1.00     |  |

| P815 | PWM switching frequency setting | 0.0 to 15.0 Hz            | 12.0 Hz |
|------|---------------------------------|---------------------------|---------|
| P816 | Inverter overload protection    | 0: Disabled<br>1: Enabled | 1       |

# **Chapter 7: Troubleshooting A 550 PLUS**

7.1. Fault messages

| 712114                     | it illessages                                 |                                                                                                    |                                                                                                    |
|----------------------------|-----------------------------------------------|----------------------------------------------------------------------------------------------------|----------------------------------------------------------------------------------------------------|
| Operation panel indication | Name                                          | Possible fault reason                                                                                                    | Corrective action                                                                                                    |
| OC1 (2)                    | Over current during acceleration              | 1: The acceleration time is too short 2: Curve V/F not set correctly 3: Motor or power supply have short circuit to the ground 4: The torque boost is set too fast 5: The input voltage is too low 6: The inverter setting is not correct 7: The capacity of the inverter is not sufficient for the size of the drive load | 1: Increase acceleration time 2: Correctly set V/F curve 3: Check the insulation of motor and motor wire 4: Reduce the value of torque boost. 5: Check input voltage 6: Check the load 7: Enlarge capacity of inverter                                         |
| OC2 (3)                    | Over current during deceleration              | 1: Deceleration time is too short 2: Power - parameters of the inverter are inappropriately set 3: The inverter is interference by the RF signal                                                                                                    | 1: Increase deceleration time 2: Increase the power of the inverter 3: Remove the source of interference 4: Install the braking resistor                                                                                                    |
| OC3 (4)                    | Over current during constant speed            | 1: The insulation of motor and motor wire is not good 2: Load fluctuation 3: Fluctuation of input voltage and the voltage is low 4: Inverter capacity is inappropriately set 5: Excessive drive load 6: VF interference                                                                                                    | 1 : Check the insulation of motor and motor wire 2: Check load situation and lubrication 3: Check input voltage 4: Enlarge the capacity of inverter 5: Increase the power supply capacity (the "hardness" of the power supply) 6: Remove interference resource |
| OU1 (5)                    | Over voltage during acceleration              | 1: Abnormal power supply 2: Peripheral circuitry is incorrectly set (switch control ON or OFF, etc.)                                                                                                    | 1: Check the input voltage 2: Do not use the power switch on switching the inverter on or off                                                                                                    |
| OU2 (6)                    | Over voltage during deceleration              | 1: Deceleration time is too short 2: The supply voltage is abnormal. 3: Large load inertia 4: Incorrect configuration of the braking resistor 5: The setting of the brake parameters is inappropriate                                                                                                    | 1: Extend the deceleration time 2: Check the power supply 3: Install the brake unit and brake resistor 4: Reconfigure the braking resistor 5: Correctly set parameters such as braking start operating voltage, etc.                                           |
| OU3 (7)                    | Over voltage during constant speed            | The supply voltage is abnormal     Energy feedback     Incorrect configuration of the braking resistor                                                                                                    | 1: Check the supply voltage 2: Mount the brake unit and brake resistor 3: Check the brake resistor configuration again                                                                                                    |
| POF (8)                    | Overloading of balancing resistors by voltage | 1: Incorrect supply voltage<br>2: Missing phase                                                                                                    | 1: Check the input voltage 2: Check the input voltage and the switch whether the phase has "dropped out".                                                                                                    |

| Operation panel indication | Name                        | Possible fault reason                                                                                                    | Corrective action                                                                                                    |
|----------------------------|-----------------------------|----------------------------------------------------------------------------------------------------|----------------------------------------------------------------------------------------------------|
| LU (9)                     | Low voltage                 | 1: Incorrect supply voltage<br>2: Missing phase                                                                                                    | 1: Check the input voltage 2: Check the input voltage and the switch whether the phase has "dropped out".                                                                                                    |
| OL1 (11)                   | Motor overloaded            | 1: The motor is overloaded 2: The acceleration time is too short 3: Low motor protection setting 4: The V / F curve is not set correctly 5: Increasing the torque is too fast 6: Faulty motor insulation 7: Small motor - low engine power | 1: Reduce the load. 2: Increase acceleration time 3: Increase the protection setting 4: Correctly set the V / F curve. 5: Reduce the torque 6: Inspect the engine insulation and replace the motor 7: Use a larger motor                                                                        |
| OL2 (10)                   | Inverter overloaded         | 1: Overloading 2: Acceleration time is too short 3: Torque boost is too fast 4: V/ F curve incorrectly set 5: Under voltage of input 6: Before motor stops, inverter starts up 7: Fluctuation or blocking of loading                       | 1: Reduce the load or increase inverter capacity 2: Increase acceleration time 3: Reduce torque 4: Correctly set V/F curve. 5: Check input voltage, increase inverter capacity 6: Start the inverter only when the motor has stopped 7: Check the load condition to see if the drive is blocked |
| OH (14)                    | Overheating of the inverter | Overloading or clogged cooling                                                                                                    | Ensure adequate cooling, check the air supply                                                                                                    |
| EF (15)                    | External fault              | External device fault                                                                                                    | Eliminate the fault on the external device                                                                                                    |
| CO (16)                    | Communication fault         | 1: Connection of the communication line has a fault 2: The communication parameter is incorrectly set 3: The transfer format is incorrect                                                                                                  | 1: Ensure that the RS-485 terminals are properly connected 2: Re-set the parameter 3: Check the data transfer format                                                                                                    |
| LP (24)                    | Low press                   | Low system pressure has been detected (with pressure control)                                                                                                    | Increase pressure in the system                                                                                                    |
| hP (27)                    | High press                  | High system pressure has been detected (when controlling pressure)                                                                                                    | Decrease pressure in the system                                                                                                    |
| LL (28)                    | Water shortage warning      | A lack of fluid was detected in the system                                                                                                    | Make sure there is enough fluid in the system                                                                                                    |
| 20 (31)                    | Loss of PID signal          | 1: Free terminal; the signal line is incorrectly connected 2: The pressure transducer has a fault 3: The parameters are entered incorrectly                                                                                                | 1: Make the correct connection of the 4-<br>20mA terminals and wiring<br>2: Replace the pressure transducer<br>(temperatures)<br>3: Set the parameters correctly                                                                                                    |

# 7.2. Warning messages

| Pr  | Parameter write fault         | Parameter setting is incorrect                        | Once the operation is complete, perform the parameter setting. |
|-----|-------------------------------|-------------------------------------------------------|----------------------------------------------------------------|
| Err | Incorrect group of parameters | The parameter does not exist or is set at the factory | Leave this parameter                                           |
| ES  | Emergency stop                | The drive was stopped by the safety STOP button       | Reset the inverter                                             |

| SLP | Inverter is in "sleep" mode | -                                                                    | -                                                                                   |
|-----|-----------------------------|----------------------------------------------------------------------|-------------------------------------------------------------------------------------|
| Pt  | PTC motor protection        | PTC motor protection has been activated or PTC has been disconnected | Check the connection of the PTC protection or the temperature of the electric motor |

# Chapter 8: Warranty conditions of the A 550 PLUS series inverters 8.1. Tests of inverter

Before the shipment, the manufacturer has thoroughly checked and pre-programmed the frequency converter. The product properties correspond to the technical documentation, provided that it is installed and used in accordance with the instructions and recommendations given in the technical documentation and in the operating instructions.

| Т                                    | ested circuit      | Test result                          | The relevant standard |  |
|--------------------------------------|--------------------|--------------------------------------|-----------------------|--|
| Insulation resi                      | stance             | >1MΩ                                 | GB12668               |  |
| Insulation stre                      | ngth               | 2.5kV AC. 60s, leakage current < 1mA | GB12668               |  |
|                                      | Constant discharge | +/- 4kV                              |                       |  |
| ESD                                  | Air discharge      | +/- 8kV                              | EN61000-4-2           |  |
| LSD                                  | Discharge in       | +/- 4kV                              | LIN01000-4-2          |  |
|                                      | connections        |                                      |                       |  |
|                                      |                    | +/- 2kV                              |                       |  |
| EFT                                  |                    | +/- 2.5kV                            | EN61000-4-4           |  |
|                                      | Signal paths       | +/- 4kV                              |                       |  |
| Overvoltage in wires Phase-to-phase  |                    | +/- 2kV                              | EN61000-4-5           |  |
|                                      | Counter-direction  | +/- 4kV                              |                       |  |
| CS test (freq. range 150kHz - 80Mhz) |                    | 10 V (e.m.f)                         | EN61000-4-6           |  |

## 8.2. Warranty period:

The warranty period is 24 months from the date of sale.

### 8.3. Warranty conditions:

The warranty covers only defects and faults that have been caused by a mistake in the manufacture or using of the defective materials. The warranty is prolonged by the time the frequency inverter has been repaired. A warranty service is applied by the customer on the seller. The buyer will transport the frequency inverter to the seller for repair on own expense.

## 8.4. The warranty does not apply to defects caused by:

- 1. Seller's or user's fault, mechanical damage (for example, when transporting or falling) or use in contravention of the technical documentation, mistake in wiring or if the defect was caused by improper intervention with the product.
- 2. Damage to the device through external influences (dusting internal parts of the inverter, humidifying internal circuits) and natural events (effects of high overvoltage due to lightning, fire, water flooding, etc.).
- 3. Incorrect storage, improper connection, damage by external influences, mainly due to the effects of electrical influences of inadmissible value.

# Chapter 9: Wiring and parameterization examples 9.1 Example No. 1: Brief parameterization procedure for beginners

After an authorized person with qualifications according to § 21 to 24 of Decree 508/2009 Coll. connected the frequency converter A 550 Plus correctly and according to the operating instructions, enter the following basic parameters:

P209 = e.g. 400 (V; rated voltage according to the electric motor label)

P210 = e.g. 5.50 (A; rated current according to the electric motor label)

P212 = e.g. 1460 (rpm)

P213 = e.g. 4 (number of motor poles 4 = approx. 1460 rpm)

P215 = e.g. 50 (Hz; nominal frequency of the electric motor)

P107 = e.g. 15 (s; acceleration time 15 seconds)

P108 = e.g. 10 (s; 10 second deceleration time)

P109 = e.g. 400 (V; 3-phase mains voltage or 230 V with 1-phase supply)

P208 = e.g. 10 (% torque boost)

If you need to increase the output frequency of the inverter, set parameter P105.

P105 = e.g. 70 (Hz; the maximum output frequency is set to 70 Hz).

# 9.2 Example No. 2: Examples of parameterization A550-4T0007 and A550-2S0007

\*The electric motor is connected to a 400 V star.

| 3-PHASE IND                         | OUCTION MOTO | R CE     |
|-------------------------------------|--------------|----------|
| TYPE 1AL-80M1-4 IM B3               | Δ            | Y        |
| 0.55 kW 50 Hz                       | 230 V        | 400 V    |
| 1380 RPM WT. 7.9 kg                 | 2. 56 A      | 1.47 A   |
| Brg. De 6204 ZZ INS. F              | 0 0 0        |          |
| Brg. Nde 6204 ZZ IP55               | W2 TU2 TV2   | W2 U2 V2 |
| utilisation 135°C, temp. rise: <73K | U1 V1 W1     | U1 V1 W1 |
| SER. NO. XNVY 2208110097            | DATE: 2022.  | 08 3xPTC |

Installed inverter A550-4T0007 (input: 3x400 V/ output: 3x400 V)

P209=400(V; rated voltage according to the electric motor label)

P210=1.47(A; rated current according to the electric motor label)

P212=1380 (rpm; nominal speed of the electric motor)

P213 = 4 (number of motor poles)

P215=50(Hz; nominal frequency of the electric motor)

P107=15(s; acceleration time 15 seconds)

P108=10(s; deceleration time 10 seconds)

P109=400V

P317 = 32 (activation of PTC thermal protection of the electric motor)

P816 = 1 (electric motor overload protection enabled)

P423 = 110 (%; value from P210=100%; Calculation: 1.47x1.1=1.61A) FM will turn off the drive when detecting an output current of 1.61 A for the time set in P424

P424 = 30 (s; the inverter will detect the current set in P423 for 30 s) FM will turn off the drive after this time of 30 s and declare an OL2 error

\* The electric motor is connected to D 230 V.

|         |       |      | IM B3  | Δ     |     | Y     |    |
|---------|-------|------|--------|-------|-----|-------|----|
| 0.      | 55 kW | 5    | 0 Hz   | 230   | V   | 400   | V  |
| 138     | O RPM | WT.  | 7.9 kg | 2, 50 | 6 A | 1.47  | A  |
| Brg. De |       |      | INS. F | 0 0   |     |       |    |
| Brg. Nd | e 620 | 4 77 | IP55   | W2 U2 | V2  | W2 U2 | V2 |

Installed frequency converter A550-2S0007 (input: 1x230 V/ output: 3x230 V)

P209=230(V; nominal voltage according to the electric motor label)

P210=2.56(A; rated current according to the electric motor label)

P212=1380 (rpm; nominal speed of the electric motor)

P213 = 4 (number of motor poles)

P215=50(Hz; nominal frequency of the electric motor)

P107=15(s; acceleration time 15 seconds)

P108=10(s; deceleration time 10 seconds)

P109=230V

P317 = 32 (activation of PTC thermal protection of the electric motor)

P816 = 1 (electric motor overload protection enabled)

P423 = 105 (%; value from P210=100%; Calculation: 2.56x1.05=2.69 A) FM will turn off the drive when detecting an output current of 2.69 A for the time set in P424 = 60 (s; the inverter will detect the current set in P423 for 60 s) FM will turn off the drive after this time of 60 s and declare an OL2 error

# 9.3 Example No. 3: Connecting the A550 PLUS inverter for controlling the pump/compressor at constant pressure

### Wiring diagram

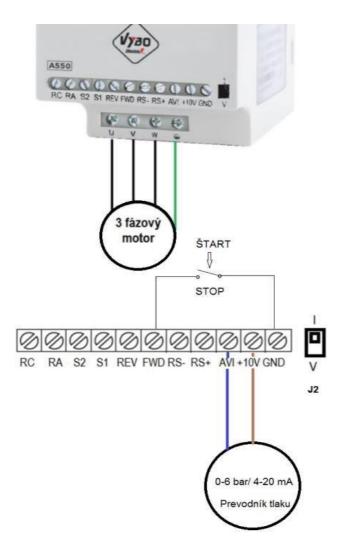

\* The wiring diagram applies only to a pressure transducer with an output of 4-20 mA

Chapter 9: Examples of A550 PLUS connection and parameterization

| J2   | I      | Current control 4 to 20 mA                                    |
|------|--------|---------------------------------------------------------------|
| P101 | 1      | Al input frequency source selection                           |
| P102 | 1      | Selection of I/O external terminal selection                  |
| P104 | 0      | Selection of protection against reverse operation             |
| P106 | 0      | Minimum operating frequency (Hz)                              |
| P300 | 1      | Minimum analog input current (1=4 mA)                         |
| P301 | 5      | Maximum analog input current (5=20 mA)                        |
| P600 | 1      | PID start enabled                                             |
| P601 | 0      | Negative feedback mode                                        |
| P602 | 0      | PID set according to P604                                     |
| P603 | 0      | PID feedback selection via AI (analog input)                  |
| P604 | 4      | Setting the target pressure value (e.g. 4bar)                 |
| P605 | 10.0   | PID upper alarm limit                                         |
| P606 | 15     | PID lower alarm limit                                         |
| P607 | 100    | If P606=0, then "LL" reacts after 100 seconds when there is a |
|      |        | lack of water. Range 0-600%                                   |
| P608 | 2.00   | PID integration time                                          |
| P609 | 0.000  | PID derivative time                                           |
| P610 | 2.00   | Increasing the output value                                   |
| P611 | 25     | PID frequency at which the SLP will go into standby mode (Hz) |
| P612 | 0003   | Time to detect sleep mode and put into sleep "SLP" (seconds)  |
| P613 | 090.0  | PID wake-up values (%)                                        |
| P614 | 6      | Pressure transducer range (e.g. 6bar) 0–99.99                 |
| P615 | 4      | 1 - 4                                                         |
| P616 | 2      | 0 - 4                                                         |
| P617 | 48     | PID upper frequency limit                                     |
| P618 | 20     | PID lower frequency limit                                     |
| P619 | 0005   | PID detection time                                            |
| P620 | 000.1  | PID deviation limit                                           |
| P641 | 00.50  | Dry run pressure detection value                              |
| P642 | 0060   | Setting the time after which the LP/HP warning is reset       |
| P643 | 0030.0 | The time during which the device detects low pressure         |
|      |        | P606= e.g. 1.5 Applies to activation of "LP"                  |
| P644 | 0100   | Sec applies to activation of "LL"                             |
| P652 | 020.0  | Display SLP                                                   |
| P000 | 07     | Display of pressure setting / actual pressure                 |

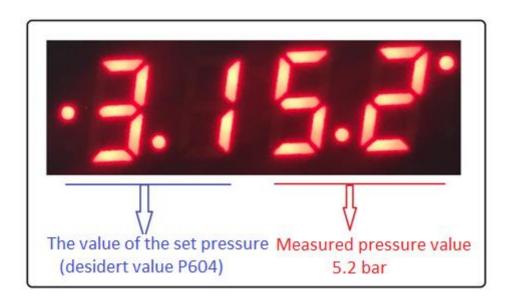

When the inverter enters the "sleep" state, the display shows SLP

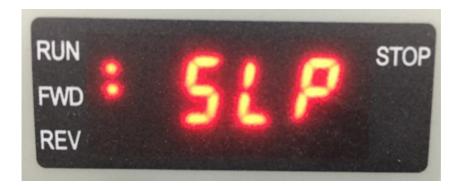

When the set pressure in the system exceeds the upper limit, the inverter stops operation and the display shows the message hP (high pressure)

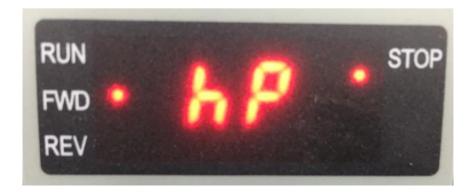

During PID operation (constant pressure control), you can use the up arrow (button) to add the desired set pressure, and conversely, use the down arrow (button) to decrease the value of the desired pressure even during operation.

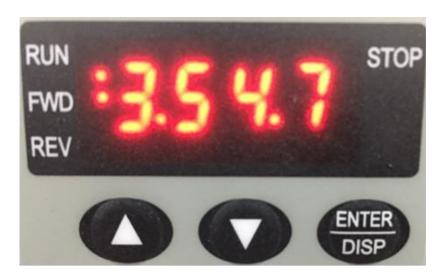

Pressure increase Pressure reduction

If the inverter evaluates the lack of liquid in the system (running dry), the message "LL" (low level) will appear on the display and the inverter will stop operation.

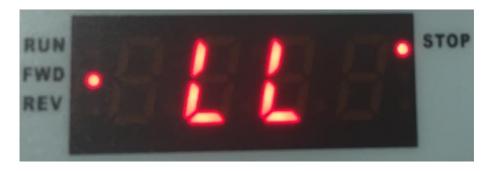

9.4 Example no. 4: Connection of the A550 PLUS inverter for controlling the pump / compressor for constant pressure (0-10 V)

| J2   | V  | Voltage control 0 to 10                           |
|------|----|---------------------------------------------------|
| P101 | 1  | Al input frequency source selection               |
| P102 | 1  | Selection of I/O external terminal selection      |
| P104 | 0  | Selection of protection against reverse operation |
| P106 | 0  | Minimum operating frequency (Hz)                  |
| P300 | 0  | Minimum analog input voltage (0 V)                |
| P301 | 10 | Maximum analog input voltage (10 V)               |

<sup>\*</sup> Other parameters are set in the same way as for 4-20 mA control

### Connection diagram of pressure transducer with voltage output

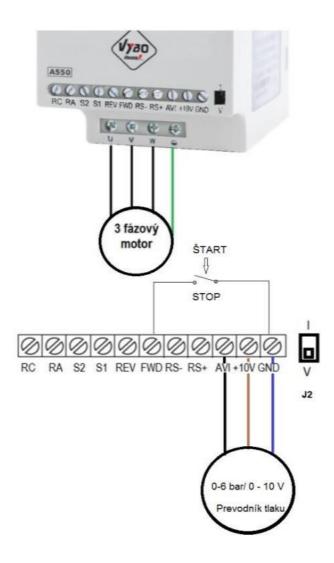

# 9.5 Example no. 5: External control and frequency control with a current of 4-20 mA

An example of connection of the control terminal board for controlling the frequency with a current of 4-20mA

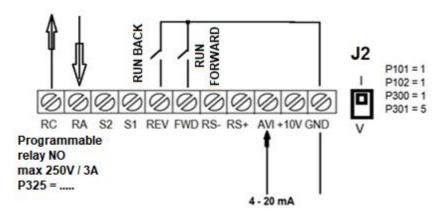

# 9.6 Example No. 6: External control and frequency control with 0-10 V voltage

An example of connecting the control terminal block for frequency control with a voltage of 0-10  $\rm V$ 

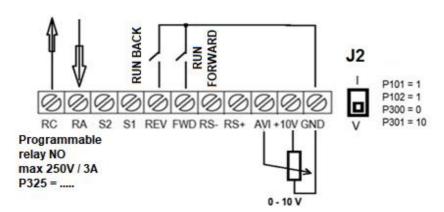

## 9.7 Example No. 7: Connection and parameter for driving at fixed speeds

#### **Parameterization**

P101=6

P102=1

P317=9 (1 Fixed speed) .....S1

P318= 10 (2 P Fixed speed) ....S2

P503= 30 (Hz)

P504= 50 (Hz)

If you connect FWD/GND and S1/GND ... at the same time, the inverter works at a speed of 30 Hz, if you connect FWD/GND and S2/GND..... at the same time, the inverter works at a speed of 50 Hz

#### Wiring diagram:

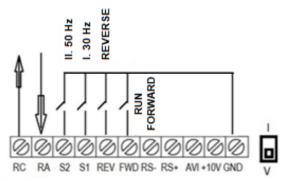

Programmable relay NO max 250V / 3A P325 = ....

# 9.8 Example No. 8: Parameterization for high-frequency spindle control

Spindle operating frequency: 200Hz

P110=200

P105=200

P112=10

P114=5

## 9.9 Example No. 9: Gantry crane drive control

Parameters: P101=6; P102=1; P318=32; P325=1; .....

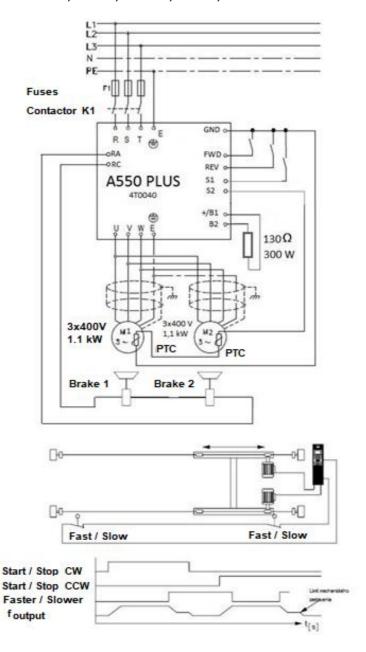

## 9.10 Example No.10: Parameterization of the A550 Plus and wiring for control by buttons (impulse)

#### **Parameterization**

P101=4 (UP/DOWN frequency control)

P102=1 (commands via external terminal)

P315=6 (Forward FWD) ...... FWD input terminal

P316=8 (STOP) ..... input terminal REV

P317=15 (frequency increase signal) ..... input terminal S1

P318=16 (frequency reduction signal) ..... input terminal S2

P315=8 (FWD jumper START)

P329=2 (3-wire mode 1)

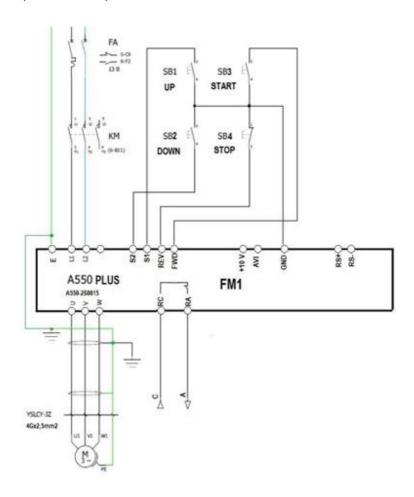

# 9.11 Example No.11: Connection of external control with connection of PTC protection of the electric motor and with connection of EMS (CENTRAL STOP) safety button

#### Wiring diagram

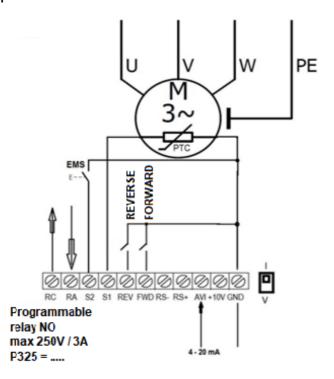

#### Parameterization:

P101= 1 (frequency control via AVI by analog signal; position J2 to I)

P102= 1 (external control)

P300= 1 (1= 4 mA)

P301 = 5 (5 = 20 mA)

P315= 6 (Go forward) P316= 7 (Reverse)

P317= 32 (activation of PTC protection of the electric motor ... when the motor temperature is exceeded, Pt is displayed on the display, the inverter disconnects the drive)

P318= 17 (activation of EMS-emergency STOP; CENTRAL STOP when connecting S2/GND, the inverter immediately stops the drive and displays ES on the display)

P325=3 (fault message - in the event of a relay failure, the RC switches on with the RA contact)

## 9.12 Example No.11: Correct wiring in compliance with EMC requirements

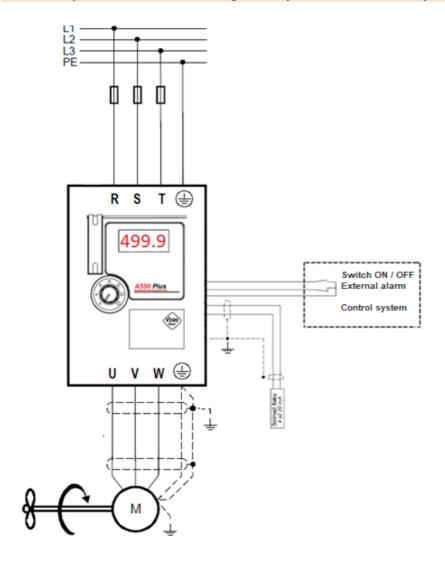

#### **Declaration of Conformity**

VYBO Electric a.s. Radlinského 18 05201 Spišská Nová Ves, Slovak republic

We at our own risk confirm the conformity of the following products

the frequency converters of the A 550, E 550, X 550, V 350, V 560, V 800, V810 series according to:

Machinery Directive 2006/42 / EC
Low Voltage Directive 2006/95 / EC
Directive EMS 2004/108 / EC

Harmonized standards used: EN 13849-1: 2008

EN 61800-5-1: 2007 EN 61800-3: 2007

The frequency converters of the above-mentioned type series are intended for speed control of asynchronous motors with short armature and synchronous electric motors by changing the frequency and amplitude of their terminal voltage.

The frequency converters of the above-mentioned type series have been manufactured, assessed and tested in accordance with the above-mentioned harmonized standards and comply with the regulations of the Government of the Slovak Republic no. 308/2004 Coll., No. 318/2007 Coll.

The product must only be used for the purposes for which it was designed and manufactured and must be installed in accordance with the technical documentation provided.

All safety and technical parts of the product documentation (operating instructions, manual, etc.) must be observed throughout the product life cycle.

Spišská Nová Ves, February 27, 2017

The frequency converters of V 350, V 560, E 550 type series are intended for speed control of asynchronous motors with short armature and synchronous electric motors by changing the frequency and amplitude of their terminal voltage.

The frequency converters of V 350, V 560, E 550 type series have been manufactured, assessed and tested in accordance with the above-mentioned harmonized standards and meet the conditions under a Government regulation of the Slovak Republic no. 308/2004 Coll., No. 318/2007 Coll.

Ing. Babeta Vybošťoková Vice Chairman

#### VYBO Electric a.s., Radlinského 18, 05201 Spišská Nová Ves, Slovak republic

Comp. reg. No.: 45537143 VAT reg. No.: SK2023029822

Registered in the Commercial Register of the District Court of Košice I, section: Sa, part No. 1689/V

Email: vyboelectric@vyboelectric.eu Web: www.vyboelectric.sk

| Chapter 9: Examples of A550 PLUS connection and parameterization |
|------------------------------------------------------------------|
|                                                                  |
|                                                                  |
|                                                                  |
|                                                                  |
|                                                                  |
|                                                                  |
| WE RESERVE THE RIGHT TO TYPOGRAPHICAL ERRORS                     |
|                                                                  |
|                                                                  |
|                                                                  |
|                                                                  |
|                                                                  |
|                                                                  |
|                                                                  |
|                                                                  |
|                                                                  |
|                                                                  |
|                                                                  |
|                                                                  |
|                                                                  |
|                                                                  |
|                                                                  |

## Chapter 10: Detailed explanation of the functional parameters A 550 PLUS

#### 10.1 PO: Monitoring parameters

| Parameter | rameter Name Setting range Description                                                 |   | Description                                        |
|-----------|----------------------------------------------------------------------------------------|---|----------------------------------------------------|
|           | Selection of the<br>main displayed<br>data<br>(initial value: 0;<br>setting range 0-8) | 0 | Displays the set frequency                         |
|           |                                                                                        | 1 | Displays the output frequency of inverter          |
|           |                                                                                        | 2 | Displays the output current                        |
|           |                                                                                        | 3 | Displays the motor speed                           |
| P000      |                                                                                        | 4 | Displays the voltage of the DC bus                 |
|           |                                                                                        | 5 | Displays the output voltage of the inverter        |
|           |                                                                                        | 6 | Inverter module temperature (only models above 7.5 |
|           |                                                                                        | 7 | Displays the value of the PID feedback signal      |
|           |                                                                                        | 8 | Displays the PID setting                           |

For example, if you want to monitor the speed through the control panel, the user can set the parameter P000 to 3. The initial value P000 is 0, so if the inverter is not changed, the A 550 PLUS will display the set frequency.

The user can set the initial display of the inverter via parameter P000.

| P001 | Displays the set frequency |
|------|----------------------------|
|      |                            |

Use this parameter to track the set frequency of the inverter.

| P002 Displays the output frequency |  |
|------------------------------------|--|
|------------------------------------|--|

You can monitor the current output frequency of the inverter using parameter P002

| P003 Displays the output current |
|----------------------------------|
|----------------------------------|

You can monitor the current output current using parameter P003.

| P004 | Displays the motor speed |
|------|--------------------------|
|------|--------------------------|

You can monitor the actual engine speed by using parameter P004

|--|

You can monitor the actual DC bus voltage by parameter P005.

| P006 | Inverter module temperature (only models above 7.5 kW) |
|------|--------------------------------------------------------|
|------|--------------------------------------------------------|

You can monitor the current temperature of the inverter using parameter P006, which will help you assess the operating status of the inverter. This feature is available for models 4T0075 and above.

| P007                                                                | Displays the set PID feedback value |
|---------------------------------------------------------------------|-------------------------------------|
| P008 Displays the cumulative time in operation                      |                                     |
| P009 Displays the average value of the inverter's output AC voltage |                                     |

In other parameters, you can check the conditions of the last three faults by examining P010 to P012. These 3 parameters can help the user to judge the operation status of the inverter and find the cause of the malfunction and eliminate the hidden problems.

| P010               | Displays the first fault (fault code: 0 to 31)                                                                                                    |  |  |  |
|--------------------|----------------------------------------------------------------------------------------------------|--|--|--|
| P011               | Displays the second fault (fault code: 0 to 31)                                                                                                    |  |  |  |
| P012               | Displays the third fault (fault code: 0 to 31)                                                                                                    |  |  |  |
| P013               | Reserved                                                                                                    |  |  |  |
| P014               | Records the set frequency at the last alarm (fault)                                                                                                    |  |  |  |
| P015<br>to<br>P018 | The parameters show the detailed status when the last error occurred. You can check the current frequency setting, the current output frequency, the actual output voltage and the DC voltage of the main circuit in the inverter. |  |  |  |

Based on the above data, you can analyze the cause of the fault and quickly find a solution that will help maintenance personnel repair.

The inverter series A 550 PLUS shows the frequency setting on the display after switching on. If the frequency is set, e.g. 25.6 Hz, the inverter will display F25.6 (means: Frequency 25.60 Hz)

Other data can be viewed by pressing the button as shown in the following table.

Parameters P019 and P020 are reserve. Parameters P021 to P028 are described in detail in chapter 7.1 Parameters-table

## 10.2 P1: Basic parameters

| P100 | Digital frequency setting (initial value: 0.00Hz) |                            |      |      |
|------|---------------------------------------------------|----------------------------|------|------|
|      | Setting range                                     | 0.00-Max. frequency (P105) | unit | 0.01 |

When P101 is set to 0, the inverter works in digital frequency setting mode. The frequency value is set using P100.

During operation, you can change the frequency by adjusting the P100 parameter or by pressing the button " $\uparrow$ " or " $\downarrow$ " to change the frequency. If you change the frequency by modifying the P100, when the inverter is in STOP or is OFF, the edited content may be remembered.

If you change the frequency by pressing the button " $\uparrow$ " or " $\downarrow$ ", when the inverter is in STOP or is OFF, the edited content will not be remembered (if P812=0); the original P100 content will be remembered. After starting the inverter, it will work at the original P100 value.

| P101       | Choice of frequency setting X A 550 PLUS |                                                                                                    | Initial value: 3          |                     |
|------------|------------------------------------------|----------------------------------------------------------------------------------------------------|---------------------------|---------------------|
|            | Range of setting                         | 0-9                                                                                                    | Unit                      | 1                   |
| A 550 PLUS | Explanation                              | 0: Digital setting with the UP / DOW switching off if P812=0) 1: AVI (FIV/FIC analogue 0-10 V or 4 2: Potentiometer on the external pa 3: Potentiometer on the panel 4: UP / DOWN external frequency so 5: RS485 frequency setting via comm 6: Fixed speed (fixed frequencies) 7: Frequency setting via PLC 8: Frequency setting via PID 9: Reserve | -20 mA)<br>inel<br>etting | esets to zero after |

The frequency setting option can be used to determine the output frequency of the inverter.

#### 0: Digital frequency adjustment

The output frequency of the inverter controls the parameter P100. In general, you can change the output frequency by pressing the button " $\uparrow$ " or " $\downarrow$ " on keyboard. See the P100 parameter for more information.

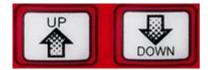

#### 1: FIC (0-10 V DC or 4 - 20 mA DC) according to the position of J2

The output frequency of the inverter is controlled by an external voltage signal (0-10 V), which is fed to the inverter through the AVI terminal or a current signal of 4-20 mA.

There are two voltage signal modes: one is an external signal supply in the range of 0 to 10 V two-wire; the other is set by a potentiometer - its own voltage signal that the inverter generates from the  $\pm 10$  V terminal. See the following connection diagram.

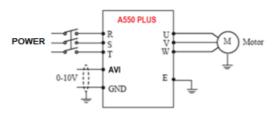

Explanation: the output frequency is controlled via the AVI terminal (0-10V).

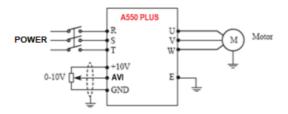

Explanation: the control output frequency of the inverter is controlled using the AVI voltage signal from an external POT (eg  $10 \text{ k}\Omega$ ). Position J2 = V

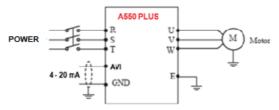

The output frequency of the inverter is controlled by an external current signal (4-20 mA), which is fed to the inverter through the AVI terminal (position J2 = I).

#### 2: Potentiometer on the external panel

You can control the frequency setting of the A 550 PLUS inverters using the POT rotary knob on the external panel, which is structurally identical to the main panel.

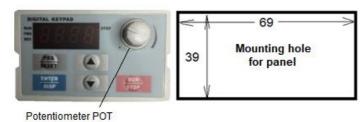

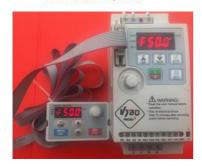

on the external panel

## Connected external control panel

#### 3: Set up via control panel (main panel)

Turn the POT knob on the panel to change the output frequency

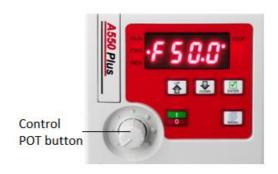

#### 4: Frequency adjustment via UP/DOWN (external terminals)

The output frequency of the inverter is controlled by external UP / DOWN terminals. External terminals can be selected by P315 to P322, one of the external terminals is selected as UP / DOWN. When UP is active, the frequency increases. If DOWN is active, the frequency will decrease. When both UP and DOWN inputs are active, the frequency remains the same.

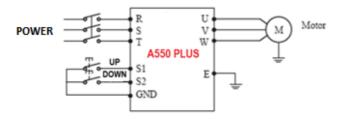

Example: P317 = 15, terminal S1 will be set in UP mode.

P318 = 16, terminal S2 will be set in DOWN mode.

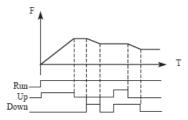

Explanation: If UP is active (UP is closed), the frequency will increase. If DOWN is active (DOWN is closed), the frequency will decrease.

#### 5: Frequency setting via RS 485 communication.

In this mode, we control the frequency through MODBUS serial communication. You can find a more detailed description in chapter 7.0 and in the special appendix MODBUS Communication.

#### 6: Setting fixed frequencies (fixed speeds).

The A 550 PLUS inverter allows us to set 4 fixed speeds. The control of fixed speeds is handled via the terminal (i.e. external control). It is enough to reconfigure the parameters of the FWD, REV, S1 and S2 terminals.

#### 7: Frequency setting via own PLC

The inverter is equipped with a built-in simple PLC that you can configure in the parameters of chapter 5.0.

#### 8: Setting the frequency via PID

The inverter is also equipped with PID regulation. Setting is possible using the parameters of chapter 6.0.

#### 9: Reserve

| P102 | Select the startup method |                                                                                                    | Initi | al value: 0 |
|------|---------------------------|----------------------------------------------------------------------------------------------------|-------|-------------|
|      | Range of setting          | 0-2                                                                                                   | Unit  | 1           |
|      | Explanation               | 0: Via the control panel FWD/REW/STOP 1: I/O terminal (multifunction terminal) 2: RS485 communication |       |             |

Start signal selection is used to set the signal source.

#### 0: Control panel - main (FWD / REV / STOP)

The selected parameter is displayed on the control panel. The control of the inverter can be controlled by the button Press the button for START. Press the button to STOP inverter operation.

#### 1: I/O terminal

In the initial setup, the forward and reverse rotation signals are used as the start and stop signals. Turn on either of the forward and reverse rotation directions to start the motor in the appropriate direction. If both are off (or on) during operation, the inverter decelerates to a stop (or maintains the original operating state). You can use the two-wire or three-wire control mode using the I/O terminal.

#### 2: RS485 communication mode

The inverter can receive control and data from the computer via MODBUS RTU serial communication.

#### P 103 ...Reserve

| P104 | Choice of reversing protection |                         | Initi | al value: 1 |
|------|--------------------------------|-------------------------|-------|-------------|
|      | Range of setting 0-1           |                         | Unit  | 1           |
|      | Funlanation                    | 0: Reverse run disabled |       |             |
|      | Explanation                    | 1: Reverse run enabled  |       |             |

Many devices only allow rotation in one direction. In this case, you can set this parameter in one-way rotation mode.

#### 0: Reverse run disabled

Reverse run of the motor is disabled. If P104 is set to Reverse, the switch between Forward and Reverse is disabled.

#### 1: Reverse run enabled

The reverse run of the motor is enabled; the forward and reverse switching is active.

| P105 | Maximum generated frequency |                    | Initial value: 50 |
|------|-----------------------------|--------------------|-------------------|
|      | Range of setting            | Adjustable from 50 | 0.0 to 999.9 Hz   |

The output frequency range of the inverter is 0.1 - 999.9 Hz. Therefore, the inverter can drive the motor above 50/60 Hz, which can cause mechanical damage or accident.

This parameter limits the output frequency of the inverter to prevent the engine from running at higher speeds.

| P106 | Minimun          | n frequency                | Initial value: 0 |  |
|------|------------------|----------------------------|------------------|--|
|      | Range of setting | 0.0 Hz - maximum frequency |                  |  |

This parameter sets the minimum output frequency of the inverter. If the set frequency is lower than the minimum frequency of the inverter, it will run at min. frequency. In some applications, this feature could prevent overheating of the motor due to low speed operation.

| P107 | Acceler           | ration time Initial value: 0 |                  |  |
|------|-------------------|------------------------------|------------------|--|
| P108 | Deceleration time |                              | Initial value: 0 |  |
|      | Range of setting  | 0.1 – 6000 s                 |                  |  |

Acceleration time means the time at which the inverter reaches a maximum frequency of 0.00 Hz. The deceleration time refers to the time when the frequency of the inverter is reduced to 0.00 Hz from the maximum frequency.

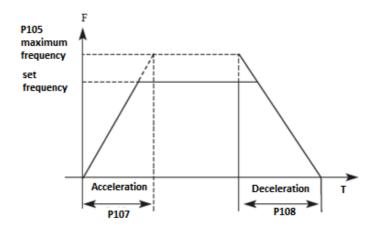

The preset deceleration / acceleration value is the primary time. Another deceleration / acceleration time can be selected by an external terminal.

| P109 | V/F                   | maximum voltage                              | lni                   | tial value: 380 (4T),<br>220 (2S) |
|------|-----------------------|----------------------------------------------|-----------------------|-----------------------------------|
|      | Range of setting      | V/F middle voltage to 500.0 V                | Unit                  | 0.01                              |
| P110 | V/                    | F basic frequency                            |                       | Initial value: 50                 |
|      | Range of setting      | V/F middle frequency to max. frequency       | Unit                  | 0.01                              |
| P111 | V/F middle voltage    |                                              | Initial value: change |                                   |
|      | Range of setting      | V/F min. voltage to V/F max.<br>voltage      | Unit                  | 0.1                               |
| P112 | V/F                   | middle frequency                             |                       | Initial value: 2.5                |
|      | Range of setting      | V/F minimum frequency to V/F basic frequency | Unit                  | 0.01                              |
| P113 | V/F                   | minimum voltage                              |                       | Initial value: 15                 |
|      | Range of setting      | 0 to V/F middle voltage                      | Unit                  | 0.1                               |
| P114 | V/F minimum frequency |                                              |                       | Initial value: 1.2                |
|      | Range of setting      | 0 to V/F middle frequency                    | Unit                  | 0.01                              |

Parameters from P109 to P114 determine the V / F curve of the inverter.

Set the corresponding V / F curves according to different loads.

Constant torque curve: application for constant torque load, output voltage and output frequency are in linear relation.

Bottom (variable) torque curve: application for variable torque load, such as fan and pump. The load increases with increasing speed.

Torque curve with high start: application for high load and load, which requires a high starting torque.

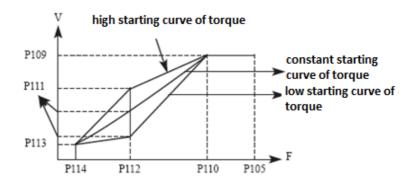

#### P109: The maximum V / F voltage

It is set according to the connected motor. Generally, it is set to the rated motor voltage. When the motor is near the inverter, usually up to 30 meters, it should be set to a higher value.

#### P110: Basic V / F frequency

Set the base frequency V / F to the motor operating frequency. In general, do not change the base frequency V / F because it is very likely that you will damage the engine.

#### P111: V/F middle voltage

Set the middle V / F voltage to the specific load. Incorrect setting can cause excessive motor current or insufficient torque or even cause protection of the inverter. An increase in P111 may increase the output torque and output current. Monitor the output current when changing the P111 value. When changing P111, set the value slowly until the required output torque is reached. Too high setting can cause the inverter to protect or malfunction.

#### P112: V/F middle frequency

The middle V / F frequency determines the midpoint of the V / F curve. Incorrect setting can cause insufficient torque or excessive protection for the inverter. In general, do not change this parameter during use.

#### P113: V/F minimum voltage

Setting the minimum V / F voltage is relevant for torque start. Correctly increasing the value of this parameter may increase the torque at startup, may also cause excessive current. In general, there is no need to change P113.

#### P114: V/F minimum frequency

The minimum V / F frequency determines the starting point of the V / F curve, this is the minimum value in the V / F curve.

See the following table for each model's specific default setting:

| Parameter<br>Model | P107 | P108 | P111 | P115 |
|--------------------|------|------|------|------|
| A 550-2S0007 PLUS  | 8    | 8    | 14   | 10   |
| A 550-2S0015 PLUS  | 9    | 9    | 14   | 9    |
| A 550-4T0007 PLUS  | 8    | 8    | 27   | 5    |
| A 550-4T0015 PLUS  | 9    | 9    | 26   | 5    |
| A 550-4T0022 PLUS  | 10   | 10   | 25   | 5    |

| P115 | Carrier frequency |                | Factory setting |
|------|-------------------|----------------|-----------------|
|      | Range of setting  | 1.0 - 15.0 kHz | By model        |

The carrier frequency determines the frequency of switching on the internal power module. The factory setting of inverters with different capacity is different because it affects motor noise, motor heating and malfunctions.

| Carrier frequency | Motor noise | Motor heating | Interference |
|-------------------|-------------|---------------|--------------|
| 1 to 15 kHz       | 1 to 15 kHz | 1 to 15 kHz   | 1 to 15 kHz  |
| low -> high       | high -> low | low -> high   |              |

Therefore, if the environment requires noise free operation, increase the P115 value, the maximum load on the inverter will be reduced. If the motor is far away from the inverter, reduce the value of P115 to reduce the lead current between the wires and the conductor to the ground. If the ambient temperature or motor load is high, reduce the value of P115 to reduce the heating of the inverter. See table in P114 for factory setting parameter P115.

| P117 | Parameters reset |                                          | In   | itial value: 0 |
|------|------------------|------------------------------------------|------|----------------|
|      | Range of setting | 0-8                                      | Unit | 1              |
|      | Explanation      | 8: initialization of the factory setting |      |                |

If parameter setting is incorrect or when incorrect operation results in an incorrect parameter setting, you can set P117 to 08 to reset all parameters to factory settings and then re-set them to suit your current needs.

Warning: When parameters are locked, thus P118 = 1, you cannot initialize the parameters and change them. Change P118 first and then set these parameters.

| P118 | Lock the parameters  |                                                       | Ini  | itial value : 0 |
|------|----------------------|-------------------------------------------------------|------|-----------------|
|      | Range of setting 0-1 |                                                       | Unit | 1               |
|      | Explanation          | 0: Unlocking the parameters 1: Locking the parameters |      |                 |

0: Parameters are unlocked

1: Parameters are locked

You can lock the parameter using the P118 function to avoid an unexpected change in the inverter setting. When parameter P118=1, no other parameters than P100 (main frequency setting) can be change.

| P119 | Direction of rotation | 0: Forward 1: In the opposite direction | 0 |  |
|------|-----------------------|-----------------------------------------|---|--|
|------|-----------------------|-----------------------------------------|---|--|

| P120 | Selection of Y source<br>frequency | 0: Digital setting with UP / DOWN buttons (after switching off, it is reset if P812=0) 1: AVI (FIV/FIC analogue 0-10 V or 4-20 mA) 2: By potentiometer on the external keyboard 3: By potentiometer on the keyboard 4: UP / DOWN external frequency setting 5: RS485 frequency setting via communication 6: Fixed speed (fixed frequencies) 7: Frequency setting via PLC 8: Frequency setting via PID 9: Reserve | 0 |
|------|------------------------------------|----------------------------------------------------------------------------------------------------|---|
|------|------------------------------------|----------------------------------------------------------------------------------------------------|---|

In this parameter, you can choose the Y auxiliary frequency source.

| P121 | Selection of source<br>frequency | X: (frequency source) 0: Main frequency source 1: X and Y operations (operating mode determined by tens) 2: Switching between X and Y 3: Switching between X and "X and Y" 4: Switching between Y and "X and Y"X.: ( X and Y operation) 0: X+Y 1: X-Y 2: Maximum X and Y 3: Minimum X a Y | 0 |
|------|----------------------------------|----------------------------------------------------------------------------------------------------|---|
|------|----------------------------------|----------------------------------------------------------------------------------------------------|---|

Parameter P121 allows you to select frequency sources and their interaction.

| P122 | Selection of Y frequency auxiliary                                 | 0: Considering the maximum frequency<br>1: Given the source frequency X | 0      |
|------|--------------------------------------------------------------------|-------------------------------------------------------------------------|--------|
| P123 | Range of frequency auxiliary source Y                              | 0 up to 150 %                                                           | 100 %  |
|      | Frequency shift of                                                 |                                                                         |        |
| P124 | the auxiliary<br>frequency source for<br>X and Y operations        | 0.00 Hz up to max. frequency P105                                       | 0.0 Hz |
|      | I                                                                  |                                                                         |        |
| P125 | Basic frequency of<br>UP / DOWN<br>adjustments during<br>operation | 0: Running frequency 1: Set frequency                                   | 1      |

#### Chapter 10 - Functional parameters in detail

| P126 | Upper cut-off frequency<br>(upper output limit)     | Lower frequency limit P106 to maximum frequency (P105) | 50.0 Hz |
|------|-----------------------------------------------------|--------------------------------------------------------|---------|
| P127 | Base frequency during acceleration and deceleration | 0: maximum frequency<br>1: Set frequency<br>2: 100 Hz  | 0       |

## 10.3 P2: Electric motor parameters and DC braking

| P200 | Selec            | Select the start-up mode      |      | al value: 0 |
|------|------------------|-------------------------------|------|-------------|
|      | Range of setting | 0                             | Unit | 1           |
|      | Explanation      | 0: Normal start<br>1: Reserve |      |             |

#### 0: Normal start

Most types of load do not have special requirements at start. The output of the inverter is the start frequency.

| P201 | Selection of the stop mode |                                                                    | Initial value: 0 |   |
|------|----------------------------|--------------------------------------------------------------------|------------------|---|
|      | Range of setting           | 0 - 1                                                              | Unit             | 1 |
|      | Explanation                | Deceleration up to stop according to curve     Coasting up to stop |                  |   |

You can choose the appropriate stop mode according to the actual load.

#### 0: Deceleration up to stop according to curve

Upon receipt of the stop command, the inverter reduces the output frequency by the deceleration time.

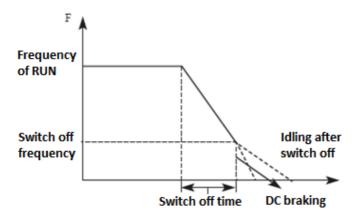

With regard to stop mode after reaching stop frequency, you can select the DC brake and other options. If you do not select DC braking, the engine will automatically stop in the idle mode.

#### 1: Coasting up to stop

When the inverter receives a stop command, it stops the frequency output and the motor stops automatically.

| P202 | Starting frequency |                 | Initial value: 0.5 |      |
|------|--------------------|-----------------|--------------------|------|
|      | Range of setting   | 0.10 - 50.00 Hz | Unit               | 0.01 |

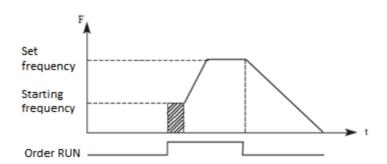

The starting frequency is the initial frequency at the start of the inverter. For equipment with a heavy load or requiring a large starting torque, the starting frequency is increased. However, if the starting frequency is too high, it may cause the overload protection to activate.

Chapter 10 - Functional parameters in detail

| P203 | Frequency at stop |                 | Initial value : 0.5 |         |
|------|-------------------|-----------------|---------------------|---------|
|      | Range of setting  | 0.10 - 50.00 Hz | Unit                | 0.01 Hz |

If the inverter receives a stop command, reduces the output frequency to the stop frequency, then starts the self-stop or DC braking mode according to the setting.

| P204 | Voltage at which DC braking is initiated (Start braking) |                                             | Init | ial value: 0.0 |
|------|----------------------------------------------------------|---------------------------------------------|------|----------------|
|      | Range of setting                                         | 0 – 10.0% of the rated voltage of the motor | Unit | 0.1            |
| P205 | DC braking start operating time                          |                                             | Init | ial value: 0.0 |
|      | Range of setting                                         | 0 - 100.0 s                                 | Unit | 0.1            |

DC braking at start is an application suitable for e.g. for the fan, in stop mode or with variable load.

Because the motor is in the idling mode before the inverter starts, and the direction of rotation is unknown, it is easy to cause overload protection at the start. Therefore, you should use the DC brake in advance to stop the motor before starting.

DC braking current at start is a relative part of the rated current of the inverter. The P204 setting may have different braking torques. When setting the parameter value, you can set the low to high value until sufficient braking torque is obtained according to the current load. The DC braking time is the duration of DC braking. If the setting is 0, the DC brake is inactive.

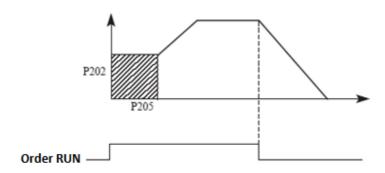

Chapter 10 - Functional parameters in detail

| P206 | Voltage at which DC braking ends (Stop Braking)             |                | Init | ial value: 0.0 |
|------|-------------------------------------------------------------|----------------|------|----------------|
|      | Range of setting  0.1 to 10.0 % rated voltage of the motor. |                | Unit | 1              |
| P207 | DC braking end operation time                               |                | Init | ial value: 0.0 |
|      | Range of setting                                            | 0 to 100.0 sec | Unit | 1              |

DC braking in STOP mode is suitable for a load that has a braking request. DC braking current in STOP mode is a relative part of the rated current of the inverter. Setting this parameter can cause different braking torques.

The DC braking time in the STOP mode is the duration of the DC braking mode. If the setting is 0, the DC brake is inactive. See the explanations P203, P204 and P205 for details.

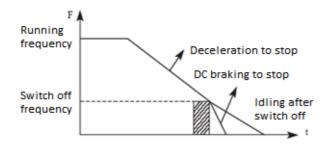

| P208 | Torque boost     |               | Initia | al value: 4.0 % |
|------|------------------|---------------|--------|-----------------|
|      | Range of setting | 0.0 to 30.0 % | Unit   | 0.1             |

Setting the P208 parameter can increase the voltage and achieve a higher torque.

**Warning:** too high value may cause engine overheating. Increase the value step by step until you reach the required starting torque.

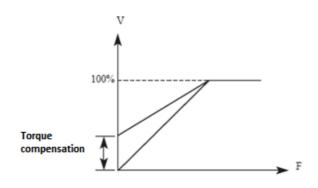

Chapter 10 - Functional parameters in detail

| P209 | Rate                             | d motor voltage                                     | Initia               | ıl value : 380 V |
|------|----------------------------------|-----------------------------------------------------|----------------------|------------------|
|      | Range of setting                 | 0 - 500.00 V<br>According to the motor<br>nameplate | Unit                 | 0.01             |
| P210 | Rate                             | d motor current                                     | Initia               | al value : rated |
|      | Range of setting                 | According to the motor nameplate                    | Unit                 | 0.1              |
| P211 | Rated motor current without load |                                                     | Initial value : 50 % |                  |
|      | Range of setting                 | 0 - 100 %                                           | Unit                 | 1                |
| P212 | Rated motor speed                |                                                     | Initia               | al value : 1460  |
|      | Range of setting                 | 0 - 6000 rpm                                        | Unit                 | 1                |
| P213 | Numb                             | er of motor poles                                   | Initial value : 4    |                  |
|      | Range of setting                 | 0 - 20                                              | Unit                 | 1                |
| P214 | Ra                               | ted motor slip                                      | Initial value : 2.5  |                  |
|      | Range of setting                 | 0 to 10.0 %                                         | Unit                 | 0.1              |

Set the above parameters according to the motor label.

#### P209: Rated motor voltage

Set the rated motor voltage according to the voltage value on the motor nameplate.

#### P210: Rated motor current

Set the rated motor current according to the current value on the nameplate. If the current exceeds the rated current value, the inverter switches off to protect the motor.

#### P211: Rated motor current without load

The rated current of the motor may affect the slip compensation. Rated motor current without load is the percentage of motor current.

#### P212: Rated motor speed

The value of parameter P112 is the rotation speed at 50 Hz. It refers to the displayed speeds. In general, it is set according to the value on the nameplate.

#### P213: Number of motor poles

Set the number of pole pairs of the motor by adjusting this parameter according to the value on the rating plate.

#### P214: Rated motor slip

If we increase the load when driving the motor with the inverter, the engine may slip. The P214 setting can compensate for slipping and the engine speed approaches the desired speed.

| P215 | Rated fre              | Initia                                                 | al value : 50 Hz  |                 |
|------|------------------------|--------------------------------------------------------|-------------------|-----------------|
|      | Range of setting       | 0.00 – 999.9 Hz<br>according to the motor<br>nameplate | Unit              | 0.01            |
| P216 | Resistance of stator   |                                                        | Ini               | itial value : - |
|      | Range of setting       | 0-100.0 Ω                                              | Unit 0.1          |                 |
| P217 | Resistance of rotor    |                                                        | Initial value : - |                 |
|      | Range of setting       | 0-100.0 Ω                                              | Unit              | 0.1             |
| P218 | Owr                    | rotor induction                                        | Initial value : - |                 |
|      | Range of setting       | ge of setting 0-100.0 mH Unit                          |                   | 0.01            |
| P219 | Mutual rotor induction |                                                        | Ini               | itial value : - |
|      | Range of setting       | 0-100.0 mH                                             | Unit              | 0.01            |

## 10.4 P3: I/O parameters (Input/Output)

| P300 | AVI mi                   | Initia      | al value : 0.0 V     |                  |
|------|--------------------------|-------------|----------------------|------------------|
|      | Control 0-10 V 0 = 0 V   |             | Unit                 | 0.1              |
|      | Control 4-20 mA          | 4 mA = 1 V  | Unit                 | 0.1              |
| P301 | AVI maximum input value  |             | Initial value : 10 V |                  |
|      | Control 0-10 V 10 = 10 V |             | Unit                 | 0.1              |
|      | Control 4-20 mA          | 20 mA = 5 V | Unit                 | 0.1              |
| P302 | AVI input filter time    |             | Initia               | al value : 0.1 s |
|      | Range of setting 0-1.0 s |             | Unit                 | 1                |

P300: AVI minimum input value

The input value of the minimum AVI voltage is related to the equivalent frequency of the analogue inputs. A command with a voltage below this value is considered an invalid command.

#### P301: AVI maximum input value

The input value of the maximum AVI voltage is related to the analogue input frequency. At a voltage higher than this value, the device will still work only at this value. P300 and P301 determine the range of input voltage and current.

#### P302: AVI input filter time

The input filter time value determines the speed of the inverter's response to an analogue change. With an increase in P302, the inverter will respond to the analogue change more slowly. P303 to P309 ... Reserved

| Minimum limited frequency of analogue setting In | nitial value : 0.00 |
|--------------------------------------------------|---------------------|
|--------------------------------------------------|---------------------|

|      | Range of setting                              | 0 – 999.8 Hz                              | Unit              | 0.01             |  |
|------|-----------------------------------------------|-------------------------------------------|-------------------|------------------|--|
| P311 | Direction at minimum analogue input           |                                           | In                | Initial value: 0 |  |
|      | Range of setting                              | 0 - 1                                     | Unit              | 1                |  |
|      | Explanation                                   | 0: Forward direction 1: Reverse direction |                   |                  |  |
| P312 | Maximum limited frequency in analogue setting |                                           | Initial value: 50 |                  |  |
|      | Range of setting                              | 0 – 999.8 Hz                              | Unit              | 0.01             |  |
| P313 | Direction at maximum analogue input           |                                           | Ini               | tial value : 0   |  |
|      | Range of setting                              | 0 - 1                                     | Unit              | 1                |  |
|      | Explanation                                   | 0: Forward direction 1: Reverse direction |                   |                  |  |

Parameter Group P310-P313 controls analogue signals including output frequency and direction. Depending on the actual needs of the user, they can create various control curves.

#### P310: Frequency at minimum analogue input

The frequency of the smaller analogue determines the output frequency of the smallest analogue input corresponding to the input of the analogue minimum voltage (current).

#### P311: Direction at minimum analogue input

The direction of the smaller analogue determines the operating condition at low frequency, whether forward or backward.

### P312: Frequency at maximum analogue input

The high analogue frequency determines the higher output frequency and corresponds to the input of the analogue maximum voltage (current).

#### P313: Direction at maximum analogue input

The analogue direction determines whether the high-frequency state is forward or backward.

Example 1: Upper output PC 2-10 V signal for inverter control, 50 Hz reverse 50 Hz forward.

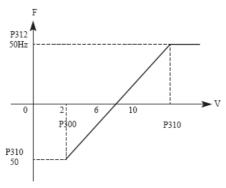

P300 = 2, minimum voltage input FIV: 2V (the inverter considers signals below 2 V for invalid signals);

P301 = 10, maximum voltage input FIV: 10V (signals above 10 V are considered as 10 V);

P310 = 50, analogue lower frequency: 50 Hz;

P311 = 1, lower level analogue direction: 1 (reverse run);

P312 = 50, analogue high frequency: 50 Hz;

P313 = 0, analogue high-level direction: 0 (forward);

Note: in the different curves, the forward and reverse switching commands remain effective when switching back and forth the curve will be inverted and the curve diagram is as follows:

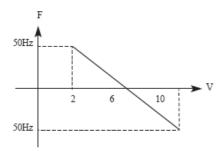

Example: Switch J2 = I (current input)

Output from the control PC is 4 - 20 mA and the inverter has a set output frequency: 100 Hz - 0 Hz

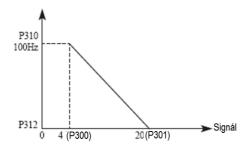

#### Parameters:

P300 = 1, (FIC minimum input current)

P301 = 5, (FIC maximum input current)

P310 = 100.0, frequency at minimum analogue input

P311 = 0, direction at minimum analogue input (run forward)

P312 = 0.0, frequency at maximum analogue input

A special inverted curve can be created using the P310-P313 parameters.

Note: an input signal below 4mA is considered an invalid signal.

P314 .... Reserved

| P315 | Multifunctional input terminal—FWD terminal | Preset 6 |
|------|---------------------------------------------|----------|
|------|---------------------------------------------|----------|

| P316           | Multifunctional input terminal—REV terminal | Preset 7  |
|----------------|---------------------------------------------|-----------|
| P317           | Multifunctional input terminal—S1 terminal  | Preset 18 |
| P318           | Multifunctional input terminal—S2 terminal  | Preset 9  |
| P319           | Models above 45 kW —S3 terminal             | Preset 0  |
| P320           | Models above 45 kW —S4 terminal             | Preset 0  |
| P321           | Reserved—S5 terminal                        | Preset 0  |
| P322           | Reserved —S6 terminal                       | Preset 0  |
| P323<br>- P324 | Reserved                                    | Unit 1    |

| P315<br>to<br>P322 | Setting | 0: Invalid 1: JOG 2: JOG forward 3: JOG reverse 4: Forward FWD / Reverse REV 5: RUN 6: Forward FWD 7: Reverse REV 8: STOP 9: Fixed speed 1 10: Fixed speed 2 11: Fixed speed 3 12: Fixed speed 4 13: Acceleration / deceleration, terminal 1 14: Acceleration / deceleration, terminal 2 15: Signal increasing frequency (UP) 16: Signal decreasing frequency (DOWN) 17: EMS emergency stop signal (STOP) 18: Signal for inverter RESET 19: PID running 20: PLC running 21: Start signal for timer 1 22: Start signal for timer 2 23: Counter pulse signal 24: RESET counter 25: Break in progress (Pause) 26: Switching the frequency channel between X and Y 27 to 31: Reserved 32: PTC protection of the electric motor 33 to 59: Reserved |  |
|--------------------|---------|----------------------------------------------------------------------------------------------------|--|
|--------------------|---------|----------------------------------------------------------------------------------------------------|--|

0: Invalid - no function

1: JOG (typing) this parameter sets the JOG, usually used in test operation, belt loading, etc. Normal operation is 5 Hz.

- 2: JOG forward. Sets the JOG forward.
- 3: JOG backward, Sets JOG backward.
- 4: Forward FWD / REV Backward. Sets forward / reverse switching, if the terminal is defined as active, the running direction is REV backward. If it is inactive, the drive direction remains FWD forward.

A550 PLUS

R
S
T
W
M
Motor

Parameters: P102 = 1, P315 = 6, P316 = 4

| Termina | Conditions of operation |                         |
|---------|-------------------------|-------------------------|
| FWD     | REV                     | Conditions of operation |
| ON      | OFF                     | Forward                 |
| ON      | ON                      | Back                    |
| OFF     | OFF                     | Stop                    |

- 5: In operation Sets the terminal as a signal for RUN operation.
- 6: Forward If the terminal is active, the motor runs forward FWD.
- 7: Reverse If the terminal is active, the operation is reverse REV.
- 8: Stop If the terminal is active, the motor will stop STOP.
- 9: Fixed speed 1
- 10: Fixed speed 2
- 11: Fixed speed 3
- 12: Fixed speed 4

The system allows you to select 15 speeds by combining parameters P503 to P517, in 4 steps.

|                  | Multi-speed t |               |                  |                        |
|------------------|---------------|---------------|------------------|------------------------|
| Fixed speed<br>1 | Fixed speed 2 | Fixed speed 3 | Fixed speed<br>4 | Status and explanation |

Chapter 10 - Functional parameters in detail

| 0 | 0 | 0 | 0 | The primary frequency is given by P100 or a potentiometer |
|---|---|---|---|-----------------------------------------------------------|
| 1 | 0 | 0 | 0 | Multi-speed 1 (P503)                                      |
| 0 | 1 | 0 | 0 | Multi-speed 2 (P504)                                      |
| 0 | 0 | 1 | 0 | Multi-speed 3(P505)                                       |
| 0 | 0 | 0 | 1 | Multi-speed 4 (P506)                                      |
| 1 | 1 | 0 | 0 | Multi-speed 5 (P507)                                      |
| 1 | 0 | 1 | 0 | Multi-speed 6 (P508)                                      |
| 1 | 0 | 0 | 1 | Multi-speed 7 (P509)                                      |
| 0 | 1 | 1 | 0 | Multi-speed 8 (P510)                                      |
| 0 | 1 | 0 | 1 | Multi-speed 9 (P511)                                      |
| 0 | 0 | 1 | 1 | Multi-speed 10 (P512)                                     |
| 1 | 1 | 1 | 0 | Multi-speed 11 (P513)                                     |
| 1 | 1 | 0 | 1 | Multi-speed 12 (P514)                                     |
| 1 | 0 | 1 | 1 | Multi-speed 13 (P515)                                     |
| 0 | 1 | 1 | 1 | Multi-speed 14 (P516)                                     |
| 1 | 1 | 1 | 1 | Multi-speed 15 (P517)                                     |

#### Notes:

0 = terminal invalid

1 = terminal valid

13: Acceleration / Deceleration 1

14: Acceleration / Deceleration 2

4 types of acceleration/deceleration times can be selected for terminals 1 and 2.

| Multifunctiona                                                                        | Status and result of |                                                 |
|---------------------------------------------------------------------------------------|----------------------|-------------------------------------------------|
| Selection of acceleration / Selection of acceleration deceleration 1 / deceleration 2 |                      | deceleration/acceleration                       |
| 0 0                                                                                   |                      | Acceleration / deceleration time 1 (P107, P108) |
| 1                                                                                     | 0                    | Acceleration / deceleration time 2 (P401, P402) |
| 0                                                                                     | 1                    | Acceleration / deceleration time 3 (P403, P404) |
| 1                                                                                     | 1                    | Acceleration / deceleration time 4 (P405, P406) |

15: Signal increasing the frequency (ascending signal UP) When this terminal is active, the frequency increases at a constant rate until the desired frequency is reached.

16: Signal decreasing the frequency (down signal DOWN) When this terminal is active, the frequency is reduced at a constant rate until the lowest operating frequency is reached.

**Warning:** the inverter will not remember the frequency setting changed by "UP" and "DOWN" signal. After power off and reset again, the inverter still remembers parameter P100 unless you change parameter P812 = 1

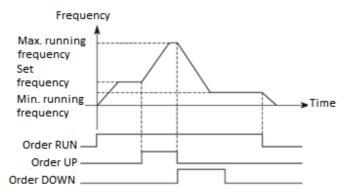

- 17: STOP emergency stop signal EMS stop.
- 18: RESET fault In the event of an alarm, the inverter resets, this function of the terminal is the same as the function of the RESET button on the panel.
- 19: Enable PID function. When the terminal is active, the PID function is activated.
- 20: Enable the PLC function. When this contact is closed, the PLC function starts.
- 21: Timer 1 starts
- 22: Timer 2 starts

When this contact is on, the timer will start and time will be measured when the timer reaches the set value, the corresponding action of the multifunction output is performed.

23: Pulse counter input - This terminal can receive pulse signals with a maximum frequency of 250 Hz.

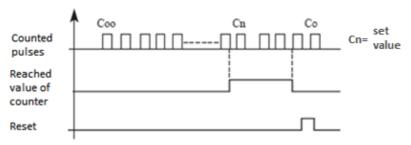

24: Reset the counter. The counter will be reset.

25: Break in progress. If the terminal with this parameter is active, the inverter takes a break in operation - PAUSE.

26: Switching the frequency channel between X and Y. If the terminal is activated, the frequency input channel is switched to Y.

#### 27 to 31: Reserved

32: If the electric motor is equipped with PTC thermal protection, set parameter P317=32 and the PTC terminals, e.g. to terminals S1 / GND.

#### 33 to 59: Reserved

| P325 | Output terminal of programmable relay RA / RC (0-<br>32) A 550 PLUS |  | Initial value: 03 |   |
|------|---------------------------------------------------------------------|--|-------------------|---|
|      | Range of setting 0-32                                               |  | Unit              | 1 |

| Setting<br>P325 | 0: Invalid 1: RUN 2: Frequency reached 3: Alarm (error) 4: Zero speed (if STOP) 5: Frequency 1 was reached 6: Frequency 2 was reached 7: Acceleration 8: Deceleration 9: Undervoltage indication 10: Reached value of timer 1 11: Reached value of timer 2 12: Stop the process 13: Process indication 14: PID maximum 15: PID minimum 16: 4 – 20 mA disconnected - error 17: Engine overload 18: Inverter overload 19 to 26: Reserved 27: Finished timer operation 28: Medium setting value reached 29: Liquid supply by constant voltage*T on / 0" off |
|-----------------|----------------------------------------------------------------------------------------------------|
|                 | · ·                                                                                                    |

0: Invalid. As an unoccupied terminal, no function

1: In operation. Sets the terminal as a signal for operation. The output is ON.

2: Reached frequency. When the frequency reaches the set value, this contact turns ON.

- 3: In failure. When the inverter detects an unusual condition, this contact will be closed (ON).
- 4: Zero speed. If the output frequency of the inverter is less than the starting frequency, this contact will be closed (ON).
- 5: FDT 1 set frequency reached. When the frequency reaches the set value, this contact turns ON.
- 6: FDT 2 frequency reached. When the frequency reaches the set value, this contact turns ON.

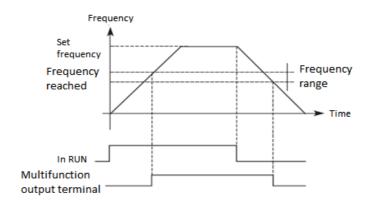

- 7: Acceleration. If the inverter is in acceleration state, this contact is ON.
- 8: Slowdown. If the inverter is in deceleration state, this contact is ON.

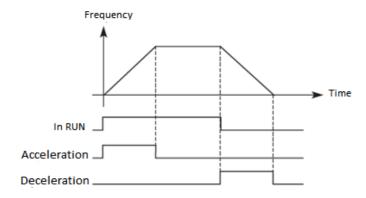

- 9: Low voltage (alarm) When the inverter detects that the DC bus voltage is lower than the set value, this contact is on and an alarm is activated. The low voltage limit and alarm can be changed using the extended group of application parameters.
- 10: Timer 1 value reached

- 11: Timer 2 value reached. When the inverter reaches the set value, this contact turns ON, when the timer trigger signal turns OFF, this contact turns OFF.
- 12: Completion of Program Section. In PLC operating mode, the inverter will generate this pulse signal when the drive has completed a part of the program.

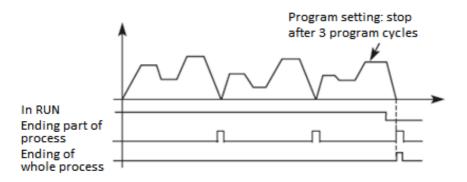

- 13: Indication of the end of the process. In PLC operation mode, the inverter will generate this pulse signal when the inverter has finished the whole program.
- 14: Upper PID limit. If the PID feedback value exceeds the set upper limit value, the contact turns ON.
- 15: Lower PID limit. If the PID feedback value is less than the set value, the contact turns ON.
- 16: The 4-20 mA loop (circuit) is broken. When the FIC input signal is disconnected, this contact is ON and the alarm is active.
- 17: Overloading. If the inverter detects motor overload, this contact is ON.
- 18: Inverter overload. If the inverter detects its overload, this contact is closed.
- 19 to 26: Reserved
- 27: Finished timer operation. When the operation is finished, this contact is switched ON.
- 28: Middle value of counter setting reached.
- 29: Liquid supply by constant voltage, 1 ON / 0 OFF.
- 30: The inverter is ready for operation reports the readiness of the inverter.

P326 and P 327: Reserved

| P328  | Signal filtering time | 0.000 to 1.000 s | 0.010 s |  |
|-------|-----------------------|------------------|---------|--|
| . 520 | oignar meering time   | 0.000 to 1.000 s | 0.0103  |  |

Sets the response time to RA/RC relay signals.

|      | Range of setting     | 0-3                                                                                         | Unit    | 1         |
|------|----------------------|---------------------------------------------------------------------------------------------|---------|-----------|
| P329 | Methods of control f | rom an external terminal                                                                    | Initial | value : 0 |
|      | Input terminal setup | 0: Two-wire control 1 1: Two-wire control 2 2: Three-wire control 1 3: Three-wire control 2 |         |           |

#### **0: Two-wire mode 1** - two-wire connection is shown below:

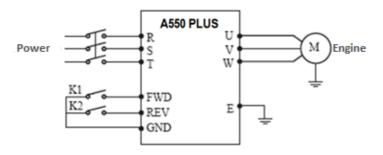

Parameters: P102 = 1; P315 = 6; P316 = 7; P329=0

The labelled terminals Sx and Sy are the FWD and REV functions; S1 and S2 remain as multifunctional

| Terminal | The set parameter | Description of the parameter |
|----------|-------------------|------------------------------|
| Sx       | 6                 | Run forward (FWD)            |
| Sy       | 7                 | Run reverse (REV)            |

| Input selection |     | Invertor status |  |
|-----------------|-----|-----------------|--|
| K1              | K2  | Inverter status |  |
| OFF             | OFF | STOP            |  |
| ON              | OFF | FORWARD (FWD)   |  |
| OFF             | ON  | REVERSE (REV)   |  |
| ON              | ON  | STOP            |  |

**1: Two-wire mode 2** - use this setting when the Sx terminal determines operation and the Sy terminal is for triggering.

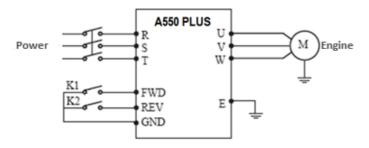

| Terminal | The set parameter | Description of the parameter |
|----------|-------------------|------------------------------|
| Sx       | 6                 | Run forward (FWD)            |
| Sy       | 7                 | Run reverse (REV)            |

### Explanation of control:

| Input selection |     | Invertor status |  |
|-----------------|-----|-----------------|--|
| K1              | K2  | Inverter status |  |
| OFF             | OFF | STOP            |  |
| ON              | OFF | FORWARD (FWD)   |  |
| ON              | ON  | REVERSE (REV)   |  |
| OFF             | ON  | STOP            |  |

**2: Connect three-wire mode** - in this mode, the Sw3 terminal enables RUN and the direction is determined by the Sw1 and Sw2 terminals.

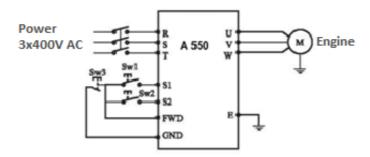

The parameterization will be as follows:

P317 = 6 (S1 is FORWARD) - SW1

P318 = 7 (S2 is REVERSE) - SW2

P315 = 8 (FWD / STOP) - SW3

P102 = 1 (external control)

P329 = 2 (3-wire mode 1)

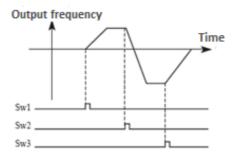

**3: Three-wire mode 2** - In this mode, Sn enables command execution. The CHOD command is given by the Sx signal and the direction is determined by the Sy signal.

The setup parameters are listed below:

| Terminal | Value                          | Value Description |  |
|----------|--------------------------------|-------------------|--|
| Sx       | 6                              | FORWARD (FWD)     |  |
| Sy       | y 7 REVERSE (REV)              |                   |  |
| Sn       | Sn 8 STOP (Three-wire control) |                   |  |

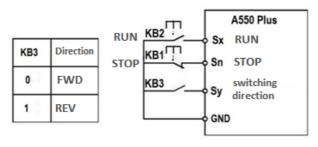

KB1: STOP button, KB2: RUN button

| P330 | Range of control from UP/DOWN terminal             | 0.01 Hz to 99.99 Hz                                                                                                    | 1.00 Hz |
|------|----------------------------------------------------|----------------------------------------------------------------------------------------------------|---------|
| P331 | RA / RC output relay mode<br>Range: H.000 to H.457 | X: Reserve  0: Positive logic  1: Negative logic  .X.: applies to RA/RC  0: Positive logic - Set: H.010 relay NC  1: Negative logic - Set: H.000 relay NO | Н.000   |
| P332 | Delay time FWD                                     | 0.0 s to 999.9 s                                                                                                    | 0.0 s   |

|      |                  | Ī                                                                                                    |       |
|------|------------------|----------------------------------------------------------------------------------------------------|-------|
| P333 | Delay time REV   | 0.0 s to 999.9 s                                                                                                    | 0.0 s |
| P334 | Delay time S1    | 0.0 s to 999.9 s                                                                                                    | 0.0 s |
| P335 | Mode selection X | X: Applies to FWD  0: Valid high level  1: Valid low level X.: Applies to REV  0: Valid high level  1: Valid low level  .X: Applies to S1  0: Valid high level  1: Valid low level  X: Applies to S2  0: Valid high level  1: Valid low level  1: Valid low level | 0000  |

## 10.5 P4: Auxiliary application functions

| P400 | Frequency setting in JOG mode |                          | Initial value 5.00 |      |
|------|-------------------------------|--------------------------|--------------------|------|
|      | Range of setting              | 0.00 - maximum frequency | Unit               | 0.01 |

The jog frequency setting (JOG) is usually applied to the test run. This function can be called via an external terminal only. When JOG is reached, other commands are ignored. When the JOG signal is active, the inverter decelerates to stop, the JOG acceleration / deceleration time is set in the 4th acceleration / deceleration parameter.

#### Priority level of control:

JOG -> external multiturn -> PLC operating means -> PID means -> triangle wave (transition function) -> winding -> means for adjusting the frequency conversion.

| P401 | P401 Acceleration time 2     |                 | Initial v           | alue10.0 s |
|------|------------------------------|-----------------|---------------------|------------|
| P402 | 2 Deceleration time 2        |                 | Initial v           | alue10.0 s |
| P403 | Acce                         | leration time 3 | Initial value10.0 s |            |
| P404 | Dece                         | leration time 3 | Initial value10.0 s |            |
| P405 | Acce                         | leration time 4 | Initial v           | alue10.0 s |
| P406 | Deceleration time 4          |                 | Initial v           | alue10.0 s |
|      | Range of setting 0 - 999.9 s |                 | Unit                | 0.1        |

The inverters A 550 PLUS series offers the ability to set 4 acceleration / deceleration times. For normal operation, the default value is 1. For JOG operation, the default value is acceleration / deceleration time 4.

| P407 | Desired counter value |           | Initial value 100 s |   |
|------|-----------------------|-----------|---------------------|---|
| P408 | Average counter value |           | Initial value 50 s  |   |
|      | Range of setting      | 0-999.9 s | Unit                | 1 |

The inverters A 550 PLUS series has 2 sets of counters. An impulse signal up to 250 Hz can be received via a multifunctional terminal. If the counter value reaches the set value, the relevant multifunction output terminal is on, the counter input terminal resets the counter signal, clears the counter, and starts counting again.

| P409 | Limitations of torque during acceleration |             | Initial value150 % |   |
|------|-------------------------------------------|-------------|--------------------|---|
|      | Range of setting                          | 50 to 200 % | Unit               | 1 |

Parameter P409 is the torque limit value during acceleration. When the output current reaches the set value, the inverter stops, if the current is below the set value, the inverter continues to accelerate.

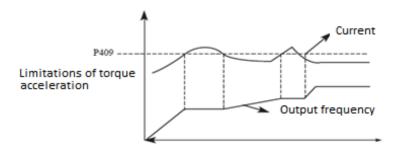

100% of the current is the rated current of the inverter; if P409 is set to 0 then the torque limitation is inactive and does not have a protective function.

| P410 | Overcurrent when stopped – gain regulation |           | Initial value 0.0 % |   |
|------|--------------------------------------------|-----------|---------------------|---|
|      | Range of setting                           | 0 – 100 % | Unit                | 1 |

Parameter P410 is a torque limitation at constant speed. When the output current reaches the setting value, the inverter automatically reduces the output frequency to reduce the load. When the output current drops, the inverter increases the output frequency to the setting value

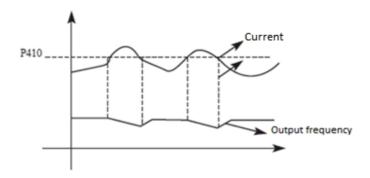

| P411 | Over voltage protection |                               | Initial value1 |   |
|------|-------------------------|-------------------------------|----------------|---|
|      | Range of setting        | 0-1                           | Unit           | 1 |
|      | Setting                 | 0: Overvoltage protection OFF |                |   |
|      | Setting                 | 1: Overvoltage protection ON  |                |   |

#### 0: Protection is OFF

During deceleration the DC bus voltage may increase. If the overvoltage protection selection is inactive, the inverter may be in a fault for DC over voltage.

#### 1: Protection is ON

During deceleration when the DC bus voltage reaches the set value, the inverter stops the deceleration process. When the DC bus voltage returns to the permissible value, the inverter will resume the deceleration.

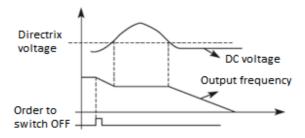

| P412 | V/F overexcitation – gain control |           | Initial value 10.0 % |   |
|------|-----------------------------------|-----------|----------------------|---|
|      | Range of setting                  | 0 - 100 % | Unit                 | 1 |

| P413 | Over voltage protection during deceleration – gain control |           | Initial value 50.0 % |   |
|------|------------------------------------------------------------|-----------|----------------------|---|
|      | Range of setting                                           | 0 – 200 % | Unit                 | 1 |

| P414 | Initiation of dynamic braking via braking resistor at DC voltage |                                | 4T models: 700.0 V DC<br>2S models: 370.0 V DC |   |
|------|------------------------------------------------------------------|--------------------------------|------------------------------------------------|---|
|      | Range of setting                                                 | Series 4T<br>Series 2S and 2SS | Unit                                           | 1 |
| P415 | Reserved                                                         |                                |                                                |   |

### P414: DC braking voltage

If the DC voltage of inverter is high and is higher than the set value P414, the built-in brake unit will switch ON. Energy is released by braking resistor. Then the DC voltage drops back to a certain value at which the built-in brake unit is switched OFF.

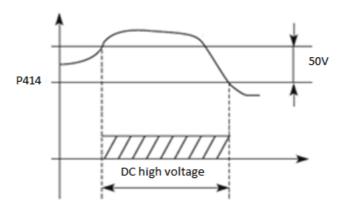

If the P414 value is too high, the DC voltage may be too high and may cause switch ON of the inverter protection. If the P414 value is too low, the braking resistor may be too hot.

| P416 | Restart after sudden power OFF |                                                                                                    | Initial value 1 |   |
|------|--------------------------------|----------------------------------------------------------------------------------------------------|-----------------|---|
|      | Range of setting               | 0 - 1                                                                                               | Unit            | 1 |
|      |                                | 0: Restart disabled after an immediate power OFF<br>1: Restart enabled after an immediate power OFF |                 |   |

#### 0: Restart disabled

After a power OFF, the inverter clears the command being run. After the power is restored, the inverter does not start automatically.

#### 1: Restart enabled

In the case of a short-term power outage, the inverter keeps the command being started as effective. When power is restored in a short time, the inverter will monitor the motor speed and restart.

**Warning:** if an immediate start is triggered after a power failure, the inverter can start the motor automatically. Take care when using this feature!

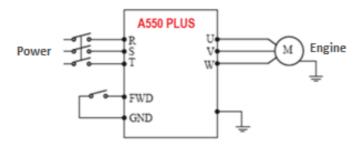

### Example:

Using K1 (FWD), inverter control.

If K1 is closed, the frequency conversion is performed, when K1 is disconnected, the inverter stops. When the power is turned off and K1 stays connected and the power turns on, the inverter suddenly starts running, which can be very dangerous. Therefore, use other control methods such as, for example, three-wire method of connecting to the system.

| P417 | Selection of action in case of immediate power failure |                                                                        | Initial value: 0 |   |
|------|--------------------------------------------------------|------------------------------------------------------------------------|------------------|---|
|      | Range of setting                                       | 0 - 2                                                                  | Unit             | 1 |
|      |                                                        | 0: No action<br>1: Slow down on a curve<br>2: Slow down on a curve and |                  |   |

P417: you can set what action the inverter should perform after a power failure

P418 - P419: Reserved

| P420 | Number of restart attempts              |               | Initial value 0 |            |
|------|-----------------------------------------|---------------|-----------------|------------|
|      | Range of setting                        | 0- 20         | Unit            | 1          |
| P421 | Delay time for auto restart after fault |               | Initial v       | alue 1.0 s |
|      | Range of setting                        | 0.1 - 100.0 s | Unit            | 1          |

After an alarm (e.g. for a current, excessive voltage, etc.), after the time interval set by parameter P421, the inverter automatically starts (in the case of a non-zero value set according to P420) according to the set trigger parameters (P200).

After startup, if there is no alarm within 60 seconds, the inverter will automatically reset the P420.

If the alarm occurs again within 60 seconds, the inverter will record the number of alarms and when the number of alarms reaches the set value of P420, the inverter will stop the output.

**Warning:** If P420 = 0, the restart after a fault is ineffective. When the restart after failure function is active, the engine may start suddenly, so be careful when using this function.

P422: Reserved

| P423 | Motor overcurrent detection level |             | Initial value: 0.0 % |              |
|------|-----------------------------------|-------------|----------------------|--------------|
|      | Range of setting                  | 0 – 200 %   | Unit                 | 1            |
| P424 | Motor overcurrent detection time  |             | Initial va           | alue: 10.0 s |
|      | Range of setting                  | 0 - 999.9 s | Unit.                | 1            |

Parameter P423 is conditioned by parameter P210 (rated motor current), the current value set in P210 is 100% of the value in P423. For example if we set P210=5, in parameter P423=100% (5A).

If the output current to the electric motor exceeds the set value of P423, the inverter starts counting the time of exceeding the overcurrent. If the duration exceeds the set value in P424, the inverter alarm output signal OL1 is activated and the inverter stops the drive.

If P423 = 0.0 the electric motor overcurrent detection is not active, the current flowing into the electric motor is 100% of the nominal value of the frequency inverter current.

| P425 | Reaching the frequency 1 (FDT 1) |                          | Initial value: 0.0 Hz |              |
|------|----------------------------------|--------------------------|-----------------------|--------------|
|      | Range of setting                 | 0.00 - maximum frequency | Unit                  | 0.1          |
| P426 | Reaching the frequency 2 (FDT 2) |                          | Initial va            | alue: 0.0 Hz |
|      | Range of setting                 | 0.00 - maximum frequency | Unit                  | 0.1          |

The A 550 PLUS inverter series uses two groups of frequencies. If the output frequency reaches the set values of P425 and P426, the corresponding multifunctional output terminal is switched on. The frequency width is the width of the hysteresis loop, which is set by parameter P430.

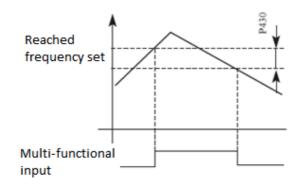

| P427 | Timer 1 setting | Initial value: 10.0 s |
|------|-----------------|-----------------------|
|------|-----------------|-----------------------|

Chapter 10 - Functional parameters in detail

|      | Range of setting | 0.0-999.9 s | Unit                  | 0.1 |
|------|------------------|-------------|-----------------------|-----|
| P428 | Timer 2 setting  |             | Initial value: 20.0 s |     |
|      | Range of setting | 0.0-999.9 s | Unit                  | 0.1 |

The A 550 PLUS series has two timers. When the timer reaches the set value (set by P427 and P428), the corresponding multi-function terminal will turn on. The timer start is controlled by an external multi-function input terminal. Some simple programs can be executed using these two timers.

P429: Reserved

| P430 | Hysteresis loop frequency bandwidth (FDT1 or FDT2) |  | Initial va | alue: 5.0 % |
|------|----------------------------------------------------|--|------------|-------------|
|      | Range of setting 0.0 - 100.0 %                     |  | Unit       | 0.01        |

This parameter sets the bandwidth of the frequency being reached, see P425 and 426 introductory sections for details.

| P431 | Jump frequency 1                          |                 | Initial va            | ılue: 0.0 Hz |
|------|-------------------------------------------|-----------------|-----------------------|--------------|
|      | Range of setting 0.00 - maximum frequency |                 | Unit                  | 0.01         |
| P432 | Jump frequency 2                          |                 | Initial value: 0.0 Hz |              |
|      | Range of setting 0.00 - maximum frequency |                 | Unit                  | 0.01         |
| P433 | The width of the hysteresis loop          |                 | Initial va            | lue: 0.00 Hz |
|      | Range of setting                          | 0.00 - 999.9 Hz | Unit                  | 0.01         |

If there is a resonance of the machine at a certain frequency, we can use the jump frequency function to skip the resonant point. The 550 PLUS series supports 2 jumper frequencies according to parameters P431 and P432. The width of the hysteresis jump loop can be adjusted using P433.

Parameters P434 to P499: Reserved

# 10.6 P5: PLC operations

| P500 | PLC memory mode  |                                                                                                | Initial value: 00 |  |
|------|------------------|------------------------------------------------------------------------------------------------|-------------------|--|
|      | Range of setting | 0: No memory<br>1: Memory                                                                      | Unit 1            |  |
|      | Setting          | .X: Select function after stop 0: Off 1: On X.: Selection of function after power 0: Off 1: On | failure           |  |

0: No memory

If the device stops due to an error or other reasons, the inverter does not remember the state in which it was stopped. After restarting, it will start running from the initial state.

#### 1: Memory

If the device stops due to an error or other reasons, the inverter remembers the state before the stop. After restarting, the inverter will continue to operate according to the program.

**Warning:** the power must not be disconnected. If you stop the device and disconnect the power, the inverter will not remember the state before the power failure. After restarting, the inverter starts according to the initial program from the beginning.

| P501 | PLC starting mode      |                                                         | Initial | value: 0 |
|------|------------------------|---------------------------------------------------------|---------|----------|
|      | Range of setting 0 - 1 |                                                         | Unit    | 1        |
|      | Setting                | 0: Invalid (PLC does not start)<br>1: Valid (PLC start) |         |          |

The P501 determines the startup mode of the PLC of the inverter. P501 = 0 means that the PLC is blocked. The inverter is controlled by the normal mode.

When P501 = 1, PLC works. The drive selects a PLC program that will start. At the stage of PLC startup, for various operating commands and programs, the inverter will be controlled according to the priority level showed in next table:

| Priority level | Priority number | ltem                    |  |
|----------------|-----------------|-------------------------|--|
|                | 1               | JOG                     |  |
| High Slaw      | 2               | External multiple speed |  |
| High -> Low    | 3               | Internal multiple speed |  |
|                | 4               | PID                     |  |
|                | 5               | Triangular wave         |  |
| High -> Low    | 6               | Winding                 |  |
|                | 7               | Inverter setting mode   |  |

| P502 | PLC              | mode of operation                                                                                                    | Initial | value: 0 |
|------|------------------|----------------------------------------------------------------------------------------------------|---------|----------|
|      | Range of setting | 0-4                                                                                                    | Unit    | 1        |
|      | Setting          | O: PLC stop after one cycle 1: PLC stop mode, it stops after one 2: PLC repeats again after completin 3: Reserved 4: Reserved | •       |          |

The PLC operation mode determines the start state of the internal multiple speed, either one cycle is started or the cycle continues. P502 is only valid when the PLC is started.

The PLC pause mode means that when each of the speed phases is completed, the speed is reduced, stopped and accelerated to the next speed. The illustration for illustration is shown below:

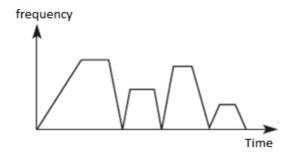

Users can select the correct mode of operation according to the current conditions.

| P503 | F                 | Initial val              | ue: 5.0 Hz             |             |
|------|-------------------|--------------------------|------------------------|-------------|
| P504 | F                 | Fixed speed 2            | Initial val            | ue: 10.0 Hz |
| P505 | F                 | Fixed speed 3            | Initial val            | ue: 20.0 Hz |
| P506 | F                 | Fixed speed 4            | Initial val            | ue: 25.0 Hz |
| P507 | M                 | ultiple speed 5          | Initial val            | ue: 30.0 Hz |
| P508 | M                 | ultiple speed 6          | Initial val            | ue: 35.0 Hz |
| P509 | M                 | ultiple speed 7          | Initial val            | ue: 40.0 Hz |
| P510 | Multiple speed 8  |                          | Initial value: 45.0 Hz |             |
| P511 | Multiple speed 9  |                          | Initial val            | ue: 50.0 Hz |
| P512 | Multiple speed 10 |                          | Initial val            | ue: 10.0 Hz |
| P513 | Multiple speed 11 |                          | Initial val            | ue: 10.0 Hz |
| P514 | Mu                | ıltiple speed 12         | Initial val            | ue: 10.0 Hz |
| P515 | Multiple speed 13 |                          | Initial value: 10.0 Hz |             |
| P516 | Multiple speed 14 |                          | Initial val            | ue: 10.0 Hz |
| P517 | Mu                | ıltiple speed 15         | Initial val            | ue: 10.0 Hz |
|      | Range of setting  | 0.00 - maximum frequency | Unit                   | 0.1         |

Speeds are set in P503 - P517. When it comes to relationships between several speed and external terminal, see instructions 1, 2, 3, 4 step (fixed speed).

Chapter 10 - Functional parameters in detail

| P518 | PL                    | C operating time 1 | Initial            | value: 3 s |
|------|-----------------------|--------------------|--------------------|------------|
| P519 | PL                    | C operating time 2 | Initial            | value: 4 s |
| P520 | PL                    | C operating time 3 | Initial            | value: 5 s |
| P521 | PL                    | C operating time 4 | Initial            | value: 0 s |
| P522 | PL                    | C operating time 5 | Initial            | value: 0 s |
| P523 | PL                    | C operating time 6 | Initial            | value: 0 s |
| P524 | PL                    | C operating time 7 | Initial            | value: 0 s |
| P525 | PLC operating time 8  |                    | Initial value: 0 s |            |
| P526 | PLC operating time 9  |                    | Initial            | value: 0 s |
| P527 | PLC operating time 10 |                    | Initial            | value: 0 s |
| P528 | PLC operating time 11 |                    | Initial value: 0 s |            |
| P529 | PLC operating time 12 |                    | Initial            | value: 0 s |
| P530 | PLC operating time 13 |                    | Initial            | value: 0 s |
| P531 | PLC operating time 14 |                    | Initial            | value: 0 s |
| P532 | PLC                   | Operating time 15  | Initial            | value: 0 s |
|      | Range of setting      | 0.0 - 999.9 s      | Unit               | 1          |
|      |                       |                    |                    |            |

The operating time of the PLC is determined by the internal control, which varies by the nominal operating time for each segment.

| P533 | PLC operation direction |          | Initial va | lue: 0000 |
|------|-------------------------|----------|------------|-----------|
|      | Range of setting        | 0 - 9999 | Unit       | 1         |

P533 sets the operating direction in each segment.

Way of setting the direction of operation: using a 16-bit binary system and then transferring to a decimal system; each bit determines the corresponding direction of operation: 0 is forward (FWD) and 1 is reversed (REV). This parameter is only valid when the PLC is on

For example: we have a five segment program, the cycle setting will be as follows:

Chapter 10 - Functional parameters in detail

| Item           | Output frequency                | Operation direction | Operation time |
|----------------|---------------------------------|---------------------|----------------|
| Main frequency | The potentiometer is adjustable | Forward             |                |
| Segment 1      | 20.0                            | Reverse             | 20             |
| Segment 2      | 60.0                            | Forward             | 25             |
| Segment 3      | 40.0                            | Reverse             | 30             |
| Segment 4      | 15.0                            | Forward             | 20             |

Two buttons, one is for running, the other is for stopping; the main frequency requires an adjustable potentiometer. Example of model A550-4T0450 ......

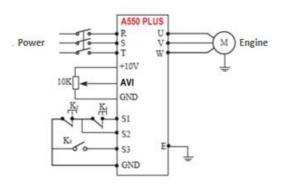

(1) Connection picture

(2) Parameter setting

PLC operation direction setting: (P533 setting)

| segment 1 | segment 2 | segment 3 | segment 4 | main frequency |                                            |
|-----------|-----------|-----------|-----------|----------------|--------------------------------------------|
| 4         | 3         | 2         | 1         | 0              | > position (bit)                           |
| 0         | 1         | 0         | 1         | 0              | >direction of run<br><0 forward, 1 reverse |
| 0*24      | 1*23      | 0*22      | 1*21      | 0*20           | > transfer to the decimal system           |

Binary number 01010 is transferred to the decimal system as follows:

1 \* 21 + 1 \* 23 + 8 = 10

Setting: P533 = 10

#### Define the parameters as follows:

P101 = 3, potentiometer setting mode: the dominant frequency is controlled by the potentiometer

P102 = 2, start method selected: multifunction terminal input

P105 = 60, maximum frequency is 60 Hz

P107 = 10, P108 = 10, acceleration / deceleration time 10S

P314 = 6, end S1, running forward

P318 = 8, end S2, stop

P319 = 20, end S3, the PLC is running

P500 = 11, PLC programming memory

P501 = 1, the PLC is on

P502 = 0, the PLC stops after one cycle

P503 = 1, segment 1, set to 20 Hz

P504 = 60, segment 1 set to 60 Hz

P505 = 40, segment 1 set to 40 Hz

P506 = 15, segment 1, set to 15 Hz

P518 = 10, the set duration of segment 1 is set to 10 seconds

P519 = 20, the set duration of segment 1 is set to 20 seconds

P520 = 25, the set duration of segment 1 is set to 25 seconds

P521 = 30, the set duration of segment 1 is set to 30 seconds

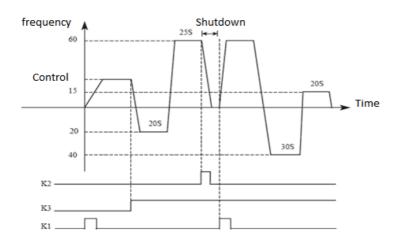

#### Instructions:

(1)To start the inverter, press the K1 button and set the output frequency with the potentiometer.

Chapter 10 - Functional parameters in detail

2) Press the K3 key, the PLC runs the program segment 1 of the PLC, which executes one cycle and then stops.

③If the program is running or if a fault occurs and the transducer stops, press K3. When the fault is resolved, press K1 and the inverter will continue forward as a program.

(4) If P500 = 1 and the program is not in memory, the program will start from the very beginning.

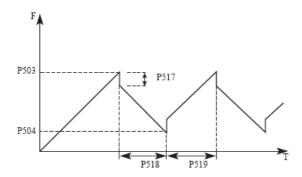

P534, P535: Reserved

P536 - P558: The parameters are described in the parameter table P5

P559 - 599: Reserved

# 10.7 P6: PID operation

The inverter can be used to control the process, e.g. controls flow, air volume or pressure. AIV input terminals or parameter setting is used as the set value, and the FIV/FIC terminal input signal can also be used as the feedback value to form a feedback system for PID control.

| P600 | PIC              | operating mode                     | Initial value: 0 |   |
|------|------------------|------------------------------------|------------------|---|
|      | Range of setting | 0 - 2                              | Unit             | 1 |
|      |                  | 0: PID off                         |                  |   |
|      | Setting          | 1: PID enabled                     |                  |   |
|      |                  | 2: PID start from external termina | l                |   |

0: The PID is disabled, the PID controller cannot be used.

1: PID START

The PID controller works in addition to the external input signal and is also enabled without an external input.

2: The PID will start under certain conditions; PID will start when some external input is on.

| P601 | PID ope          | ration mode selection                               | Initial value: 0 |   |
|------|------------------|-----------------------------------------------------|------------------|---|
|      | Range of setting | 0 - 1                                               | Unit             | 1 |
|      | Setting          | 0: Normal feedback mode<br>1: Inverse feedback mode |                  |   |

#### 0: Normal feedback mode

If the feedback value (P603)> set value (P602), the inverter decreases the output frequency. If the feedback value (P603) < set value (P602), the inverter increases the output frequency.

#### 1: Inverse feedback mode

If the feedback value (P603) > set value (P602), the inverter decreases the output frequency. If the feedback value (P603) < setting value (P602), the inverter increases the output frequency.

| P602 | PID setting of the action point |                                                                          | Initial value: 0 |   |
|------|---------------------------------|--------------------------------------------------------------------------|------------------|---|
|      | Range of setting                | 0 - 6                                                                    | Unit             | 1 |
|      | Setting                         | 0: Digital mode (P604)<br>1: AVI (0-10 V or 4-20 mA)<br>2 to 6: Reserved |                  |   |

#### 0: Select numeric mode

Set the value (P604) from the control panel or from the parameter unit.

1: AVI Terminal input is set value (0-10 DC V or 4-20 mA).

#### 2 to 6: Reserved

| P603 | PIO fee          | PIO feedback value selection                                                                                                    |      |   |
|------|------------------|----------------------------------------------------------------------------------------------------|------|---|
|      | Range of setting | 0 - 5                                                                                                    | Unit | 1 |
|      | Setting          | 0: AVI from analogue control<br>If J2 is I: 4 to 20 mA ( P300 = 1.00 V and P301 = 5.00 V)<br>If J2 is V: 0 to 10 V ( P300 = 0.00 V and P301 = 10.00 V)<br>1 - 5: Reserved |      | • |

## 0: Feedback signal source is from AVI analogue input

| P604 | PID figu         | re setting target value | Initial value: 2.50 bar |      |
|------|------------------|-------------------------|-------------------------|------|
|      | Range of setting | 0.0 bar - P614          | Unit                    | 0.01 |

The set maximum value corresponds to an analogue voltage of 10 V or 20 mA. Closed-loop PID control is often used to control processes such as pressure and temperature. The feedback signal is conducted from a temperature sensor or a pressure sensor. In the case of PID control, the input channel of the feedback signal is an analogue signal of 4 - 20 mA or 0 - 10 V. There are two channels for setting.

#### Block diagram of PID control:

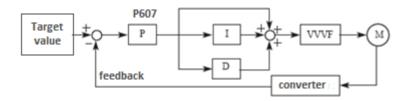

The general regulatory method for PID control:

- (1) Select the correct sensor / transmitter for which the standard 4-20 mA or 0 10 V signal is selected.
- (2) Set the PID action value correctly.
- (3) Increase the value of the proportional constant (P) in the case of non-oscillating output.
- (4) Reduce the integrating constant (Ti) in the case of non-oscillating output.

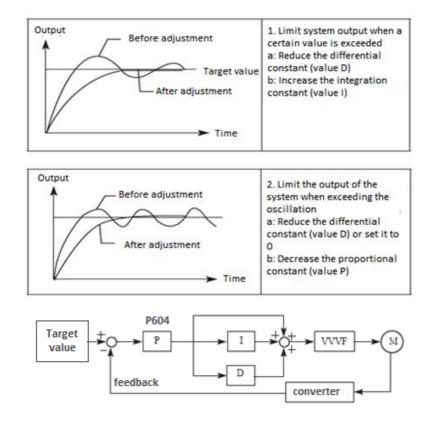

Set the upper limit value. If the feedback value exceeds the set value, an alarm will be triggered. The maximum input (20 mA / 10 V) of the measured value (terminal AVI) corresponds to 100%.

| P605 | PID upper limit              |                 | Initial valu | ue: 10.00 bar |
|------|------------------------------|-----------------|--------------|---------------|
|      | Range of setting P606 - P614 |                 | Unit         | 0.01          |
| P606 | PID lower limit              |                 | Initial valu | ue: 0.00 bar  |
|      | Range of setting             | 0.00 bar - P605 | Unit         | 0.01          |

Set the lower limit value. If the feedback value drops below the setting range, an signal will be output.

| P607 | PID P (Setting the PID proportional band) |                | Initial value: 100.0 % |     |
|------|-------------------------------------------|----------------|------------------------|-----|
|      | Range of setting                          | 0.00 - 600.0 % | Unit                   | 0.1 |

If the proportional band is narrow (the parameterization is small), the controlled variable changes considerably with a small change in the measured value. Therefore, when the proportional band narrows, the responsiveness of the response (enhancement) is improved, but the stability deteriorates, e.g. there will be oscillation.

| P608 | PID I (integration constant – integration time) |                | Initial value: 2.00s |     |
|------|-------------------------------------------------|----------------|----------------------|-----|
|      | Range of setting                                | 0.00 to 10.0 s | Unit                 | 0.1 |

For the deviation step input, the time (Ti) is only needed for the integration (I) and controls the variable as for the proportional setting (P). When the integral time decreases, the desired value is reached earlier, but the incidence of oscillation will increase.

If P608=0.00, the parameter is closed.

| P609 | PID D (derivativ | PID D (derivative constant – derivative time) |      | Initial value: 0.00 s |  |
|------|------------------|-----------------------------------------------|------|-----------------------|--|
|      | Range of setting | 0.00 - 9.99s                                  | Unit | 0.01                  |  |

For input deviation, time (Td) is only needed for controlling the variable for proportional (P) action. When the differential time increases, the response is a larger change of variance. If P609=0.00, the parameter is closed.

| P610 | Increasing the valu         | e of the "Boost set point" output | Initial value: 2.00 %  |            |
|------|-----------------------------|-----------------------------------|------------------------|------------|
|      | Range of setting            | 0.00 -100.00 %                    | Unit                   | 0.01       |
| P611 | PID frequency in "SLP" mode |                                   | Initial value: 25.0 Hz |            |
|      | Range of setting            | 0.00 - 999.9Hz                    | Unit                   | 0.01       |
| P612 | PID detec                   | tion time in "SLP" mode           | Initial value: 10.0 s  |            |
|      | Range of setting            | 0.0 – 999.9 s                     | Unit                   | 0.1        |
| P613 | PID wakeup value            |                                   | Initial va             | lue: 90.0% |
|      | Range of setting            | 0.0 – 100.0 %                     | Unit                   | 0.1        |

P611: PID frequency in (standby) sleep mode. P611 must reach the minimum frequency in PID standby mode. When the frequency in operation is less than the value of P610, the (standby) sleep time starts to count.

P612: PID standby time If the drive operation time is longer than the P612 sleep mode time, the drive will go into sleep mode automatically. It then stops the output and disconnects from the PID, but monitor the PID feedback - parameter P613.

P613: PID values on wake-up. When the drive detects that the feedback value is lower than the set wake-up value (P613), the PID function is activated and the drive starts working.

| P614 |                  | Scale PID                                                                                                    | Initial valu     | ie: 10.00 bar |
|------|------------------|----------------------------------------------------------------------------------------------------|------------------|---------------|
|      | Range of setting | 0.00 – 99.99 bar                                                                                                    | Unit             | 1             |
| P615 | PID, nu          | mber of display digits                                                                                                    | Initial          | value: 4      |
|      | Range of setting | 1 - 4                                                                                                    | Unit             | 1             |
|      | Setting          | 1: Display 1 digit 2: Display 2 digits 3: Display 3 digits 4: Display 4 digits                                                                                                    |                  |               |
| P616 | PID number of    | decimal digits of the display                                                                                                    | Initial value: 2 |               |
|      | Range of setting | 0 - 4                                                                                                    | Unit             | 1             |
|      | Setting          | <ul> <li>0: Does not display the digit after the decimal point</li> <li>1: Displays 1 digit</li> <li>2: Displays 2 digits</li> <li>3: Displays 3 digits</li> <li>4: Displays 4 digits</li> </ul> |                  | nt            |

P614: PID corresponding scale display value.

The setting value of P614 corresponds to the max. analogue voltage +10 V. If the value of P614 is set to 50.00 bars, it means that the full range is 50.00 which corresponds to a voltage of +10 V.

P615: sets the number of displayed digits.

Users can choose the displayed number according to the current need.

P616: PID decimal display digit.

P616 sets the number of digits displayed after the decimal point.

| P617 | PID upper<br>frequency limit | 0.0 to maximum frequency | 48.00 Hz |
|------|------------------------------|--------------------------|----------|
| P618 | PID lower frequency limit    | 0.0 to maximum frequency | 20.00 Hz |
| P619 | PID detection time           | 0.0 – 9999s              | 20.0 s   |
| P620 | PID deviation limit          | 0.0 - 100.0 %            | 0.1 %    |

| P621 | AVI circuit<br>disconnection<br>detection                                                                                                    | 0: Disabled (does not recognize disconnection) 1: On (recognizes open circuit) error code "20" 2: On + STOP (recognizes and stops the drive) "20" | 0       |
|------|----------------------------------------------------------------------------------------------------|----------------------------------------------------------------------------------------------------|---------|
| P622 | Feedback loss detection value  Range: 0.0 to 10.0 V  * if the current feedback is 4-20 mA, then set the detection to less than 2 mA (P622=0.50 V) |                                                                                                    | 0.50 V  |
| P623 | Feedback loss<br>detection time<br>setting value                                                                                                  | 0.0 - 20.0 s                                                                                                    | 1.0 s   |
| P624 | Limit frequency of PID reverse run                                                                                                    | 0.0 to maximum frequency                                                                                                    | 0.00 Hz |
| P625 | PID differential<br>limit                                                                                                    | 0.00 - 99.99 %                                                                                                    | 0.10 %  |
| P626 | PID change time setting                                                                                                    | 0.00 - 99.99 s                                                                                                    | 0.00 s  |
| P627 | Setting the feedback filtering time                                                                                                    | 0.00 - 60.00 s                                                                                                    | 0.00 s  |
| P628 | Setting the PID output filtering time                                                                                                    | 0.00 - 60.00 s                                                                                                    | 0.00 s  |

P629: Reserved

Parameters P630 to P657 are sufficiently described in the table Group of parameters P6.

Parameters P658 to 699 are empty.

# 10.8 P7: Communication parameters (RS 485)

They are used to make the required settings for communication between the inverter and the computer.

| P700 | Baud rate        |                                                          | Initial value: 0 |   |
|------|------------------|----------------------------------------------------------|------------------|---|
|      | Range of setting | 0-3                                                      | Unit             | 1 |
|      | Setting          | 0: 4800 bps<br>1: 9600 bps<br>2: Reserved<br>3: Reserved |                  |   |

For example, when the value is set to "1", the communication speed is 9600 bps.

| P701 | Communica        | tion mode A 550 PLUS                                                                                                    | Initial | value: 3 |
|------|------------------|----------------------------------------------------------------------------------------------------|---------|----------|
|      | Range of setting | 0 - 5                                                                                                    | Unit    | 1        |
|      | Setting          | 0: No check (8-N-1) for ASC 1: Even parity check (8-E-1) for AS 2: Odd parity check (8-0-1) for ASC 3: No check (8-N-1) for RTU 4: Even parity check (8-E-1) for RT 5: Odd parity check (8-0-1) for RT | U       |          |

In P701, set the communication data format. For detailed information, refer to the appropriate communication description.

| P702 | Communication address RS-485 |         | Initial value: 001 |   |
|------|------------------------------|---------|--------------------|---|
|      | Range of setting             | 1 - 249 | Unit               | 1 |

Each inverter must have its station number, which will be defined by the P702. The communication interface of the inverter can be combined with 249 others. If P702 is set to "0", the transmitter address is master.

| P703 | Communication faults |                                                               | Initial value: 0 |   |
|------|----------------------|---------------------------------------------------------------|------------------|---|
|      | Range of setting     | 0 - 2                                                         | Unit             | 1 |
|      |                      | 0: No fault 1: Malfunction, display Co 2: Display Co and STOP |                  |   |

# 10.9 P8: Specific setting parameters

| P800 | Lock application parameters |                          | Initial value: 1 |   |
|------|-----------------------------|--------------------------|------------------|---|
|      | Range of setting            | 0-1                      | Unit             | 1 |
|      | Setting                     | 0: Locked<br>1: Unlocked |                  |   |

If parameter P800 is set to "0", you cannot use extended parameters!

P801: Reserved

| P802 | Constant or variable torque |                                              | Initial value: 0 |   |
|------|-----------------------------|----------------------------------------------|------------------|---|
|      | Range of setting            | 0-1                                          | Unit             | 1 |
|      | Setting                     | 0: G Constant torque<br>1: P Variable torque |                  |   |

- 0: G Constant torque (linear characteristic with constant torque increase). In this mode, the inverter allows an overload of 150% for 1 min. with the factory current setting in parameter P210.
- 1: P Variable torque quadratic characteristic). In this mode of operation, the inverter allows an overload of 120% for 1 min, but the inverter in P210 will automatically increase the current value by one power level higher.

**Example:** Model A550-4T0040 PLUS has a factory setting of In=8.6A (P210=8.6; P802=0). In this setting, the inverter overload capacity is 150% for 1 min. If you reset parameter P802=1; the inverter automatically resets parameter P210=13.0A. In this setting, the inverter overload capacity is 120% for 1 min.

| P803 | Setting the      | Setting the overvoltage protection |      | Initial value:<br>810 V for 4T, 400 V for 2S |  |
|------|------------------|------------------------------------|------|----------------------------------------------|--|
|      | Range of setting | 780 – 820 V for 4T models          | Unit | 1                                            |  |

P803 sets the DC bus overvoltage protection level.

| P | P804 | Setting low-voltage protection |                           | Initial value:<br>310 V for 4T, 150 V for 2S |   |
|---|------|--------------------------------|---------------------------|----------------------------------------------|---|
|   |      | Range of setting               | 380 – 450 V for 4T models | Unit                                         | 1 |

P804 sets the voltage protection level. If the input voltage is low, the inverter is easily tripped by undervoltage. This function should be used to avoid undervoltage of the inverter protection.

| P805 | Set o            | Set overheat protection |      | Initial value: 115°C |  |
|------|------------------|-------------------------|------|----------------------|--|
|      | Range of setting | 40 - 120°C              | Unit | 1                    |  |

P805 sets the level of protection against overheating of the inverter. However, too high a setting value will damage the IGBT, so the only solution is an improvement in cooling.

P806 - P811: Reserved

| P812 | UP/DOWN memory frequency options |                                                                     | Initial | value: 0 |
|------|----------------------------------|---------------------------------------------------------------------|---------|----------|
|      | Range of setting                 | 0: Resets memory after power off 1: Keeps in memory after power off | Unit    | 1        |

P813: Reserved

Chapter 10 - Functional parameters in detail

| P814 | Setting the      | inverter overload factor | Initial value: 1.00 |   |
|------|------------------|--------------------------|---------------------|---|
|      | Range of setting | 0.20 - 10.0              | Unit                | 1 |

This parameter is conditional on the correct setting of the nominal value of the motor current in parameter P210. Overload factor if you set it to:

1.00 = the overload factor is 150% of the value set in P210, during a period of 4 min. (e.g.: P210=10 A; P816=1; P814=1.00...after detecting a current above 15 A after 4 min. of operation, the inverter announces the OL2 alarm and stops the drive)

0.20 = the overload factor is 150% of the value set in P910, during a period of 1 min. (e.g.: P210=10 A; P916=1; P814=0.20...after detecting a current above 15 A after 1 min. of operation, the inverter announces the OL2 alarm and stops the drive)

| P815 | PWM swit         | ching frequency setting | Initial value: 12.0 Hz |   |
|------|------------------|-------------------------|------------------------|---|
|      | Range of setting | 0.0 - 15.0 Hz           | Unit                   | 1 |

This parameter is used for V/F control. It is used to determine the wave modulation mode when controlling the V / F asynchronous motor.

If the frequency is lower than the value of this parameter, the waveform is a 7-segment continuous modulation. If the frequency is higher than the value of this parameter, the waveform is a 5-segment discontinuous modulation.

7-segment continuous modulation causes more loss but less current ripple.

5-segment discontinuous modulation causes less loss but more current ripple. This can lead to motor instability at high frequency. Do not normally change this parameter. For V/F control instability, see parameter P4.11. If the temperature rises, see parameter P0.17.

| P816 | Inverte                                                                          | r overload protection | Initial value: 1 |   |
|------|----------------------------------------------------------------------------------|-----------------------|------------------|---|
|      | Range of setting  0: Disabled overload protection 1: Overload protection enabled |                       | Unit             | 1 |

# **Chapter 11: MODBUS communication protocol and directories**

## 11.1 MODBUS communication protocol of the A 550 PLUS series of drivers

The MODBUS communication protocol of the A 550 PLUS series of drivers uses ASCII (American standard code for information interchange): Each byte consists of 2 ASCII characters, for example:

The numerical value of 54 Hex ASCII means that "54" consists of "5" (35 Hex) and 4 (34 Hex).

#### 1. Definition of coding

The communication protocol belongs to the hexadecimal system, in which each character represents the following information.

| Character  | "0" | "1" | "2" | "3" | "4" | "5" | "6" | "7" |
|------------|-----|-----|-----|-----|-----|-----|-----|-----|
| ASCII code | 30H | 31H | 32H | 33H | 34H | 35A | 36A | 37A |
| Character  | "8" | "9" | "A" | "B" | "C" | "D" | "E" | "F" |
| ASCII code | 38A | 39H | 41H | 42H | 43A | 44A | 45H | 46H |

#### 2. Character structure

10-bit character field (for ASCII)
Data Master: 8N1 for ASCII

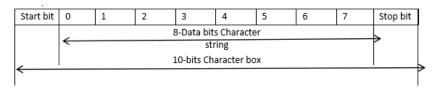

#### 10 - Bit character box (For RTU)

Data pattern: 8N1 for RTU

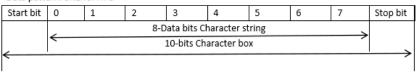

#### Data pattern: 801 for ASCII

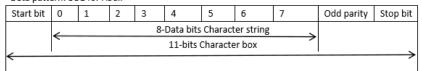

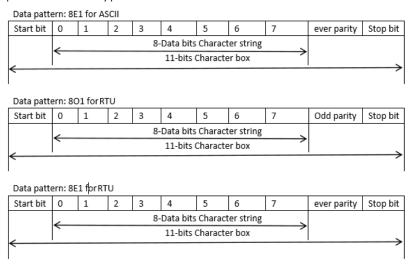

## 3.Structure of communication data / Data array format:

### **ASCII mode:**

| STX         | Start character = ':' (3AH)                       |
|-------------|---------------------------------------------------|
| Address Hi  | Communication address:                            |
| Address Lo  | 8-bit address consists of 2 ASCII codes           |
| Function Hi | Function code:                                    |
| Function Lo | 8-bit function code consists of 2 ASCII codes     |
| DATA (n-1)  | Data characters:                                  |
|             | n × 8-bit data content consists of 2n ASCII codes |
| DATA 0      | n ≤ 16, with the maximum of 32 ASCII codes        |
| LRC CHK Hi  | LRC Check:                                        |
| LRC CHK Lo  | 8-bit LRC Check consists of 2 ASCII codes         |
| END Hi      | End character:                                    |
| END Lo      | END Hi = CR (0DH), END Lo = LF (0AH)              |

#### RTU mode:

| START        | Keep that zero-input signal is more than or equal to 10 ms |  |
|--------------|------------------------------------------------------------|--|
| Address      | Communication address: 8-bit binary address                |  |
| Function     | Function code: 8-bit binary address                        |  |
| DATA (n-1)   | Data characters:                                           |  |
|              |                                                            |  |
| DATA 0       | n × 8-bit data, n = 16                                     |  |
| CRC CHK Low  | CRC Check:                                                 |  |
| CRC CHK High | 16-bit CRC Check consists of 2 8-bit binary systems        |  |
| END          | Keep that zero-input signal is more than or equal to 10 ms |  |

#### Communication address

00H: All inverters transmit

01H: For inverter with 1st address
0FH: For inverter with 15th address

10H: For an inverter with a 16th address, by analogy, it can reach a maximum of 240.

Function code and data characters

03H: Read the contents of temporary memory 06H: Write the Word to temporary memory;

Function code

03H: Read the contents of temporary memory.

For example: Converter address 01H, reads data from two consecutive temporary memory

addresses: Memory starting address 2102H

Function code

06H: Writes Word to temporary memory

# ASCII mode:

# Format of enquiry message character string:

| STX              | ·:' |
|------------------|-----|
| Address          | 0   |
|                  | 1   |
| Function         | 0   |
|                  | 3   |
| Starting address | 2   |
|                  | 1   |
|                  | 0   |
|                  | 2   |
| Number of data   | 0   |
| (count by word)  | 0   |
|                  | 0   |
|                  | 2   |
| LRC Check        | D   |
|                  | 7   |
| END              | CR  |
|                  | LF  |

# Format of response message character string:

| STX                       | <b>:</b> |
|---------------------------|----------|
| Adress                    | 0        |
| Auress                    | 1        |
| Function                  | 0        |
| Function                  | 3        |
| Number of data            | 0        |
| Nulliber of data          | 4        |
|                           | 1        |
| Conten of starting adress | 7        |
| 2102H                     | 7        |
|                           | 0        |
|                           | 0        |
| Content of adress 2103H   | 0        |
| Content of auress 2103H   | 0        |
|                           | 0        |
| LRC Check                 | 7        |
| LIC CHECK                 | 1        |
| END                       | CR       |
| LIND                      | LF       |

### RTU mode:

## Format of enquiry message:

| Address         | 01H |
|-----------------|-----|
| Function        | 03H |
| Starting data   | 21H |
| address         | 02H |
| Number of data  | 00Н |
| (count by word) | 02H |
| CRC CHK Low     | 6FH |
| CRC CHK High    | F7H |

## Format of response message:

| Address         | 01H |
|-----------------|-----|
| Function        | 03H |
| Number of data  | 04H |
| (count by byte) |     |
| Content of data | 17H |
| address 8102H   | 70H |
| Content of data | 00Н |
| address 8103H   | 00Н |
| CRC CHK Low     | FEH |
| CRC CHK High    | 5CH |

For example: Driver address 01H, writes 6000 (1770H) into the internal setting parameter 0100H of driver.

### LRC ASCII mode parity check

### ASCII mode:

Format of enquiry message character string:

| STX          | <b>':'</b> |
|--------------|------------|
| Address      | 0          |
|              | 1          |
| Function     | 0          |
|              | 6          |
| Data address | 0          |
|              | 1          |
|              | 0          |
|              | 0          |
| Data content | 1          |
|              | 7          |
|              | 7          |
|              | 0          |
| LRC Check    | 7          |
|              | 1          |
| END          | CR         |
|              | LF         |

# Format of response message character string:

| STX          | <b>':'</b> |
|--------------|------------|
| Address      | 0          |
|              | 1          |
| Function     | 0          |
|              | 6          |
| Data address | 0          |
|              | 1          |
|              | 0          |
|              | 0          |
| Data content | 1          |
|              | 7          |
|              | 7          |
|              | 0          |
| LRC Check    | 7          |
|              | 1          |
| END          | CR         |
|              | LF         |

#### RTU mode:

#### Format of enquiry message:

| Address      | 01H |
|--------------|-----|
| Function     | 06Н |
| Data address | 01H |
|              | 00Н |
| Data content | 17H |
|              | 70H |
| CRC CHK Low  | 86H |
| CRC CHK High | 22H |

#### Format of response message:

| Address      | 01H |
|--------------|-----|
| Function     | 06Н |
| Data address | 01H |
|              | 00Н |
| Data content | 17H |
|              | 70H |
| CRC CHK Low  | 86H |
| CRC CHK High | 22H |

LRC control is a value added from an address to data content. For example, the LRC check of the above challenge 3.3.1 is as follows: 01H + 03H + 21H + 02H + 00H + 02H = 29H, then add 2 (D7H).

#### **CRC control in RTU modes**

The CRC check is from address to data content and the rule of operation is as follows:

Step 1: Write the 16-bit word to temporary memory (temporary CRC storage) = FFFFH.

Step 2: Compute the XOR with the first 8-bit byte of the message command with the lower byte of the 16-bit CRC register, putting the result in the CRC register.

Step3: Move CRC temporary storage one more bit, and fill 0 into high bit position.

Step 4: If the LSB CRC register is 0, move the CRC register one bit to the right with MSB with zero, then repeat step 3. If the LSB of the CRC register is 1, move the CRC register one bit to the right

with the addition m MSB zero, calculate the CRC register XOR with the poly noted value A001H, then repeat step 3.

Step 5: Repeat steps 3 and 4 until eight shifts are performed. When this occurs, the result is a complete 8-bit byte.

Step 6: Repeat steps 2 through 5 for the next 8-bit byte command message. Continue to do so until all bytes have been processed. The final content of the CRC register is the CRC value. When transmitting CRC in a message, the upper and lower bytes of the CRC value must be swapped, i.e. the lower byte will be transmitted first.

The following is the example of CRC Check running written in C language:

```
Unsignedchardata←//Messageinstruction pointer
Unsignedcharlength←//Lengthofmessageinstruction
unsignedintcrc_chk (unsignedchar*data, unsignedcharlength)
{
int j;
unsignedint reg crc=0XFFFF;
while( 1ength--) {
reg_crc^=*data;
for (j = 0; j<?; j ) {
if (reg_crc& Ox01) { /*LSB (b0) =1 */
reg_ere= (reg_crc>>1) ^OXa001;
}else{
reg_cre=reg_crc>>1;
}
}
retumreg_crc; //Finallyfeedbackthevalueof CRC temporarystorage
```

| Data Address      | Bit Address | Content                                                             | Read<br>/write | Address |
|-------------------|-------------|---------------------------------------------------------------------|----------------|---------|
| 2000H<br>(P102=2) | BIT1~BIT0   | 00B: no action<br>01B: stop<br>10B: start<br>11B: JOG start         | write          | 2000H   |
|                   | BIT2~BIT3   | 00B: no action<br>01B: Rev<br>10B: Fwd<br>11B: change direction     |                |         |
|                   | BIT4        | OB: no action<br>1B: reset alarm                                    |                |         |
|                   | BIT5~BIT15  | reserved                                                            |                |         |
| 2001H<br>(P101=5) | BITO~BIT15  | Freq. Command 0000~4000<br>1 digit after decimal point,<br>unit: Hz | write          | 2001H   |
| P027              | Alarm code  |                                                                     |                |         |
|                   | BITO        | 1: UC; 0: no alarm                                                  |                |         |
|                   | BIT1        | 1: Oc;<br>0: no alarm                                               |                |         |
|                   | BIT2        | communication err.NF;     no alarm                                  |                |         |
|                   | BIT3        | 1: output loss phase LO; 0: no alarm                                | read only      | 001BH   |
|                   | BIT4        | 1: OU;<br>0: no alarm                                               |                |         |
|                   | BIT5        | reserved                                                            |                |         |
|                   | BIT6        | 1: LU ;                                                             |                |         |
|                   | DITT        | 0: no alarm                                                         |                |         |
|                   | BIT7        | 1: motor overload OL ;<br>0: no alarm                               |                |         |

|      | BIT8        | 1 : over torque OT ;<br>0 : no alarm |           |       |
|------|-------------|--------------------------------------|-----------|-------|
|      | BIT9        | 1 : overheat OH ;                    |           |       |
|      |             | 0: no alarm                          |           |       |
|      | BIT10       | 1: no 4-20mA signal;                 |           |       |
|      |             | 0: no alarm                          |           |       |
|      | BIT11~BIT14 | reserved                             |           |       |
|      | BIT15       | 1 : alarm ;                          |           |       |
|      |             | 0: no alarm                          |           |       |
| P028 | BITO        | 0: Forward 1: Reversed               |           |       |
|      | BIT1        | 0: stop 1: run                       | read only | 001CH |

# Directories – List of functional parameters:

| Parameters | Name                                                                                           | Command address                                                                                                    |
|------------|------------------------------------------------------------------------------------------------|----------------------------------------------------------------------------------------------------|
| P001       | Display the set frequency                                                                      | 0001H                                                                                                    |
| P002       | Display the output frequency                                                                   | 0002H                                                                                                    |
| P003       | Display the output current                                                                     | 0003H                                                                                                    |
| P004       | Display the motor speed                                                                        | 0004H                                                                                                    |
| P005       | Display the DC bus voltage value                                                               | 0005H                                                                                                    |
| P006       | Display the temperature of inverter                                                            | 0006Н                                                                                                    |
| P007       | Display PID                                                                                    | 0007H                                                                                                    |
| P009       | Output voltage                                                                                 | 0009Н                                                                                                    |
| P010       | Alarm record 1                                                                                 | 000AH                                                                                                    |
| P011       | Alarm record 2                                                                                 | 000BH                                                                                                    |
| P012       | Alarm record 3                                                                                 | 000CH                                                                                                    |
| P013       | Alarm record 4                                                                                 | 000DH                                                                                                    |
| P014       | The frequency setting in the last alarm                                                        | 000EH                                                                                                    |
| P015       | The output frequency in last alarm                                                             | 000FH                                                                                                    |
| P016       | The output current in last alarm                                                               | 0010H                                                                                                    |
| P017       | The output voltage in last alarm                                                               | 0011H                                                                                                    |
| P018       | The output DC bus voltage in last alarm                                                        | 0012H                                                                                                    |
| P020       | Output power                                                                                   | 0014H                                                                                                    |
| P100       | Digital frequency setting                                                                      | 0064H                                                                                                    |
| P101       | Frequency setting selection                                                                    | 0065Н                                                                                                    |
|            | P001 P002 P003 P004 P005 P006 P007 P009 P010 P011 P012 P013 P014 P015 P016 P017 P018 P020 P100 | P001 Display the set frequency P002 Display the output frequency P003 Display the output current P004 Display the motor speed P005 Display the DC bus voltage value P006 Display the temperature of inverter P007 Display PID P009 Output voltage P010 Alarm record 1 P011 Alarm record 2 P012 Alarm record 3 P013 Alarm record 4 P014 The frequency setting in the last alarm P015 The output frequency in last alarm P016 The output voltage in last alarm P017 The output DC bus voltage in last alarm P018 The output DC bus voltage in last alarm P020 Output power P100 Digital frequency setting |

| •        | P102 | Start signal selection                       | 0066H |
|----------|------|----------------------------------------------|-------|
|          | P103 | "stop" key lock operation selection          | 0067H |
| Basic    |      | Reverse rotation prevention selection        |       |
| funtions | P104 |                                              | 0068H |
|          | P105 | Maximum frequency                            | 0069Н |
|          | P106 | Minimum frequency                            | 006AH |
|          | P107 | Acceleration time 1                          | 006BH |
|          | P108 | Deceleration time 1                          | 006CH |
|          | P109 | V/F maximum voltage                          | 006DH |
|          | P110 | V/F base frequency                           | 006EH |
|          | P111 | V/F intermediate voltage                     | 006FH |
|          | P112 | V/F intermediate frequency                   | 0070H |
|          | P113 | V/F minimum voltage                          | 0071H |
|          | P114 | V/F minimum frequency                        | 0072H |
|          | P115 | Carrier frequency                            | 0073H |
|          | P116 | Automatic carrier line up                    | 0074H |
|          | P117 | Initialization of parameters                 | 0075H |
|          | P118 | Parameter lock                               | 0076H |
|          | P200 | Start mode selection                         | 00C8H |
|          | P201 | Stop mode selection                          | 00C9H |
|          | P202 | Starting frequency                           | 00CAH |
|          | P203 | Stopping frequency                           | 00CBH |
|          | P204 | DC injection brake operation current (start) | 00CCH |
|          | P205 | DC injection brake operatio time (start)     | 00CDH |
|          | P206 | DC injection brake operation current (stop)  | 00CEH |
|          | P207 | DC injection brake operation time (stop)     | 00CFH |
|          | P208 | Torque boost                                 | 00D0H |
|          | P209 | Rated motor voltage                          | 00D1H |
|          | P210 | Rated motor current                          | 00D2H |
|          | P211 | No load current ratio of motor               | 00D3H |
|          | P212 | Rated motor rotation speed                   | 00D4H |
|          | P213 | Number of motor poles                        | 00D5H |
|          | P214 | Rated motor slip                             | 00D6H |
|          | P215 | Rated motor frequency                        | 00D7H |
|          | P216 | Resistance of stator                         | 00D8H |
|          | P217 | Resistance of rotor                          | 00D9H |
|          | P218 | Self inductance of rotor                     | 00DAH |
|          | P219 | Mutual inductance of rotor                   | 00DBH |
|          |      |                                              |       |
|          |      |                                              |       |

| Kapitola 11: Komun | ikacny protokol iv | AODBO2 AABO Elec                           | ctric |
|--------------------|--------------------|--------------------------------------------|-------|
|                    | P300               | AVI minimum voltage input                  | 012CH |
| I/O functions      | P301               | AVI maximum voltage input                  | 012DH |
|                    | P302               | AVI input filter time                      | 012EH |
|                    | P303               | Reserved                                   | 012FH |
|                    | P304               | Reserved                                   | 0130H |
|                    | P305               | Reserved                                   | 0131H |
|                    | P306               | Reserved                                   | 0132H |
|                    | P307               | Reserved                                   | 0133H |
|                    | P310               | Frequency of low analog                    | 0136H |
|                    | P311               | Direction of low analog                    | 0137H |
|                    | P312               | Frequency of high analog                   | 0138H |
|                    | P313               | Direction of high analog                   | 0139H |
|                    | P314               | Analog input reverse selection             | 013AH |
|                    | P315               | Input terminal FWD (0~32)                  | 013BH |
|                    | P316               | Input terminal REV (0~32)                  | 013CH |
|                    | P317               | Input terminal S1 (0~32)                   | 013DH |
|                    | P318               | Input terminal S2 (0~32)                   | 013EH |
|                    | P319               | Reserved                                   | 013FH |
|                    | P320               | Reserved                                   | 0140H |
|                    | P321               | Reserved                                   | 0141H |
|                    | P322               | Reserved                                   | 0142H |
|                    | P323               | Reserved                                   | 0143H |
|                    | P324               | Reserved                                   | 0144H |
|                    | P325               | Alarm output terminal RA,<br>RB, RC (0~32) | 0145H |
|                    | P326               | Reserved                                   | 0146H |
|                    | P327               | Reserved                                   | 0147H |
|                    | P400               | Jog frequency setting                      | 0190H |
| Secondary          | P401               | Acceleration time 2                        | 0191H |
| application        | P402               | Deceleration time 2                        | 0192H |
|                    | P403               | Acceleration time 3                        | 0193H |
|                    | P404               | Deceleration time 3                        | 0194H |
|                    | P405               | Acceleration time 4/Jog acceleration time  | 0195H |
|                    |                    |                                            |       |

| ilkacity protokor i | VIDD LIEC                                         | ti ic |
|---------------------|---------------------------------------------------|-------|
| P406                | Deceleration time 4/Jog deceleration time         | 0196H |
| P407                | Designated value of counter                       | 0197H |
| P408                | Intermediate value of counter                     | 0198H |
| P409                | Limitation of acceleration torque                 | 0199H |
| P410                | Limitation of constant speed torque               | 019AH |
| P411                | Over voltage prevention selection in deceleration | 019BH |
| P412                | Automatic voltage regulation selection            | 019CH |
| P413                | Automatic-energy-saving selection                 | 019DH |
| P414                | DC Braking voltage                                | 019EH |
| P415                | Braking duty                                      | 019FH |
| P416                | Restart after instant power off                   | 01A0H |
| P417                | Allowable time of power cut                       | 01A1H |
| P418                | Flank restart current limited level               | 01A2H |
| P419                | Flank restart time                                | 01A3H |
| P420                | Fault restart times                               | 01A4H |
| P421                | Delay time for restart after fault                | 01A5H |
| P422                | Over torque action                                | 01A6H |
| P423                | Over torque detection level                       | 01A7H |
| P424                | Over torque detection time                        | 01A8H |
| P425                | Reaching frequency 1                              | 01A9H |
| P426                | Reaching frequency 2                              | 01AAH |
| P427                | Timer 1 setting                                   | 01ABH |
| P428                | Timer 2 setting                                   | 01ACH |
| P429                | Constant-speed torque limiting time               | 01ADH |
| P430                | Width of arrival of frequency in hysteretic loop  | 01AEH |
| P431                | Jump frequency 1                                  | 01AFH |
| P432                | Jump frequency 2                                  | 01B0H |
| P433                | Jump frequency hysteresis loop width              | 01B1H |
| P434                | UP/DOWN frequency step                            | 01B2H |
| P435                | UP/DOWN frequency memory options                  | 01B3H |

| Kapitola 11: Komun | ikacny protokol N | MODBOS AARO Elec      | tric  |
|--------------------|-------------------|-----------------------|-------|
|                    | P500              | PLC memory mode       | 01F4H |
|                    | P501              | PLC starting mode     | 01F5H |
|                    | P502              | PLC running mode      | 01F6H |
| PLC operation      | P503              | Multi-speed 1         | 01F7H |
|                    | P504              | Multi-speed 2         | 01F8H |
|                    | P505              | Multi-speed 3         | 01F9H |
|                    | P506              | Multi-speed 4         | 01FAH |
|                    | P507              | Multi-speed 5         | 01FBH |
|                    | P508              | Multi-speed 6         | 01FCH |
|                    | P509              | Multi-speed 7         | 01FDH |
|                    | P510              | Multi-speed 8         | 01FEH |
|                    | P511              | Multi-speed 9         | 01FFH |
|                    | P512              | Multi-speed 10        | 0200H |
|                    | P513              | Multi-speed 11        | 0201H |
|                    | P514              | Multi-speed 12        | 0202H |
|                    | P515              | Multi-speed 13        | 0203H |
|                    | P516              | Multi-speed 14        | 0204H |
|                    | P517              | Multi-speed 15        | 0205H |
|                    | P518              | PLC operation time 1  | 0206H |
|                    | P519              | PLC operation time 2  | 0207H |
|                    | P520              | PLC operation time 3  | 0208H |
|                    | P521              | PLC operation time 4  | 0209H |
|                    | P522              | PLC operation time 5  | 020AH |
|                    | P523              | PLC operation time 6  | 020BH |
|                    | P524              | PLC operation time 7  | 020CH |
|                    | P525              | PLC operation time 8  | 020DH |
|                    | P526              | PLC operation time 9  | 020EH |
|                    | P527              | PLC operation time 10 | 020FH |
|                    | P528              | PLC operation time 11 | 0210H |
|                    | P529              | PLC operation time 12 | 0211H |
|                    | P530              | PLC operation time 13 | 0212H |

| P531 P532 P533 P600 P601 P602 P603 | PLC operation time 14  PLC operation time 15  PLC operation direction  PID starting mode  PID operation mode selection  PID action set point | 0213H<br>0214H<br>0215H<br>0258H<br>0259H                                                                                                    |
|------------------------------------|----------------------------------------------------------------------------------------------------|----------------------------------------------------------------------------------------------------|
| P533<br>P600<br>P601<br>P602       | PLC operation direction  PID starting mode  PID operation mode selection                                                                     | 0215H<br>0258H                                                                                                    |
| P600<br>P601<br>P602               | PID starting mode PID operation mode selection                                                                                               | 0258H                                                                                                    |
| P601<br>P602                       | PID operation mode selection                                                                                                    |                                                                                                    |
| P602                               |                                                                                                    | 0259H                                                                                                    |
|                                    | PID action set point                                                                                                    |                                                                                                    |
| P603                               |                                                                                                    | 025AH                                                                                                    |
|                                    | PID feedback value selection                                                                                                    | 025BH                                                                                                    |
| P604                               | PID figure target value setting                                                                                                    | 025CH                                                                                                    |
| P605                               | PID upper limit alarm value                                                                                                    | 025DH                                                                                                    |
| P606                               | PID lower limit alarm value                                                                                                    | 025EH                                                                                                    |
| P607                               | PID proportional band                                                                                                    | 025FH                                                                                                    |
| P608                               | PID integral time                                                                                                    | 0260H                                                                                                    |
| P609                               | PID differential time                                                                                                    | 0261H                                                                                                    |
| P610                               | PID action step-lergth                                                                                                    | 0262H                                                                                                    |
| P611                               | PID standby frequency                                                                                                    | 0263H                                                                                                    |
| P612                               | PID standby duration                                                                                                    | 0264H                                                                                                    |
| P613                               | PID wake-up value                                                                                                    | 0265H                                                                                                    |
| P614                               | PID corresponding value of display                                                                                                    | 0266H                                                                                                    |
| P615                               | PID digit of display                                                                                                    | 0267H                                                                                                    |
| P616                               | PID decimal digits of display                                                                                                    | 0268H                                                                                                    |
| P617                               | PID upper limit frequency                                                                                                    | 0269H                                                                                                    |
| P618                               | PID lower limit frequency                                                                                                    | 026AH                                                                                                    |
| P619                               | PID working mode                                                                                                    | 026BH                                                                                                    |
| P800                               | Advanced application parameter lock                                                                                                    | 0320H                                                                                                    |
| P801                               | System 50Hz/60Hz setting                                                                                                    | 0321H                                                                                                    |
| P802                               | Constant torque or variable torque selection                                                                                                 | 0322H                                                                                                    |
| P803                               | Over-voltage protection setting                                                                                                    | 0323H                                                                                                    |
|                                    | P605 P606 P607 P608 P609 P610 P611 P612 P613 P614  P615 P616 P617 P618 P619 P800  P801 P802                                                  | P605 PID upper limit alarm value P606 PID lower limit alarm value P607 PID proportional band P608 PID integral time P609 PID differential time P610 PID action step-lergth P611 PID standby frequency P612 PID standby duration P613 PID wake-up value P614 PID corresponding value of display P615 PID decimal digits of display P616 PID decimal digits of display P617 PID upper limit frequency P618 PID lower limit frequency P619 PID working mode P800 Advanced application parameter lock P801 System 50Hz/60Hz setting P802 Constant torque or variable torque selection |

Kapitola 11: Komunikačný protokol MODBUS

VYBO Electric

|  | P804 | Under-voltage protection setting                       | 0324H |
|--|------|--------------------------------------------------------|-------|
|  | P805 | Over-temperature protection setting                    | 0325H |
|  | P806 | Current display filter time                            | 0326H |
|  | P807 | 0-10V analogue output low end calibration coefficient  | 0327H |
|  | P808 | 0-10V analog output high end calibration coefficient   | 0328H |
|  | P809 | 0-20mA analogue output low end calibration coefficient | 0329H |
|  | P810 | 0-20mA analog output high end calibration coefficient  | 032AH |
|  | P811 | Compensation frequency point for dead time             | 032BH |
|  | P812 | UP/DOWN frequency memory options                       | 032CH |

No number off registers to read instantaneous values of the following quantities, e.g.:

current frequency: 0002H required frequency: 0001H current, power: 0003H

Register numbers (holding or input) for recording values of the following quantities:

Requested frequency: 2001H Alternatively, control START/STOP, enter direction 2000H

(write 000AH FWD 0006H REV 0001H STOP)